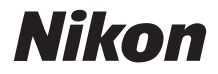

# ЦИФРОВАЯ ФОТОКАМЕРА

# COOLPIX S500

# Руководство пользователя

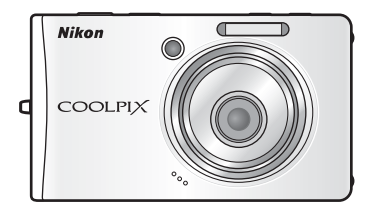

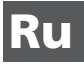

## **Сведения о товарных знаках**

- Microsoft и Windows являются зарегистрированными товарными знаками корпорации Microsoft.
- Macintosh, Mac OS и QuickTime являются зарегистрированными товарными знаками корпорации Apple Computer.
- Adobe и Acrobat являются зарегистрированными товарными знаками корпорации Adobe Systems Inc.
- Логотип SD является товарным знаком ассоциации SD Card Association.
- PictBridge является товарным знаком.
- Технология D-Lighting предоставлена компанией Apical Limited.
- Все другие торговые наименования, приводимые в настоящем руководстве и в другой документации, которая поставляется вместе с изделиями компании Nikon, являются торговыми знаками или зарегистрированными торговыми знаками своих владельцев.

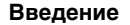

**[Первые шаги](#page-23-0)**

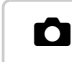

L **[Съемка и просмотр снимков:](#page-31-0)  автоматический режим**

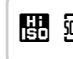

**K N N N 2008 СЪЕМКА СЮЖЕТОВ — режим высокой [чувствительности, сюжетный режим](#page-44-0)**

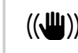

F **[Режим защиты от сотрясения](#page-53-0)**

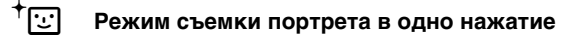

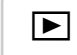

i **[Дополнительные сведения о просмотре](#page-56-0)**

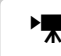

**E** [Видеоролики](#page-67-0)

O **[Записи голоса](#page-74-0)**

**[Подключение к телевизору, компьютеру или](#page-79-0)  принтеру**

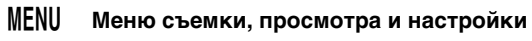

**[Технические примечания](#page-125-0)**

# <span id="page-3-2"></span><span id="page-3-1"></span><span id="page-3-0"></span>**Меры предосторожности**

Перед началом работы с устройством внимательно изучите следующие меры безопасности во избежание получения травм и повреждения изделия Nikon. Всем лицам, использующим данное изделие, следует ознакомиться с инструкциями по безопасности.

Возможные последствия нарушения указанных мер безопасности обозначены следующим символом.

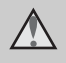

Данным символом отмечены предупреждения и сведения, с которыми необходимо ознакомиться до начала работы с изделием Nikon во избежание травм.

# <span id="page-3-3"></span>**ПРЕДУПРЕЖДЕНИЯ**

## **В случае неисправности выключите фотокамеру**

При появлении из фотокамеры или сетевого блока питания дыма или необычного запаха отсоедините блок питания от сети и немедленно извлеките батарею, соблюдая меры предосторожности во избежание получения ожогов. Продолжение работы с устройством может привести к получению травм. После извлечения батареи или отключения источника питания доставьте изделие для проверки в ближайший авторизованный сервисный центр компании Nikon.

**Не разбирайте фотокамеру** Прикосновение к внутренним частям фотокамеры или блока питания может привести к получению травм. Ремонт должен производиться только квалифицированными

специалистами. В случае повреждения корпуса фотокамеры или сетевого блока питания в результате падения или другого происшествия отключите сетевой блок питания и/или извлеките батарею доставьте изделие для проверки в ближайший авторизованный сервисный центр Nikon.

**Не пользуйтесь фотокамерой и сетевым блоком питания при наличии в воздухе легковоспламеняющихся газов**

Не работайте с электронным оборудованием и с фотокамерой при наличии в воздухе легковоспламеняющихся газов это может привести к взрыву или пожару.

## **Меры предосторожности при обращении с ремнем фотокамеры**

Запрещается надевать ремень фотокамеры на шею младенца или ребенка.

## **Храните в недоступном для детей месте**

Примите особые меры предосторожности во избежание попадания батарей и других небольших предметов детям в рот.

## <span id="page-4-0"></span>**Соблюдайте меры предосторожности при обращении с батареей**

Неправильное обращение с батареей может привести к протеканию или взрыву. Соблюдайте следующие меры предосторожности при использовании батареи с данным изделием.

- Перед заменой батареи выключите изделие. Если используется сетевой блок питания, убедитесь, что он отключен от сети.
- Используйте только литий-ионную аккумуляторную батарею EN-EL10 (входит в комплект поставки). Для зарядки батареи вставьте ее в зарядное устройство MH-63 (входит в комплект поставки).
- При установке батареи в фотокамеру соблюдайте полярность.
- Не разбирайте батарею и не замыкайте ее контакты. Запрещается удалять изоляцию или вскрывать корпус батареи.
- Не подвергайте батарею сильному нагреву или воздействию открытого огня.
- Не погружайте батареи в воду и не допускайте попадания на них воды.
- При транспортировке батареи закрывайте ее контакты защитной крышкой. Не храните и не транспортируйте батареи вместе металлическими предметами, например шпильками или украшениями.
- Полностью разряженная батарея может протекать. Во избежание повреждения изделия извлекайте из него разряженные батареи.
- Немедленно прекратите использовать батарею, если вы заметили в ней

какие-либо изменения, например смену окраски или деформацию.

- В случае попадания жидкости, вытекшей из поврежденной батареи, на одежду или кожу немедленно и тщательно промойте пораженные участки водой.
- **Соблюдайте следующие меры предосторожности во время эксплуатации зарядного устройства**
- Не допускайте попадания воды на устройство. Несоблюдение этого требования может привести к возгоранию или поражению электрическим током.
- Пыль на металлических частях сетевой вилки или вокруг них необходимо удалять с помощью сухой ткани. Продолжение работы с устройством может привести к возгоранию.
- Не пользуйтесь сетевым шнуром и не находитесь рядом с зарядным устройством во время грозы. Несоблюдение этого требования может привести к поражению электрическим током.
- **Берегите шнур питания от повреждений, не вносите в него конструктивные изменения, не перегибайте его и не тяните за него с усилием, не ставьте на него тяжелые предметы, не подвергайте его воздействию открытого огня или высоких температур.** В случае повреждения изоляции сетевого шнура и оголения проводов доставьте его для проверки в официальный сервисный центр Nikon. Несоблюдение этого требования может привести к возгоранию или поражению электрическим током.

Введение

Введение

<span id="page-5-0"></span>• Не прикасайтесь к сетевой вилке или к зарядному устройству мокрыми руками. Несоблюдение этого требования может привести к поражению электрическим током.

## **Используйте прилагаемые кабели**

При подключении кабелей к входным и выходным разъемам и гнездам фотокамеры используйте только специальные кабели Nikon, поставляемые вместе с фотокамерой или продаваемые отдельно.

## **Соблюдайте**

**осторожность при обращении с подвижными частями фотокамеры**

Будьте внимательны. Следите за тем, чтобы ваши пальцы и другие предметы не были зажаты крышкой объектива или другими подвижными частями фотокамеры.

## $M$  Компакт-диски

Запрещается воспроизводить компакт-диски, прилагаемые к изделию, на аудиопроигрывателях компакт-дисков. Воспроизведение компакт-дисков с данными на аудиопроигрывателе может привести к нарушениям слуха или повреждению оборудования.

## **Соблюдайте осторожность при использовании вспышки**

Использование вспышки на близком расстоянии от глаз объекта съемки может вызвать временное ухудшение зрения. Особенную осторожность следует соблюдать при фотографировании детей: в этом случае вспышка должна находиться на расстоянии не менее одного метра от объекта съемки.

**Не используйте вспышку, когда ее излучатель соприкасается с телом человека или каким-либо предметом**

Несоблюдение этой меры предосторожности может привести к ожогам или пожару.

## **Избегайте контакта с жидкокристаллическим веществом**

Если монитор разбился, необходимо предпринять срочные меры во избежание травм осколками стекла и предупредить попадание жидкокристаллического вещества на кожу, в глаза и в рот.

# <span id="page-6-0"></span>**Уведомления**

## **Символ для раздельной утилизации, применяемый в европейских странах**

Данный символ означает, что изделие должно утилизироваться отдельно.

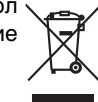

Следующие замечания касаются только пользователей в европейских странах.

- Данное изделие предназначено для раздельной утилизации в соответствующих пунктах утилизации. Не выбрасывайте изделие вместе с бытовым мусором.
- Подробные сведения можно получить у продавца или в местной организации, ответственной за вторичную переработку отходов.

# Оглавление

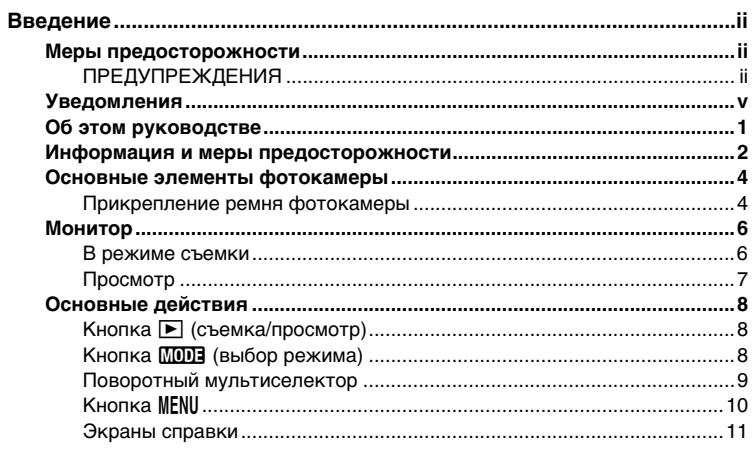

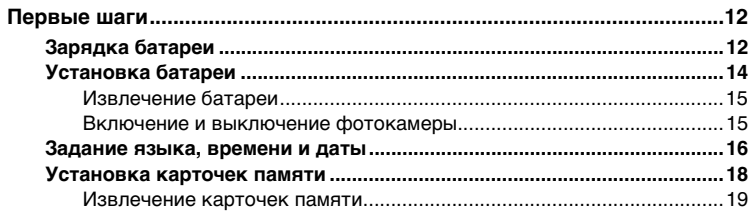

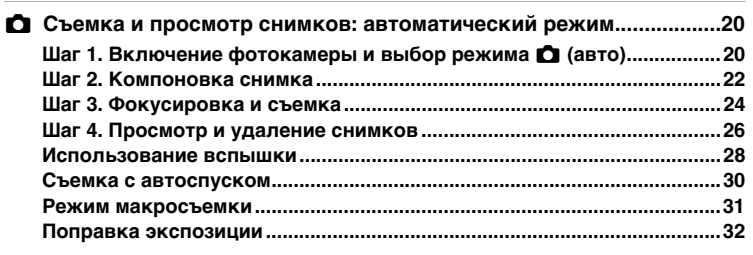

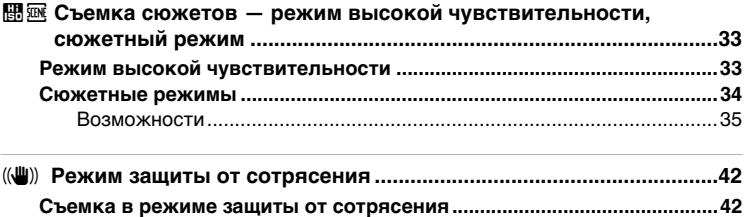

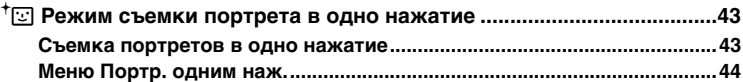

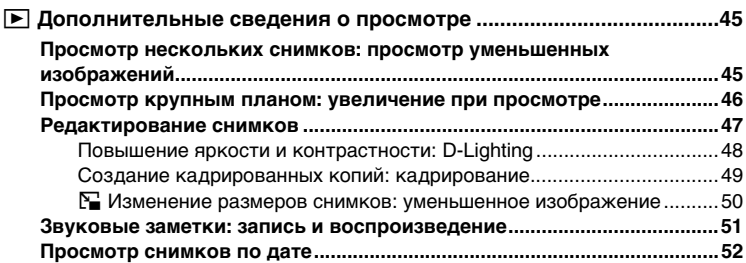

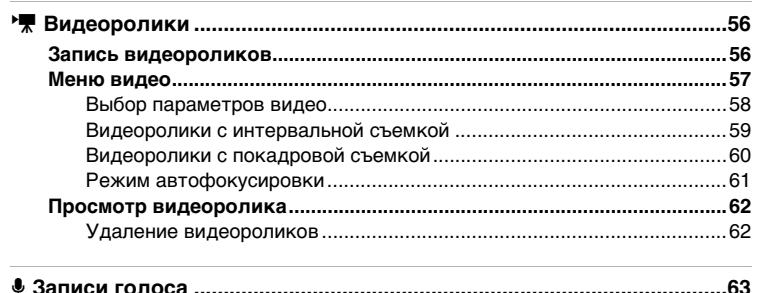

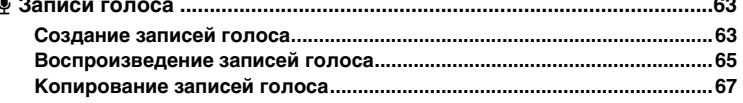

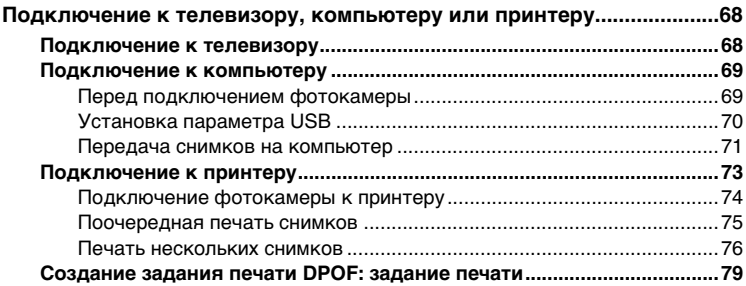

## Оглавление

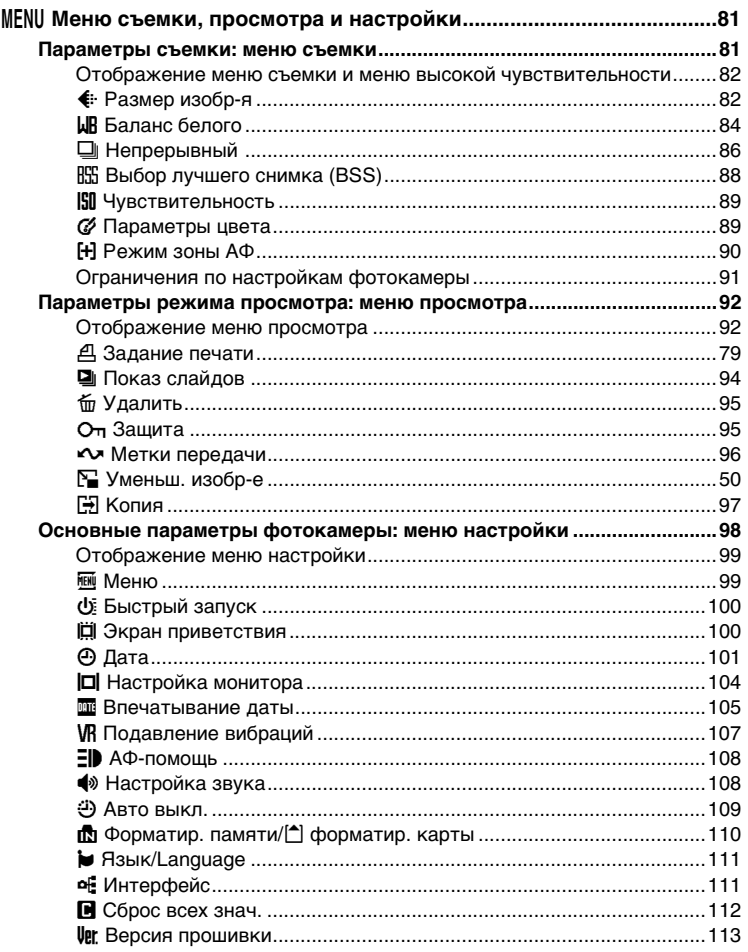

# Введение

## Оглавление

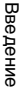

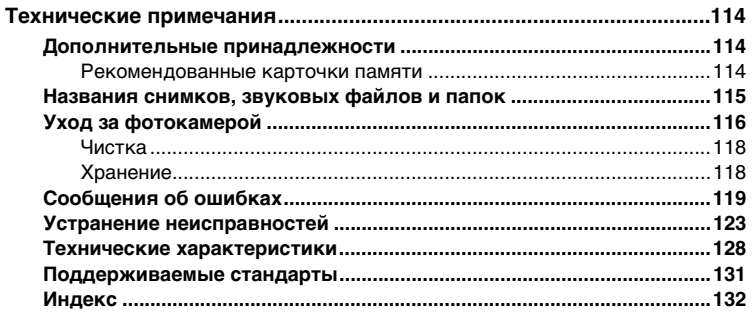

# <span id="page-12-0"></span>Об этом руководстве

Благодарим вас за приобретение цифровой фотокамеры Nikon COOLPIX S500. Это руководство поможет вам в полной мере воспользоваться всеми ее преимуществами. Перед применением фотокамеры внимательно прочтите данное руководство и держите месте, доступном для всех, кто будет использовать его в фотокамеру.

## Символы и обозначения

Для облегчения поиска необходимой информации используются следующие символы и обозначения.

Этим символом обозначены предупреждения, с которыми M необходимо ознакомиться во избежание повреждения фотокамеры.

Этим символом обозначены примечания, с которыми  $\mathscr{Q}$ необходимо ознакомиться перед использованием фотокамеры.

 $\odot$ 

Этим символом обозначены полезные советы по работе с фотокамерой.

Этот символ указывает на то, что в другом месте данного руководства или ₩ в Краткое руководство содержится дополнительная информация.

## Обозначения

- Карточка памяти Secure Digital (SD) называется «карточкой памяти».
- Настройки на момент покупки называются «настройками по умолчанию».
- Пункты меню, параметры и сообщения, отображаемые на мониторе фотокамеры, приводятся в квадратных скобках ([]).

## Примеры изображения на мониторе

На примерах в данном руководстве мониторы иногда показаны без изображений. Это позволяет лучше видеть символы на мониторах.

## Рисунки и изображения на экране

Рисунки и текст на экране, приведенные в данном руководстве, могут отличаться от отображаемых фактически.

## **И Карточки памяти**

Снимки, сделанные данной фотокамерой, сохраняются во внутренней памяти или на сменных карточках памяти. Если установлена карточка памяти, то операции сохранения новых снимков, удаления, просмотра и форматирования применяются только к карточке памяти. Карточку памяти необходимо извлечь, если требуется отформатировать внутреннюю память либо использовать ее для сохранения, удаления или просмотра снимков.

## <span id="page-13-0"></span>**Концепция постоянного совершенствования**

В рамках развиваемой компанией Nikon концепции постоянного совершенствования пользователям предоставляется регулярно обновляемая информация о поддержке выпущенных изделий и учебные материалы на следующих веб-сайтах.

- Для пользователей в США: http://www.nikonusa.com/
- Для пользователей в Европе и Африке: http://www.europe-nikon.com/support/
- Для пользователей из стран Азии, Океании и Ближнего Востока: http://www.nikon-asia.com/

Посетите один из этих веб-сайтов для получения последних сведений об изделиях, советов, ответов на часто задаваемые вопросы и общих рекомендаций по фотосъемке и обработке цифровых изображений. Дополнительные сведения можно получить у региональных представителей компании Nikon. Контактные сведения см. на веб-сайте:

http://nikonimaging.com/

### **Используйте только фирменные электронные принадлежности Nikon**

Фотокамеры Nikon COOLPIX отвечают самым современным стандартам и имеют сложную электронную схему. Только фирменные электронные принадлежности Nikon (в том числе зарядные устройства, батареи и сетевые блоки питания), одобренные корпорацией Nikon специально для использования с данной моделью цифровой фотокамеры Nikon, полностью соответствуют необходимым эксплуатационным параметрам и требованиям техники безопасности для данной электронной схемы.

ИСПОЛЬЗОВАНИЕ ЭЛЕКТРОННЫХ ПРИНАДЛЕЖНОСТЕЙ ИНЫХ МАРОК, КРОМЕ NIKON, МОЖЕТ СТАТЬ ПРИЧИНОЙ ПОВРЕЖДЕНИЯ ФОТОКАМЕРЫ И ВЫЗВАТЬ ОТКАЗ В ГАРАНТИЙНОМ ОБСЛУЖИВАНИИ СО СТОРОНЫ NIKON.

Для получения сведений о фирменных принадлежностях Nikon обратитесь к местному официальному торговому представителю компании Nikon.

> n n kon N  $2N/N$

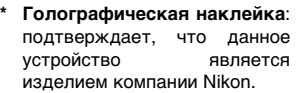

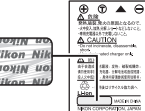

Литийионная аккумулятор ная батарея EN-EL10

## **Перед съемкой важных событий**

Перед съемкой важных событий, например свадьбы, или перед тем как взять фотокамеру в путешествие, сделайте пробный снимок, чтобы убедиться в правильности работы фотокамеры. Компания Nikon не несет ответственности за убытки или упущенную выгоду, возникшие в результате неправильной работы изделия.

## **О данных руководствах**

- Никакая часть руководств, включенных в комплект поставки данного продукта, не может быть воспроизведена, передана, переписана, сохранена в системе резервного копирования или переведена на любой язык в любой форме любыми средствами без предварительного письменного разрешения Nikon.
- Компания Nikon сохраняет за собой право изменять любые характеристики аппаратного и программного обеспечения, описанного в данных руководствах, в любое время и без предварительного уведомления.
- Компания Nikon не несет ответственности за какой бы то ни было ущерб, вызванный применением данного изделия.
- Были приложены все усилия для того, чтобы обеспечить точность и полноту приведенной в руководствах информации. Компания Nikon будет благодарна за любую информацию о замеченных ошибках и упущениях, переданную в ближайшее представительство компании (адрес сообщается отдельно).

## **Уведомление о запрещении копирования или воспроизведения**

Необходимо помнить, что даже простое обладание материалом, скопированным или воспроизведенным цифровым способом с помощью сканера, цифровой фотокамеры или другого устройства, может преследоваться по закону.

• **Материалы, копирование или воспроизведение которых запрещено законом** Не копируйте и не воспроизводите денежные банкноты, монеты, ценные бумаги, государственные ценные бумаги и ценные бумаги органов местного самоуправления, даже если такие копии и репродукции отмечены штампом «образец».

Запрещено копирование и воспроизведение денежных банкнот, монет и ценных бумаг других государств.

Запрещено копирование и воспроизведение негашеных почтовых марок и почтовых открыток, выпущенных государством, без письменного разрешения государственных органов.

Запрещено копирование и воспроизведение печатей государственных учреждений и документов, заверенных в соответствии с законодательством.

#### • **Предостережения относительно копирования и воспроизведения**

Копии и репродукции ценных бумаг, выпущенных частными компаниями (акции, векселя, чеки, подарочные сертификаты и т. д.), сезонных билетов или купонов помечаются предупреждениями согласно требованиям государственных органов, кроме минимального числа копий, необходимых для использования компанией в деловых целях. Не копируйте и не воспроизводите государственные паспорта; лицензии, выпущенные государственными учреждениями и частными компаниями; удостоверения личности и такие документы, как пропуска или талоны на питание.

#### • **Уведомления о соблюдении авторских прав**

Копирование или воспроизведение книг, музыкальных произведений, произведений живописи, гравюр, географических карт, чертежей, фильмов и фотографий с зарегистрированным авторским правом охраняется государственным международным законодательством об авторском праве. Не используйте изделие для изготовления незаконных копий, нарушающих законодательство об авторском праве.

## **Утилизация устройств хранения данных**

Обратите внимание, что при удалении изображений или форматировании устройств хранения данных, таких как карточки памяти или внутренняя память фотокамеры, исходные данные изображений уничтожаются не полностью. В некоторых случаях файлы, удаленные с отслуживших свой срок устройств хранения данных, можно восстановить с помощью имеющихся в продаже программных средств. Информацией личного характера могут воспользоваться злоумышленники. Ответственность за обеспечение конфиденциальности личной информации лежит исключительно на пользователе.

Прежде чем избавиться от неиспользуемых устройств хранения данных или передать право собственности на них другому лицу, следует стереть всю информацию с помощью имеющегося в продаже специального программного обеспечения или отформатировать устройство, а затем заполнить его изображениями, не содержащими личной информации (например, видами ясного неба). Не забудьте также заменить изображения, выбранные в качестве заставки приветствия (c [100](#page-111-2)). При физическом уничтожении устройств хранения данных соблюдайте меры предосторожности, чтобы не нанести ущерба здоровью или имуществу.

# <span id="page-15-0"></span>**Основные элементы фотокамеры**

<sup>†</sup>⊡ (кнопка режима съемки портретов «в одно нажатие») ( $\bullet$  43)/ **(D-Lighting), кнопка (<sup>2</sup> [48](#page-59-1))** 

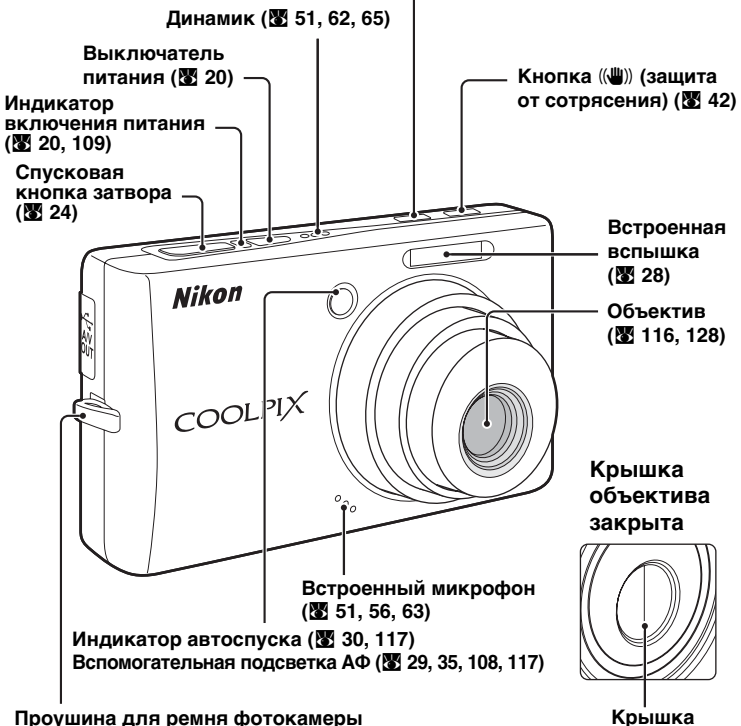

**объектива**

# <span id="page-15-1"></span>**Прикрепление ремня фотокамеры**

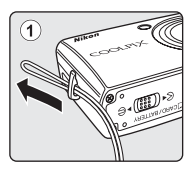

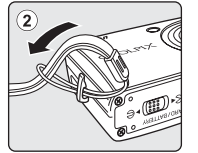

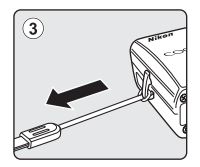

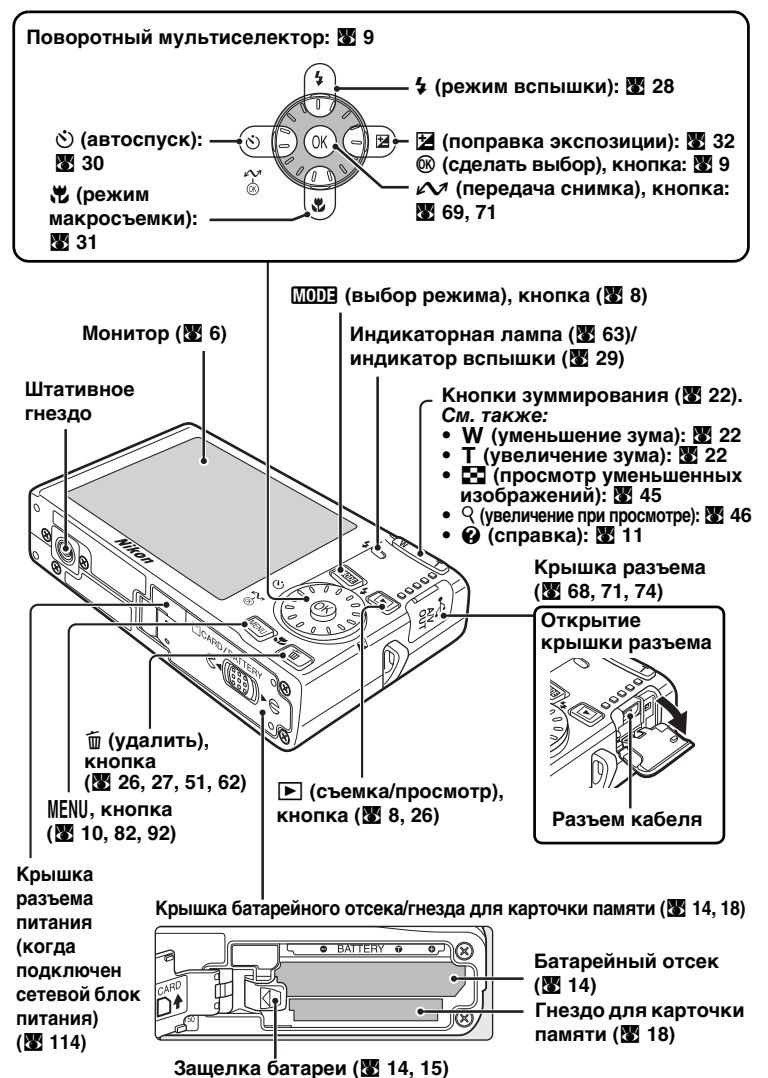

# <span id="page-17-0"></span>**Монитор**

В режиме съемки и просмотра на мониторе могут появляться следующие индикаторы (фактический вид монитора зависит от текущих настроек фотокамеры).

# <span id="page-17-1"></span>**В режиме съемки**

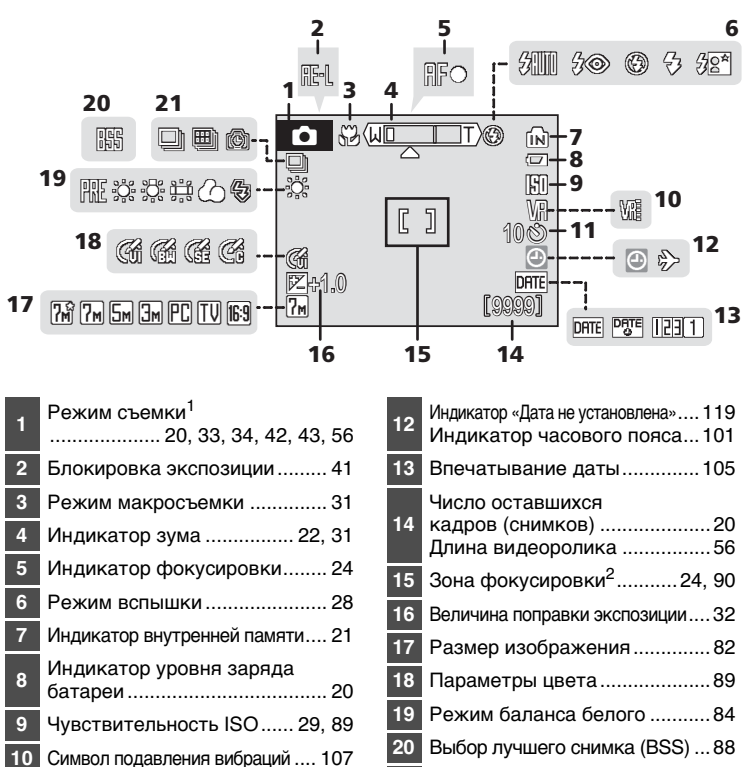

<sup>1</sup> Изменяется в зависимости от текушего режима съемки. Более подробные

**21** Режим непрерывной съемки....[86](#page-97-1)

**11** Индикатор автоспуска ........... [30](#page-41-1)

сведения см. в разделе, посвященном соответствующему режиму. <sup>2</sup> Если для параметра [Режим зоны АФ] установлено значение [Авто] (по умолчанию), при нажатии спусковой кнопки затвора наполовину отображается активная зона фокусировки. Можно выбрать одну из 99 зон фокусировки в кадре или выбрать и заблокировать центральную зону фокусировки.

## Монитор

# <span id="page-18-0"></span>**Просмотр**

**<sup>8</sup>** Указатель воспроизведения звуковой заметки ................... [51](#page-62-1)

Номер текущего кадра/общее число кадров........................... [26](#page-37-2) Длина видеоролика ................ [62](#page-73-2)

**9**

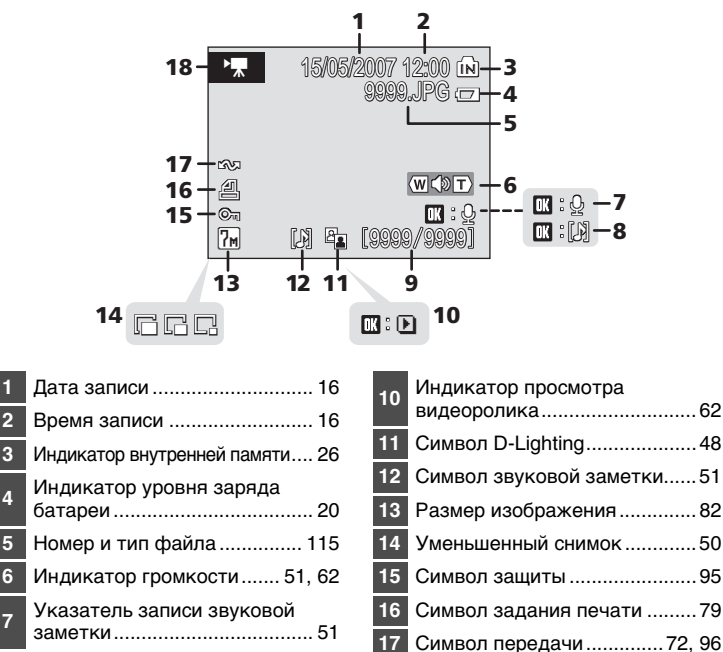

**18** Индикатор видеоролика ........[62](#page-73-2)

# <span id="page-19-0"></span>**Основные действия**

# <span id="page-19-1"></span>**Кнопка** i **(съемка/просмотр)**

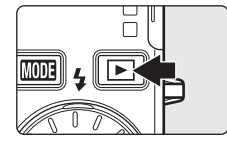

В режиме съемки нажмите кнопку  $\blacktriangleright$ , чтобы перейти в режим полнокадрового просмотра; нажмите ее еще раз, чтобы переключиться обратно в режим съемки. При нажатии спусковой кнопки затвора наполовину в режиме просмотра (326) также включается режим съемки.

Когда фотокамера выключена, при нажатии и  $v$ держании нажатой кнопки  $\blacktriangleright$  фотокамера включается в режиме просмотра ( $\cdot$  [26](#page-37-2)).

# <span id="page-19-2"></span>**Кнопка** C **(выбор режима)**

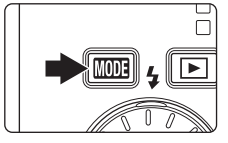

При нажатии кнопки **MODE** во время съемки открывается меню выбора режима съемки, а во время просмотра — меню выбора<br>просмотра. Для выбора нужного просмотра. Для выбора нужного режима используйте поворотный мультиселектор ( $\bullet$ 9).

• С помощью кнопки  $\boxed{\blacktriangleright}$  можно переключаться между меню выбора режима съемки и режима просмотра.

## **Меню выбора режима съемки**

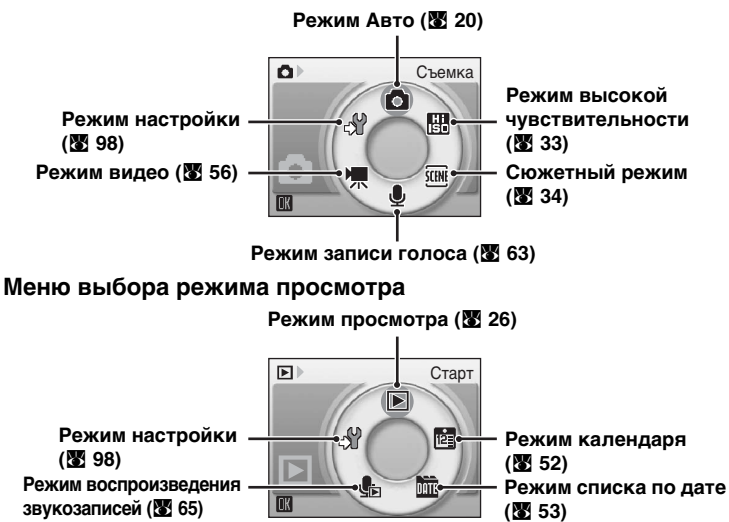

# <span id="page-20-1"></span><span id="page-20-0"></span>**Поворотный мультиселектор**

Поворотный мультиселектор состоит из поворотного кольца и кнопки  $\circledR$ . Для выбора пунктов меню или снимков можно нажимать верхнюю, нижнюю, левую и правую части поворотного кольца, или вращать кольцо. Для удобства и быстроты прокрутки рекомендуется вращать кольцо при выборе из множества пунктов меню или снимков. В этом разделе описаны стандартные способы использования поворотного мультиселектора для выбора режимов и пунктов меню, а также для подтверждения выбора.

## **В меню выбора режима съемки/просмотра**

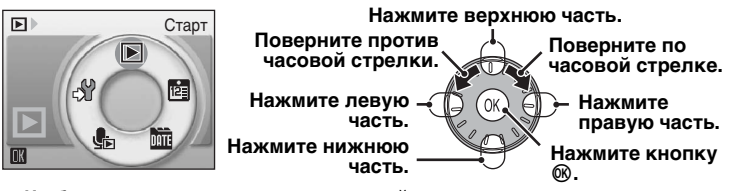

- **Чтобы переместить выделение по часовой стрелке, поверните мультиселектор по часовой стрелке либо нажмите его нижнюю или правую часть.**
- **• Чтобы переместить выделение против часовой стрелки, поверните мультиселектор против часовой стрелки либо нажмите его верхнюю или левую часть. • Чтобы подтвердить выбор, нажмите кнопку** d**.**
- 

## **На экране меню**

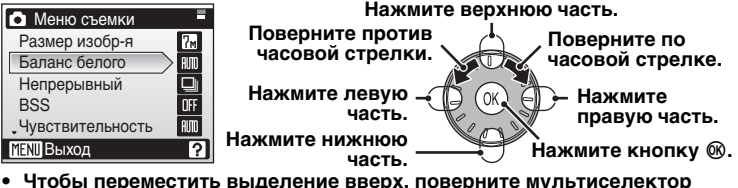

- **Чтобы переместить выделение вверх, поверните мультиселектор против часовой стрелки либо нажмите его верхнюю часть.**
- **Чтобы переместить выделение вниз, поверните мультиселектор по часовой стрелке либо нажмите его нижнюю часть.**
- **• Чтобы подтвердить выбор, нажмите кнопку** d **или правую часть мультиселектора. Чтобы отменить изменения и вернуться к предыдущему экрану,**
- **нажмите левую часть мультиселектора.**

## **И Поворотный мультиселектор. Примечание**

- Во многих случаях для выполнения какого-либо действия можно использовать мультиселектор различными способами. Например, поворот мультиселектора по часовой стрелке или нажатие его правой части могут давать один и тот же результат. Поскольку возможны различные способы использования мультиселектора, конкретные указания (например: «Нажмите кнопку > поворотного мультиселектора»), приводятся только в случае необходимости.
- В данном руководстве кнопки поворотного мультиселектора, соответствующие направлениям вверх, вниз, влево и вправо, обозначаются следующим образом:  $\blacktriangle$ ,  $\nabla$ ,  $\blacktriangle$   $\blacktriangle$   $\blacktriangleright$ .

## l **Переключение в режим съемки**

Находясь в меню, отличном от меню записей голоса, для переключения в режим съемки, выбранный в меню выбора режима съемки, нажмите спусковую кнопку затвора.

# <span id="page-21-0"></span>**Кнопка** m

Нажмите кнопку MENU, чтобы открыть меню для выбранного режима. Для перемещения по пунктам меню используйте поворотный мультиселектор ( $\bullet$ 9).

- 
- $\boxtimes$  Меню высокой чувствительности ( $\boxtimes$  81)  $\boxtimes$  Меню календаря ( $\boxtimes$  55)
- $\overline{\mathfrak{m}}$  Сюжетное меню ( $\overline{\mathfrak{m}}$  [34\)](#page-45-1)  $\overline{\mathfrak{m}}$  Меню списка по дате ( $\overline{\mathfrak{m}}$  55)
- $^+$  $\odot$  Меню портрета одним нажатием<sup>1</sup> ( $\boxtimes$  44)  $\triangleq$  Меню печати<sup>2</sup> ( $\boxtimes$  [76\)](#page-87-1)
- 
- $\bullet$  Меню съемки ( $\bullet$  [81\)](#page-92-3)  $\bullet$  Меню просмотра ( $\bullet$  92)
	-
	-
	-
- $\sqrt{\frac{1}{2}}$  $\sqrt{\frac{1}{2}}$  $\sqrt{\frac{1}{2}}$  Меню видео ( $\sqrt{2}$  [57\)](#page-68-1)  $\sqrt{2}$  Меню настройки<sup>3</sup> ( $\sqrt{2}$  98)
- <sup>1</sup> Чтобы открыть меню «Портрет одним нажатием», включите режим съемки портретов «в одно нажатие» кнопкой  $^+$  $\overline{\omega}$ , а затем нажмите кнопку MENU.
- <sup>2</sup> Для входа в меню печати подключите фотокамеру к PictBridge-совместимому принтеру, чтобы открыть меню выбора снимков, а затем нажмите кнопку MENU.
- <sup>3</sup> Чтобы открыть меню настройки режима съемки или просмотра, выберите пункт  $\mathcal{L}$  в меню выбора режима съемки или просмотра, а затем нажмите кнопку  $\mathcal{R}$ .

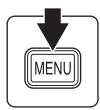

**Отображается, если за данным пунктом меню следует еще один или несколько**

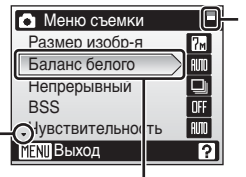

**Отображается, если меню содержит две или более страницы**

**Выбранный параметр**

**Отображается, если перед данным пунктом есть другие пункты меню**

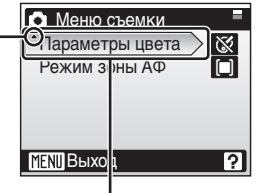

Нажмите кнопку ▶ или <sup>®</sup> **поворотного мультиселектора, чтобы перейти к следующей группе параметров.**

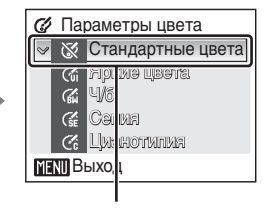

Нажмите кнопку  $\blacktriangleright$ **или** d **поворотного мультиселектора, чтобы сделать выбор.**

# <span id="page-22-0"></span>**Экраны справки**

Чтобы увидеть описание выбранного пункта меню, нажмите кнопку  $T(\mathbf{\Theta})$ .

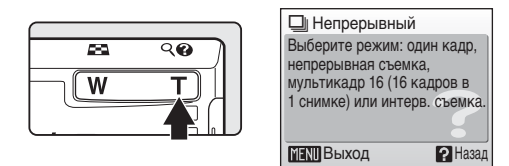

- Чтобы вернуться в исходное меню, нажмите кнопку **T** ( $\odot$ ) еще раз.
- Нажмите кнопку MENU, чтобы вернуться в режим съемки или просмотра.

# <span id="page-23-2"></span><span id="page-23-1"></span><span id="page-23-0"></span>**Зарядка батареи**

Для питания фотокамеры используется литий-ионная аккумуляторная батарея EN-EL10 (входит в комплект поставки).

Перед первым использованием батареи или в случае ее разрядки зарядите батарею с помощью зарядного устройства MH-63, входящего в комплект поставки.

# **1 Подключите сетевой шнур**

Подсоедините сетевой шнур к зарядному устройству  $\mathcal D$  и вставьте вилку сетевого шнура в розетку 2. Загорится индикатор зарядки (CHARGE), свидетельствующий о включении зарядного устройства 3.

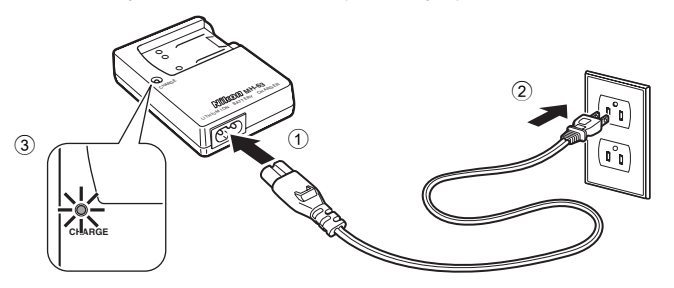

# **2 Зарядите батарею**

Вставьте батарею в зарядное устройство.

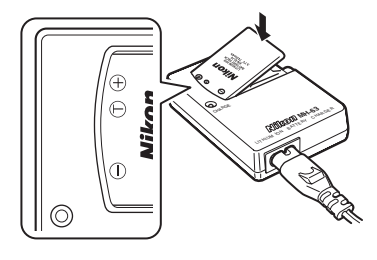

После установки батареи начнет мигать индикатор зарядки (CHARGE). Индикатор перестанет мигать после завершения зарядки.

Для зарядки полностью разряженной батареи требуется около 100 минут.

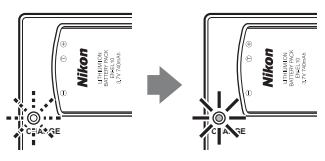

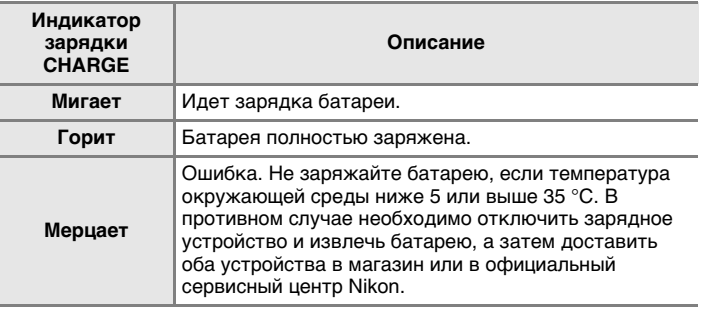

# **3 Отключите зарядное устройство**

Извлеките батарею и отключите зарядное устройство.

# **12 Зарядное устройство. Примечание**

Прочтите и примите к сведению предупреждения о зарядном устройстве на страницах [iii](#page-4-0) и [iv](#page-5-0) перед использованием изделия.

Зарядное устройство, входящее в комплект поставки, предназначено для использования только с литий-ионными аккумуляторными батареями EN-EL10. Не используйте аккумуляторные батареи, несовместимые с устройством.

# **12 Батарея. Примечание**

Прочтите и примите к сведению предупреждения о батарее на страницах [iii](#page-4-0) и [«Уход](#page-127-1) [за фотокамерой» \(](#page-127-1)•116) перед использованием изделия.

## **И Другие источники питания**

Для обеспечения непрерывной работы фотокамеры в течение длительного времени используйте сетевой блок питания EH-62D (приобретается дополнительно у компании Nikon) (图 [114\)](#page-125-5). *Ни при каких обстоятельствах не используйте сетевой блок питания другой модели или другого производителя*. Несоблюдение этой меры предосторожности может привести к перегреву или повреждению фотокамеры.

# <span id="page-25-0"></span>**Установка батареи**

Установите в фотокамеру литий-ионную аккумуляторную батарею EN-EL10, полностью заряженную с помощью зарядного устройства MH-63. Батарея и зарядное устройство входят в комплект поставки фотокамеры.

# <span id="page-25-1"></span>**1 Откройте крышку батарейного отсека/гнезда для карточки памяти.**

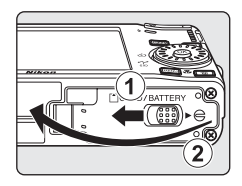

# <span id="page-25-2"></span>**2 Вставьте батарею.**

Расположите положительный (+) и отрицательный (-) контакты батареи в соответствии с наклейкой внутри батарейного отсека, а затем вставьте батарею.

Когда батарея будет вставлена полностью, защелка встанет на место.

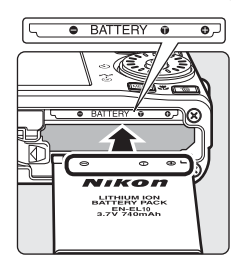

# j**Установка батареи**

**Неправильное положение батареи при установке может вызвать повреждение фотокамеры.** Убедитесь, что батарея находится в правильном положении.

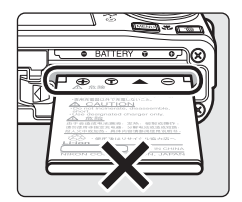

# **3 Закройте крышку батарейного отсека/гнезда для карточки памяти.**

Закройте крышку  $(1)$  батарейного отсека/гнезда для карточки памяти и сдвиньте защелку крышки в указанном направлении  $\epsilon \in (2)$ .

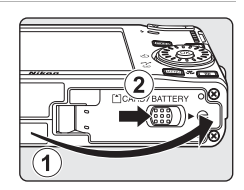

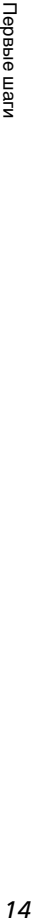

# <span id="page-26-2"></span><span id="page-26-0"></span>**Извлечение батареи**

Прежде чем извлекать батарею, выключите фотокамеру. Чтобы извлечь батарею, откройте крышку батарейного отсека/гнезда для карточки памяти и сдвиньте защелку батареи в указанном направлении 1. После этого батарею можно извлечь вручную 2.

• Помните, что батарея во время работы может нагреться; при ее извлечении соблюдайте осторожность.

# <span id="page-26-1"></span>**Включение и выключение фотокамеры**

Для включения фотокамеры нажмите выключатель питания. Загорится индикатор включения питания (зеленый), и включится монитор. Для выключения фотокамеры нажмите выключатель питания еще раз.

Когда фотокамера выключена, при нажатии и удержании нажатой кнопки  $\blacktriangleright$  $\blacktriangleright$  $\blacktriangleright$  фотокамера включается в режиме просмотра ( $\blacktriangleright$  26).

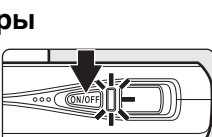

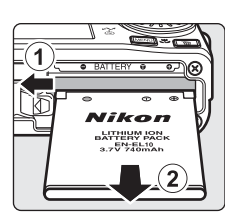

<span id="page-27-1"></span><span id="page-27-0"></span>При первом включении фотокамеры отображается диалоговое окно выбора языка.

**1 Чтобы включить фотокамеру, нажмите выключатель питания.**

Загорится индикатор включения питания, и включится монитор.

**2 С помощью поворотного мультиселектора выберите нужный** язык и нажмите кнопку  $\circledR$ .

Подробные сведения об использовании мультиселектора см. в разделе [«Поворотный](#page-20-1) [мультиселектор» \(](#page-20-1)899).

**3 Выберите пункт [Да] и нажмите кнопку** <sup>®</sup>,

Если выбран вариант [Нет], дата и время заданы не будут.

# $4$  **Нажмите кнопку**  $\circledast$ .

Отобразится меню домашнего часового пояса.

# **2** Летнее время

Для включения летнего времени в меню часового пояса выберите параметр [Летнее время] и задайте дату.

- 1 Перед нажатием кнопки <sup>®</sup> выберите параметр [Летнее время] с помощью кнопки поворотного мультиселектора.
- 2 Нажмите кнопку  $\circledR$ , чтобы включить режим летнего времени  $(\blacktriangledown)$ . Нажатие кнопки <sup>®</sup> включает и выключает режим летнего времени.
- 3 Нажмите кнопку G поворотного мультиселектора, а затем — кнопку  $\infty$ . Перейдите к шагу 5.

Когда период летнего времени закончится, выключите параметр [Летнее время] в меню Дата (图 [101\)](#page-112-1) в меню настройки. Часы фотокамеры будут автоматически переведены на час назад.

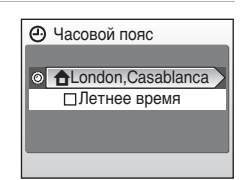

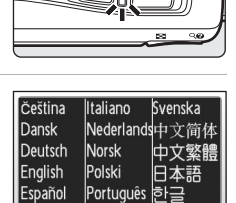

Русский

ภาษาไทย

Français

Indonesia Suomi

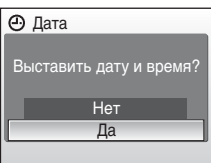

Дом. час. пояс

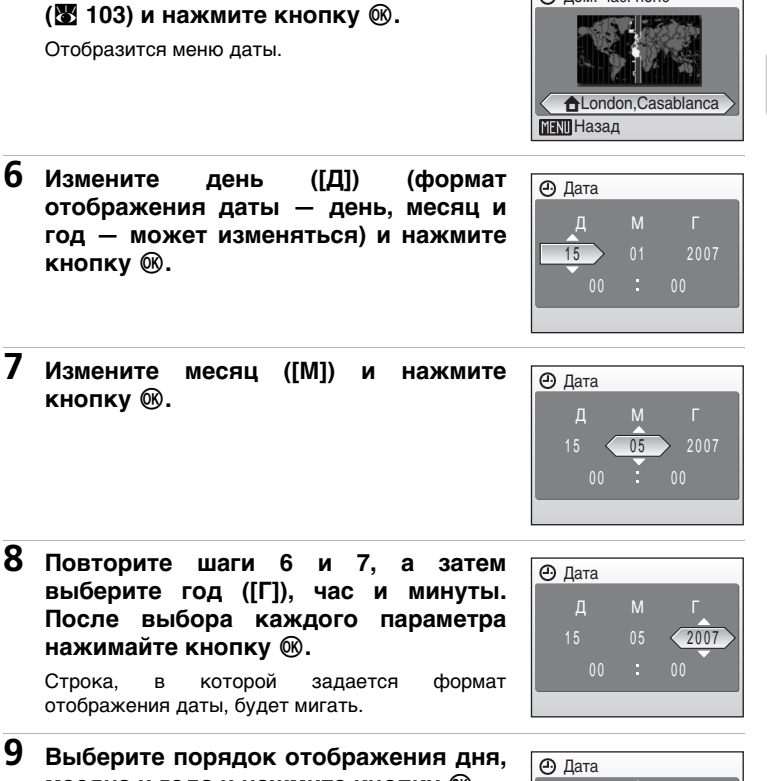

Указанные значения будут применены, и монитор вновь переключится в режим съемки.

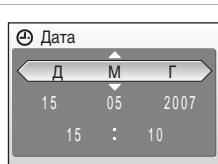

# Первые шаги Первые шаги

**8 Повторите шаги 6 и 7, а затем**

**5 Выберите домашний часовой пояс**

**выберите год ([Г]), час и минуты. После выбора каждого параметра нажимайте кнопку**  $\circledR$ **.** 

Строка, в которой задается формат отображения даты, будет мигать.

**9 Выберите порядок отображения дня, месяца и года и нажмите кнопку**  $\circledR$ **.** 

# <span id="page-29-1"></span><span id="page-29-0"></span>**Установка карточек памяти**

Снимки сохраняются во внутренней памяти фотокамеры (26 МБ) или на сменных карточках памяти Secure Digital (SD) (приобретаются дополнительно) (図 [114](#page-125-6)).

Снимки автоматически сохраняются на карточку памяти, если она установлена в фотокамере. Снимки, сохраненные на карточке памяти, можно просматривать, удалять и переносить на компьютер. Чтобы сохранять снимки во внутренней памяти, а также просматривать, удалять или переносить эти снимки, извлеките карточку памяти.

## <span id="page-29-2"></span>**1 Выключите фотокамеру и откройте крышку батарейного отсека/гнезда для карточки памяти.**

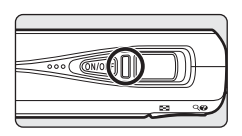

Если горит индикатор включения питания, нажмите выключатель питания, чтобы выключить фотокамеру.

Перед установкой или извлечением карточки памяти убедитесь, что фотокамера выключена (индикатор включения питания не горит).

# **2 Вставьте карточку памяти.**

Вставляйте карточку памяти до полной фиксации.

Закройте крышку батарейного отсека/гнезда для карточки памяти.

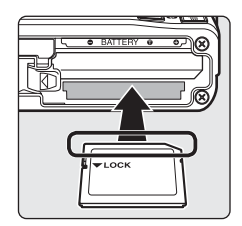

# **12 Установка карточек памяти**

**Попытка вставить карточку памяти не той стороной может привести к повреждению фотокамеры или карточки.** Убедитесь, что карточка памяти правильно ориентирована во время установки.

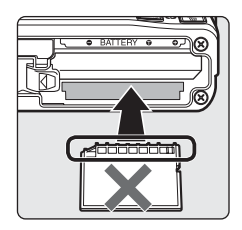

# <span id="page-30-0"></span>**Извлечение карточек памяти**

Перед тем как извлекать карточку памяти, *выключите фотокамеру* и убедитесь, что индикатор включения питания погас. Откройте крышку батарейного отсека/гнезда для карточки памяти и нажмите на карточку 1, чтобы частично извлечь ее 2. После этого карточку можно извлечь пальцами.

## **12 Форматирование карточек памяти**

Если появится сообщение, приведенное справа, то перед началом использования карточку памяти необходимо отформатировать ([c](#page-121-1) 110). Необходимо помнить, что *форматирование безвозвратно удаляет все снимки* и другую информацию, находящуюся на карточке памяти. Прежде чем начать форматирование карточки памяти, убедитесь, что копии нужных снимков сохранены.

С помощью поворотного мультиселектора выберите пункт [Форматир-е] и нажмите кнопку d. Появится окно, изображенное справа. Чтобы начать форматирование, выберите пункт [Форматир-е] и нажмите кнопку  $@$ .

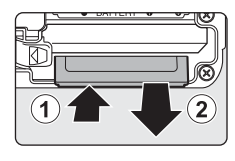

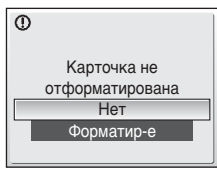

Первые шаги

Первые шаги

- 
- *Не выключайте фотокамеру и не извлекайте батарею или карточку памяти до завершения процесса форматирования.*
- Если в фотокамеру COOLPIX S500 устанавливаются карточки памяти, ранее использовавшиеся в других устройствах, обязательно отформатируйте их перед первым применением (c [110](#page-121-1)).

## **12** Переключатель защиты от записи

Карточки памяти SD оснащены переключателем защиты от записи. Если переключатель установлен в положение «блокировка», то удалить или записать снимок, а также отформатировать карточку памяти невозможно. Снимите защиту от записи, переведя переключатель в положение «запись».

# **12 Карточки памяти**

- Используйте только карточки памяти Secure Digital.
- Во время форматирования, записи или удаления данных с карточки памяти и передачи данных на компьютер не совершайте следующих действий. Несоблюдение этих мер предосторожности может привести к потере данных или вызвать повреждение фотокамеры или карточки памяти.
	- Не извлекайте карточку памяти
	- Не извлекайте батарею
	- Не выключайте фотокамеру
	- Не отключайте сетевой блок питания
- Не разбирайте и не пытайтесь модифицировать карточки памяти.
- Не бросайте и не сгибайте карточки, оберегайте их от воды и сильных ударов.
- Не прикасайтесь к контактам пальцами либо металлическими предметами.
- Не наклеивайте на карточку памяти ярлыки и наклейки.
- Не подвергайте карточки воздействию прямых солнечных лучей, не оставляйте их в закрытой автомашине или в местах с повышенной температурой.
- Оберегайте карточки от высокой влажности и агрессивных газов.

#### **Переключатель защиты от записи**

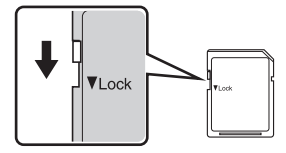

# <span id="page-31-3"></span><span id="page-31-2"></span><span id="page-31-1"></span><span id="page-31-0"></span>**Шаг 1. Включение фотокамеры и выбор режима** L **(авто)**

В данном разделе содержатся сведения о съемке в режиме  $\bullet$ (авто) — автоматическом режиме «навел-и-снял», рекомендованном для тех, кто в первый раз пользуется цифровой фотокамерой.

Загорится индикатор включения питания, и включится монитор.

Если появится символ  $\bullet$ , перейдите к шагу 4.

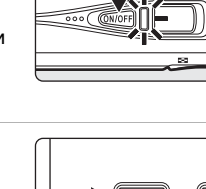

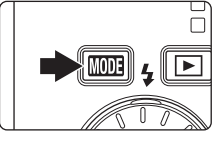

# **3 С помощью поворотного мультиселектора выберите пункт** L **и нажмите кнопку**  $\circledR$ **.**

Фотокамера перейдет в режим L (авто).

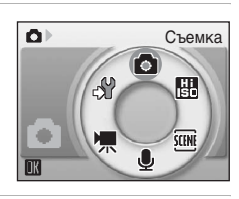

# **4 Проверьте уровень заряда батарей и количество оставшихся кадров.**

<span id="page-31-4"></span>**Уровень заряда батарей**

 $2$  **Нажмите кнопку ПОПЕ.** 

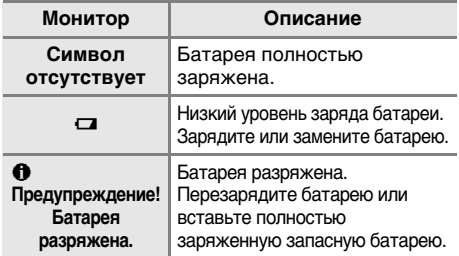

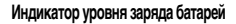

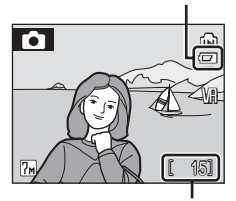

**Число оставшихся кадров**

### <span id="page-31-5"></span>**Число оставшихся кадров**

Число снимков, которые можно сохранить, зависит от емкости внутренней памяти или карточки памяти, а также от выбранного размера изображения.

# <span id="page-32-0"></span>**Индикаторы в режиме** L **(авто)**

**Режим съемки В режиме** L **(авто) отображается символ** M **Индикатор внутренней памяти Снимки будут сохранены во внутренней памяти. При установке карточки памяти символ** M **не отображается, а снимки сохраняются на карточке памяти.**

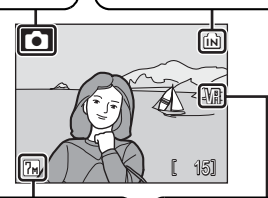

### **Размер изобр-я**

**Пользователь может выбрать одно из шести значений размера изображения в зависимости от дальнейшего использования снимка. По умолчанию задано значение** E **Нормальный (3.072 × 2.304).**

**Символ подавления вибраций Режим подавления вибраций можно выбрать в зависимости от условий съемки. По умолчанию задано значение [Вкл.]**

## **2** Функции, доступные в режиме **C** (авто)

В режиме **□** (авто) можно использовать режим макросъемки (■ 31) и поправку экспозиции ( $\boxtimes$  [32\)](#page-43-0), а также вспышку ( $\boxtimes$  [28](#page-39-0)) и автоспуск ( $\boxtimes$  [30](#page-41-0)). Чтобы войти в меню съемки в режиме **C** (авто), нажмите кнопку MENU. Меню съемки позволяет выбрать размер изображения (图 [82\)](#page-93-3) и настройки баланса белого (图 [84](#page-95-1)). С его помощью можно также выбрать режим непрерывной съемки (28 [86](#page-97-1)), BSS (28 [88\)](#page-99-1), чувствительность ([89](#page-100-2)89), параметры цвета (8989) и режим зоны АФ (89[90\)](#page-101-1), соответствующие условиям съемки или собственным предпочтениям пользователя.

## l **Функция подавления вибраций**

Если для параметра [Подавление вибраций] (図 [107\)](#page-118-1) выбрано значение [Вкл.] (по умолчанию), можно избежать смазывания снимков, вызванного дрожанием фотокамеры из-за непроизвольных движений рук. Этот эффект обычно заметен при съемке с большим увеличением или при установке длинной выдержки.

Подавление вибраций может использоваться во всех режимах съемки.

## **2 Автоматическое выключение питания в режиме • (авто) (режим ожидания)**

Если в течение пяти секунд с включенной фотокамерой не производится никаких действий, яркость монитора уменьшится в целях снижения энергопотребления. При возобновлении использования фотокамеры подсветка монитора включится вновь. По умолчанию, если во время съемки или просмотра с фотокамерой не производится никаких действий в течение одной минуты, монитор выключается. Если никаких действий не будет выполнено в течение еще трех минут после этого, фотокамера автоматически выключится ( $\boxtimes$  [109](#page-120-1)).

# <span id="page-33-0"></span>**Шаг 2. Компоновка снимка**

# **1 Подготовьте фотокамеру к съемке.**

- Крепко держите фотокамеру двумя руками, следя за тем, чтобы пальцы или другие предметы не закрывали объектив, вспышку или индикатор автоспуска.
- При съемке в вертикальной (портретной) ориентации поверните фотокамеру против часовой стрелки, так чтобы встроенная вспышка находилась над объективом.

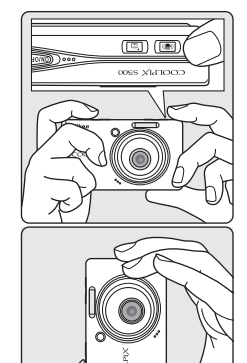

# **2 Скомпонуйте кадр.**

Расположите основной объект ближе к центру монитора.

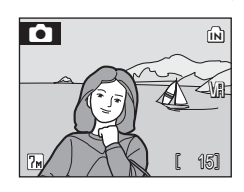

# <span id="page-33-1"></span>**Использование зума**

Используйте кнопки управления зумом для включения оптического зума. Нажмите кнопку  $W$  ( $\blacksquare$ ), чтобы уменьшить зум и увеличить область, видимую в кадре. Нажмите кнопку **T** (9), чтобы увеличить зум — при этом объект съемки будет занимать в кадре большую площадь.

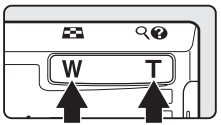

**Уменьшение Увеличение**

Если в максимальном положении оптического зума (3-кратное увеличение) удерживать кнопку  $V$ правления зумом  $T (Q)$  нажатой, произойдет включение цифрового зума. Объект может быть увеличен еще в 4 раза; таким образом будет достигнуто 12-кратное общее увеличение.

 $\mathbf{T}$ 

 $\blacksquare$ 

## **Текущая кратность увеличения отображается на мониторе.**

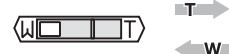

**При нажатии кнопок управления зумом отображается индикатор зума.**

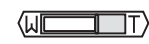

**Оптический зум (до 3-кратного)**

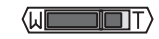

**Во время работы цифрового зума индикатор светится желтым цветом.**

# **Цифровой зум**

В отличие от оптического зума, при применении цифрового зума данные с матрицы фотокамеры обрабатываются цифровым способом. Детали, видимые при максимальном оптическом зуме, просто увеличиваются, что придает изображению зернистость.

## **•• Режим высокой чувствительности**

В режиме высокой чувствительности (图 [33](#page-44-3)) чувствительность повышается. Это позволяет избежать смазывания, вызванного дрожанием фотокамеры или движением объекта при недостаточном освещении.

## **• Режим защиты от сотрясения**

В режиме защиты от сотрясения (<sup>35</sup>[42](#page-53-3)) используются функции [Подавление вибраций] (图 [107\)](#page-118-1) и [BSS] (выбор лучшего снимка) (图 [88\)](#page-99-1). Это позволяет избежать смазывания, вызванного дрожанием фотокамеры или движением объекта. Вспышка отключается. При включении функции [BSS] фотокамера делает до десяти снимков, сравнивает их и сохраняет самый резкий из них (снимок с наилучшей детализацией). Устанавливается повышенная чувствительность и более короткая выдержка, чем в режиме L (авто), даже при съемке объектов одинаковой яркости. Этот режим не предназначен для съемки при недостаточном освещении, но его можно использовать при съемке в условиях естественного освещения, когда объектив фотокамеры находится в самом широкоугольном положении.

# <span id="page-35-1"></span><span id="page-35-0"></span>**Шаг 3. Фокусировка и съемка**

# <span id="page-35-2"></span>**1 Нажмите спусковую кнопку затвора наполовину.**

Фотокамера сфокусируется на объекте, расположенном в активной зоне фокуса. По умолчанию фотокамера автоматически выбирает одну из девяти зон фокусировки, содержащую наиболее близко расположенный к ней объект, и настраивает экспозицию в соответствии с освещенностью в этой зоне.

Когда объект съемки находится в фокусе, активная зона фокусировки и индикатор фокусировки (PF $\bullet$ ) светятся зеленым цветом.

Если фотокамера не сможет сфокусироваться, зона и индикатор фокусировки будут мигать красным цветом. Измените компоновку кадра и повторите попытку.

При использовании цифрового зума зона фокусировки не отображается.

# **2 Плавно нажмите спусковую кнопку затвора до конца.**

Снимок будет сохранен на карточке памяти или во внутренней памяти.

# **С Спусковая кнопка затвора**

Фотокамера оснащена двухпозиционной спусковой кнопкой затвора. Для фокусировки и определения экспозиции нажмите спусковую кнопку затвора наполовину до появления небольшого сопротивления. Пока спусковая кнопка удерживается в таком положении, фокус и экспозиция остаются заблокированными. Чтобы сделать снимок, нажмите спусковую кнопку до конца. Не прикладывайте усилий к спусковой кнопке затвора. Это может вызвать дрожание фотокамеры и стать причиной смазывания снимков.

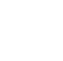

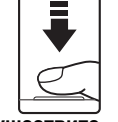

**Осуществите фокусировку и выберите значение экспозиции**

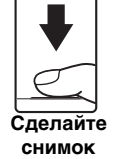

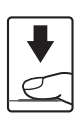

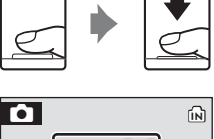

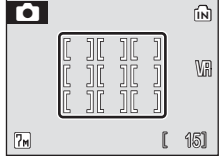

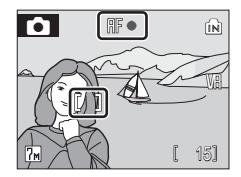
# **12** Во время записи

Во время записи снимков отображаются символ  $\sqrt{2}$  (ждите) и мигающий символ  $\sqrt{2}$ или (\*) (если установлена карточка памяти). Не выключайте фотокамеру, не открывайте крышку батарейного отсека/гнезда для карточки памяти и не отсоединяйте источник питания, если отображается один из этих символов. Выключение питания или извлечение карточки памяти в этом случае может привести к потере данных и повреждению фотокамеры или карточки памяти.

# *<u><b>A* Автофокусировка</u>

В следующих ситуациях возможна некорректная работа системы автофокусировки.

- Объект съемки очень темный
- Предметы в снимаемом сюжете резко контрастируют друг с другом (например, солнце находится позади объекта съемки и детали объекта оказываются в глубокой тени)
- Объект съемки не контрастирует с фоном (например, при съемке человека в белой рубашке на фоне белой стены)
- На разных расстояниях от фотокамеры расположены несколько предметов (например, прутья клетки, в которой находится объект съемки)
- Объект съемки быстро движется

В вышеописанных ситуациях попробуйте несколько раз повторить фокусировку, нажимая спусковую кнопку наполовину, или воспользуйтесь блокировкой фокуса  $(8990)$  $(8990)$ .

### **• Вспомогательная подсветка АФ и вспышка**

Если объект плохо освещен, при нажатии спусковой кнопки затвора наполовину может включиться вспомогательная подсветка AF, а при нажатии спусковой кнопки затвора до конца может сработать вспышка.

# <span id="page-37-2"></span><span id="page-37-1"></span><span id="page-37-0"></span>**Полнокадровый просмотр**

### Нажмите кнопку **▶**.

Последний снимок будет отображен на мониторе.

Для просмотра других снимков используйте поворотный мультиселектор.

Во время считывания снимков с карточки памяти или из внутренней памяти они отображаются с низким разрешением.

Для переключения в режим съемки нажмите кнопку i или спусковую кнопку затвора.

Если отображается символ **m**, будут показаны снимки, хранящиеся во внутренней памяти. Если установлена карточка памяти, символ **m** не отображается; будут показаны снимки, хранящиеся на карточке памяти.

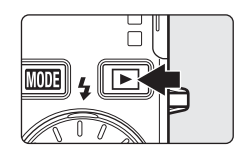

#### **Внутренняя память индикатор**

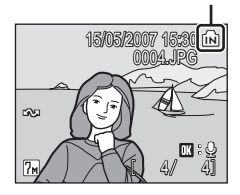

# **Удаление снимков**

**1 Для удаления снимка, отображаемого в данный момент на мониторе, нажмите кнопку**  $\tilde{\mathbf{w}}$ **.** 

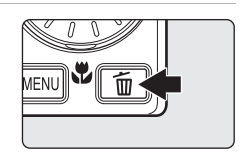

**2 С помощью поворотного мультиселектора выберите вариант [Да] и нажмите кнопку**  $\circledast$ .

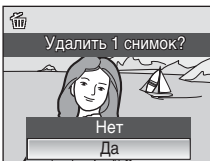

Готово

 $\theta$ 

Чтобы выйти без удаления снимка, выберите значение [Нет] и нажмите кнопку ®.

### <span id="page-38-0"></span> $\mathscr X$  **Режим полнокадрового просмотра**

В режиме полнокадрового просмотра доступны следующие функции.

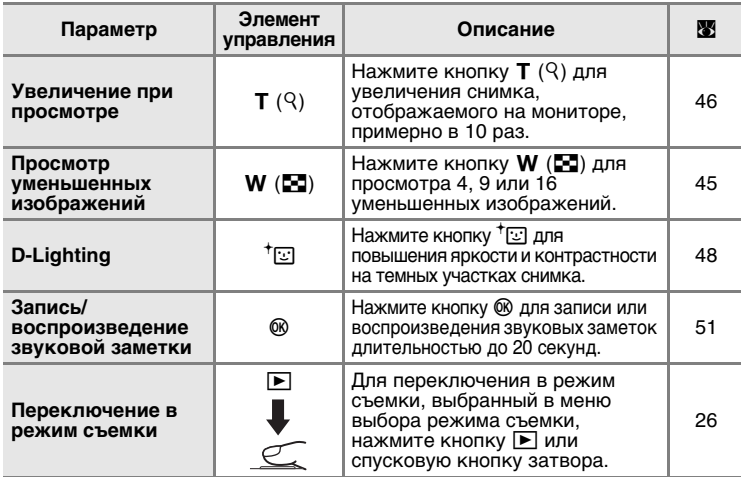

#### **Быстрое увеличение при просмотре**

Нажатие кнопки управления зумом **T**  $(9)$  в режиме полнокадрового просмотра увеличивает текущий снимок в три раза, при этом на мониторе отображается центральная часть снимка (быстрое увеличение при просмотре) ( $\boxtimes$  [46\)](#page-57-0). Чтобы вернуться в режим полнокадрового просмотра, нажмите кнопку  $@$ .

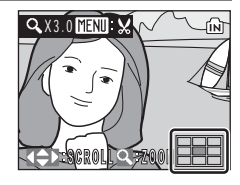

#### *<u></u> Просмотр снимков*

- Когда фотокамера выключена, при нажатии и удержании нажатой кнопки  $\blacktriangleright$ фотокамера включается в режиме полнокадрового просмотра. Если при выключении фотокамеры был выбран режим записи голоса (图 [63\)](#page-74-0) или режим воспроизведения звука (**图** [65\)](#page-76-0), фотокамера включится в режиме воспроизведения звука.
- Просмотр снимков, сохраненных во внутренней памяти фотокамеры, возможен только в том случае, если извлечена карточка памяти.

#### k **Удаление последнего снимка**

Нажмите кнопку ше в режиме съемки, чтобы удалить последний сделанный снимок. Когда справа появится окно подтверждения, выберите значение [Да] с помощью поворотного мультиселектора и нажмите кнопку  $\omega$ .

Чтобы выйти без удаления снимка, выберите значение [Нет] и нажмите кнопку  $\circledast$ .

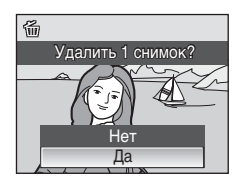

# <span id="page-39-0"></span>**Использование вспышки**

Расстояние съемки со вспышкой составляет от 0,5 до 7,5 м при максимальном широкоугольном положении объектива. При наибольшем телескопическом положении это расстояние составит от 0,5 до 4,0 м (параметр [Чувствительность] имеет значение [Авто]). Доступны следующие режимы вспышки.

 $2$  **<del>M</del>** ABTO (значение по умолчанию для режима **△** (авто))

Вспышка срабатывает автоматически при недостаточном освещении.

#### A **Автоматический с подавлением эффекта красных глаз**

Уменьшается эффект «красных глаз» при съемке портретов (图 [29\)](#page-40-0).

#### B **Выкл.**

Вспышка не срабатывает даже при недостаточном освещении.

#### J **Заполняющая вспышка**

Вспышка срабатывает при съемке каждого кадра. Используется для «заполнения» теней и подсветки объектов, освещенных сзади.

#### D **Медленная синхронизация**

Можно использовать, например, в вечернее время или при слабом освещении: вспышка освещает основной объект, а длительная выдержка позволяет снять фон.

# **1 Нажмите кнопку** J **(режим вспышки).**

Откроется меню вспышки.

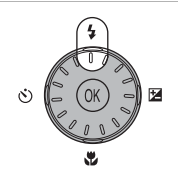

### **2 С помощью поворотного мультиселектора выберите нужный режим вспышки и нажмите кнопку**  $\circledR$ **.**

В верхней части монитора появится символ выбранного режима вспышки.

Если выбран режим  $\sharp \mathbb{I} \mathbb{I}$  (авто), символ  $\sharp \mathbb{I} \mathbb{I}$ отображается в течение пяти секунд.

Режим вспышки, установленный в режиме  $\Box$ (авто) или режиме высокой чувствительности, сохраняется в памяти фотокамеры даже после ее выключения.

Если значение не выбрано нажатием кнопки  $@$  в течение пяти секунд, установка будет отменена.

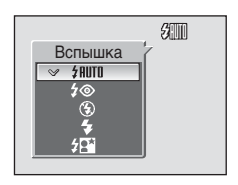

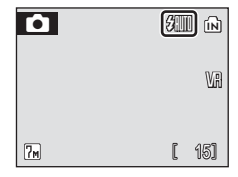

# j **Символ** B **(Выкл.)**

Снимая без вспышки (B) при слабом освещении, обратите внимание на следующее. При использовании штатива отключите функцию подавления вибраций ( $\blacksquare$  [107\)](#page-118-0).

- Установите фотокамеру на ровную горизонтальную поверхность. Рекомендуется использование штатива.
- Если фотокамера автоматически увеличивает чувствительность, чтобы уменьшить смазывание из-за длинной выдержки, на мониторе появляется символ **|\$0**. Если во время съемки отображается символ  $\left|\P\right|$ , на снимках может быть заметна легкая зернистость.

### j **Использование вспышки. Примечание**

При съемке со вспышкой, когда зум находится в широкоугольном положении, отражения от частиц в воздухе могут проявиться на снимке в виде белых пятен. Для уменьшения этого явления выберите для вспышки режим  $\circledast$  (Выкл.) или увеличьте масштаб объекта, находящегося в кадре.

#### k **Вспомогательная подсветка АФ**

Если объект недостаточно освещен, после нажатия спусковой кнопки затвора наполовину для облегчения фокусировки может включиться вспомогательная подсветка АФ. Дальность действия вспомогательной подсветки составляет около 1,9 м при максимальном широкоугольном положении и 1,1 м при наибольшем телескопическом положении. Вспомогательную подсветку АФ можно выключить вручную, установив значение [Выкл.] (, [108\)](#page-119-0), однако в этом случае фотокамера может не фокусироваться при недостаточном освещении.

### k **Индикатор вспышки**

Индикатор вспышки показывает состояние вспышки при нажатии спусковой кнопки затвора наполовину.

- **Горит**: вспышка сработает в момент съемки.
- **Мигает**: вспышка заряжается. Подождите несколько секунд и повторите еще раз.
- **Не горит**: в момент съемки вспышка не сработает.

### <span id="page-40-1"></span><span id="page-40-0"></span>**И Подавление эффекта красных глаз**

Фотокамера COOLPIX S500 оснащена улучшенной системой подавления эффекта красных глаз. Для подавления эффекта «красных глаз» перед срабатыванием основной вспышки производится несколько предвспышек малой мощности. В случае, если фотокамера обнаруживает «красные глаза» после съемки, функция подавления эффекта красных глаз Nikon обрабатывает снимок во время его сохранения. Из-за этого спусковая кнопка затвора может вернуться к нормальной работе с небольшой задержкой, обеспечивая возможность съемки следующего кадра.

- Не рекомендуется использовать этот режим в случаях, когда задержка спуска затвора имеет большое значение.
- Подавление эффекта красных глаз не всегда позволяет добиться нужного результата.
- В редких случаях эта функция может воздействовать на другие участки снимка.

В вышеперечисленных случаях рекомендуется использовать другие режимы вспышки, отличные от автоматического с подавлением эффекта красных глаз.

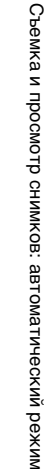

# <span id="page-41-0"></span>**Съемка с автоспуском**

Фотокамера оснащена десяти- и трехсекундным таймерами для создания автопортретов. При съемке с автоспуском рекомендуется использовать штатив. При использовании штатива отключите функцию подавления вибраций (**20** [107\)](#page-118-0).

1 **Нажмите кнопку**  $\circlearrowleft$  **(Автоспуск).** Появится меню автоспуска.

## **2 С помощью поворотного мультиселектора выберите параметр [10s] или [3s] и нажмите кнопку** d**.**

[10s] (десять секунд): используется для съемки важных событий (например, свадьбы) [3s] (три секунды): используется для предотвращения

дрожания фотокамеры

Отображается выбранный режим автоспуска.

Если значение не выбрано нажатием кнопки ® в течение пяти секунд. установка будет отменена.

## **4 Плавно нажмите спусковую кнопку затвора до конца.**

Автоспуск включится, и индикатор автоспуска начнет мигать. Индикатор перестает мигать за одну секунду до съемки и горит до срабатывания затвора.

Число секунд, оставшихся до срабатывания затвора, отображается на мониторе.

Для остановки таймера до срабатывания затвора нажмите спусковую кнопку затвора еще раз.

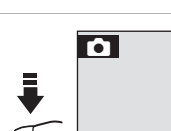

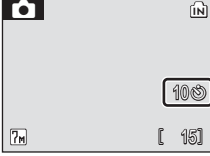

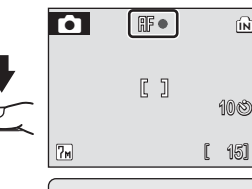

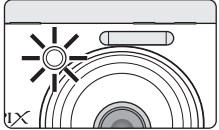

151

M

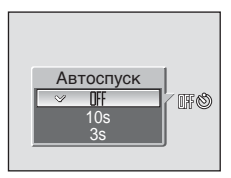

оказаться не в состоянии осветить объект съемки целиком.

<span id="page-42-0"></span>Режим макросъемки предназначен для съемки объектов,

## **2 С помощью поворотного мультиселектора выберите значение [ON] и нажмите кнопку**  $\circledR$ **.**

На мониторе появится символ макросъемки (). Если выбрано значение [OFF], символ ЖОFF отображается только в течение пяти секунд.

Если не выбрать значение при помощи кнопки **@ в течение пяти секунд, монитор вернется в нормальное состояние для** текущего режима.

# **3 Для кадрирования снимка используйте кнопки Т** (9) и **W** ( $\Xi$ ).

Фотокамера может сфокусироваться на расстоянии 15 см при таком положении зума, в котором символ У будет светиться зеленым цветом (индикатор зума расположен над символом  $\wedge$ ).

## **4 Выполните фокусировку и сделайте снимок.**

Режим макросъемки, установленный в режиме L (авто) или режиме высокой чувствительности, сохраняется в памяти фотокамеры даже после ее выключения.

#### k **Режим макросъемки**

В режиме макросъемки фотокамера непрерывно фокусируется, даже если спусковая кнопка затвора не нажата наполовину для блокировки фокуса.

**макросъемки).**

Отобразится меню макросъемки.

находящихся на расстоянии не менее 15 см от фотокамеры. Обратите внимание, что при расстоянии до объекта менее 30 см вспышка может **1 Нажмите кнопку** L **(режим**

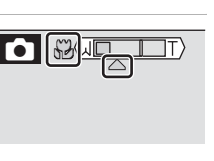

Макро

**S2回服** 

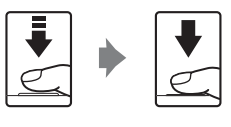

# <span id="page-43-0"></span>**Поправка экспозиции**

Поправка экспозиции используется для выбора значения экспозиции, отличного от того, которое предлагается фотокамерой по умолчанию.

**1 Нажмите кнопку** I **поворотного мультиселектора (поправка экспозиции).**

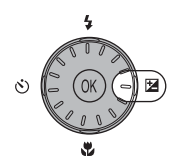

# **2 Используйте поворотный** мультиселектор для **экспозиции.**

- Если изображение слишком темное: установите положительное значение поправки экспозиции «+».
- $\frac{3 \kappa c n +1}{103}$  $\overline{0}$  $-0.3$ 20
- Если изображение слишком яркое: установите отрицательное значение поправки экспозиции «-».
- Можно установить значение поправки экспозиции в диапазоне от –2,0 до +2,0 EV.

# **3 Нажмите кнопку** d**.**

- На мониторе появится символ  $\Sigma$ .
- Если не выбрать значение при помощи кнопки **@ в течение пяти секунд, монитор вернется в** нормальное состояние для текущего режима.
- Поправка экспозиции, выбранная в режиме L или режиме высокой чувствительности,

сохраняется в памяти фотокамеры даже после ее выключения.

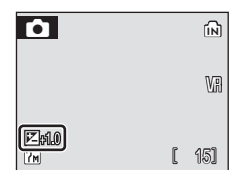

# <span id="page-44-0"></span>**Режим высокой чувствительности**

При съемке в режиме высокой чувствительности в условиях недостаточного освещения чувствительность повышается. Это позволяет избежать смазывания, вызванного дрожанием фотокамеры или движением объекта, и передать атмосферу сюжета. Чувствительность будет автоматически увеличена до максимального значения (1600 единиц) в зависимости от яркости объекта съемки.

**1 Чтобы войти в режим высокой** чувствительности. в **съемки нажмите кнопку** C**, выберите пункт** K **(с помощью поворотного мультиселектора), а затем нажмите кнопку** d**.**

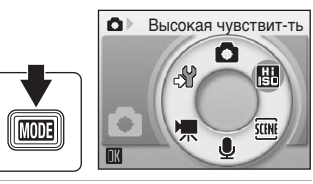

# **2 Скомпонуйте кадр и сделайте снимок.**

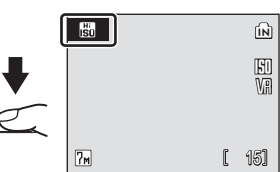

### **V** Режим высокой чувствительности. Примечания

- Этот режим позволяет уменьшить влияние сотрясения фотокамеры даже при съемке в условиях недостаточного освещения. При съемке без вспышки рекомендуется использовать штатив. При использовании штатива отключите функцию подавления вибраций ( $\boxtimes$  [107\)](#page-118-0).
- Снимки, сделанные в этом режиме, могут оказаться зернистыми.
- При съемке в условиях крайне слабого освещения фокусировка может оказаться неточной.

#### l **Режимы высокой чувствительности и защиты от сотрясения**

Режимы высокой чувствительности и защиты от сотрясения ( $\mathbb{Z}$ 42) уменьшают смазывание изображения, вызванное сотрясением фотокамеры и движением объектов. Режим высокой чувствительности предназначен для съемки в условиях недостаточного освещения. В некоторых случаях при отключении вспышки задача запечатлеть истинную сущность сюжета упрощается.

При нажатии кнопки MENU в режиме высокой чувствительности открывается меню высокой чувствительности. Параметры этого меню совпадают с параметрами меню режима  $\bigcirc$  $\bigcirc$  $\bigcirc$  (авто) ( $\otimes$  81), за исключением параметра [Чувствительность], недоступного в меню высокой чувствительности. Вспышку, автоспуск, режим макросъемки и поправку экспозиции можно использовать точно так же, как и в режиме  $\Box$  (авто).

В режиме защиты от сотрясения используются функции подавления вибраций (EX [107\)](#page-118-0) и BSS (выбор лучшего снимка) (图 88). Это позволяет избежать смазывания, вызванного дрожанием фотокамеры или движением объекта. Вспышка отключается. Устанавливается повышенная чувствительность и более короткая выдержка, чем в режиме L (авто) при тех же условиях освещения. Этот режим особенно эффективен при съемке в условиях яркого естественного освещения, когда объектив фотокамеры находится в самом широкоугольном положении.

# **Сюжетные режимы**

Фотокамера предлагает на выбор 15 сюжетных режимов. Параметры фотокамеры автоматически оптимизируются в зависимости от выбранного сюжета.

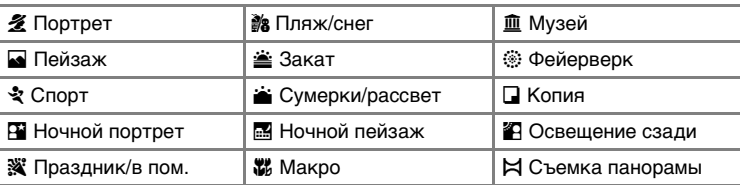

- **1 Чтобы войти в сюжетный в** режиме нажмите кнопку **MODE**, **выберите пункт** n **(с помощью поворотного мультиселектора), а затем нажмите кнопку**  $\circledR$ **.**
- **2 Нажмите кнопку** m**, чтобы открыть меню сюжетов. Выберите нужный сюжетный режим и нажмите кнопку**  $\circledR$ **.**
- **3 Скомпонуйте кадр и сделайте снимок.**

# **•• Размер изображения**

Значение параметра [€ Размер изобр-я] (В 82) можно выбрать в меню сюжетных режимов. Изменения, внесенные в эти настройки, применяются ко всем режимам съемки.

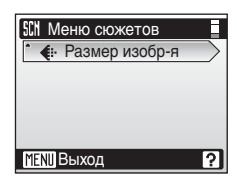

15

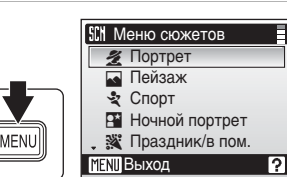

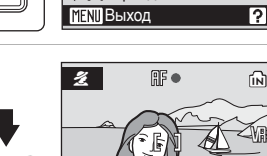

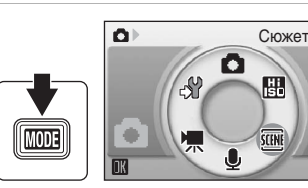

### **Возможности**

#### B **Портрет**

Этот режим используется для портретной съемки, когда главный объект должен быть четко выделен. Цвет кожи у него получается мягким и естественным.

• Фотокамера фокусируется на объекте съемки в центре кадра.

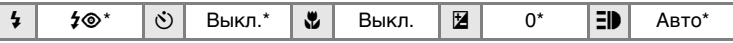

Можно выбрать другие значения.

#### E **Пейзаж**

Этот режим используется для съемки ярких пейзажей и городских видов.

• Фотокамера фокусируется на бесконечности. Индикатор фокусировки ( $\cdot$  [24](#page-35-0)) начинает светиться зеленым цветом каждый раз при нажатии спусковой кнопки затвора наполовину. Однако объекты на переднем плане могут при этом оказаться не в фокусе.

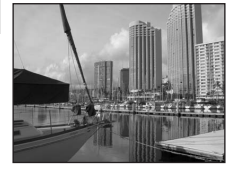

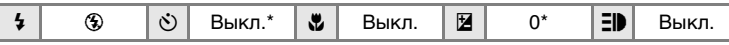

\* Можно выбрать другие значения.

#### P **Спорт**

Используйте этот режим для съемки динамичных действий, останавливая движение на одном снимке или записывая его в серии снимков.

- При нажатии спусковой кнопки затвора наполовину фотокамера осуществляет непрерывную фокусировку, пока фокус не будет настроен и заблокирован.
- При нажатии и удержании нажатой спусковой кнопки затвора съемка производится с частотой примерно 2,5 кадра в секунду. Если в качестве размера изображения выбран вариант [[м] Нормальный (3072)], с этой скоростью можно снять до 4 снимков.

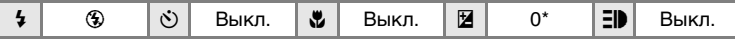

\* Можно выбрать другие значения.

### **2 ED (Вспомогательная подсветка АФ)**

Символ Е обозначает вспомогательную подсветку АФ (<a>

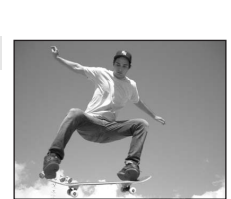

Съемка сюжетов — режим высокой чувствительности, сюжетный режим

Съемка сюжетов — режим высокои чувствительности, сюжетным режим

# $\mathbf{B}$  **Ночной портрет**  $\bar{\mathbf{\lambda}}$  **NR**

Этот режим обеспечивает естественное соотношение уровней яркости основного объекта и фона при портретной съемке в вечернее время.

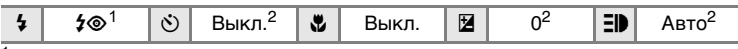

- Заполняющая вспышка с медленной синхронизацией и подавлением<br>эффектакрасных глаз.
- <sup>2</sup> Можно выбрать другие значения.

#### C **Праздник/в пом.**

Съемка внутри помещения в условиях фонового освещения, например при свечах.

- Фотокамера фокусируется на объекте, находящемся в центре кадра.
- При использовании штатива отключите функцию подавления вибраций ( $\overline{\mathbf{w}}$  [107\)](#page-118-0).

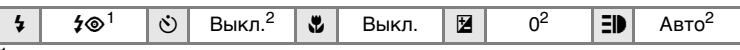

<sup>1</sup> Заполняющая вспышка с медленной синхронизацией и подавлением эффекта красных глаз. Можно выбрать другие значения.<br>Можно выбрать другие значения.

#### $\frac{2}{10}$  **Пляж/снег**

Съемка на фоне ярко освещенной снежной или водной поверхности либо на пляже.

• Фотокамера фокусируется на объекте, находящемся в центре кадра.

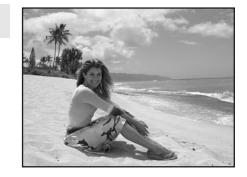

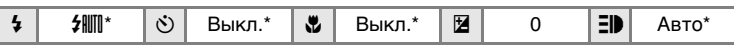

\* Можно выбрать другие значения.

- $\bar{A}$ : при съемке в сюжетных режимах, обозначенных символом  $\bar{A}$ , рекомендуется использовать штатив. При использовании штатива отключите функцию подавления вибраций ( [107](#page-118-0)).
- **RE:** при съемке в сюжетных режимах, обозначенных символом RR, может автоматически применяться подавление шума. Это приводит к увеличению времени записи.

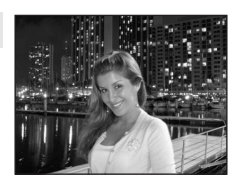

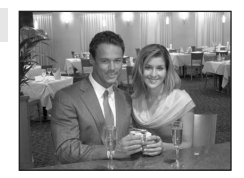

### <sup>I</sup> **Закат** Q

Передает все богатство оттенков цвета при съемке закатов и рассветов.

• Фотокамера фокусируется на объекте, находящемся в центре кадра.

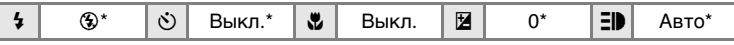

Можно выбрать другие значения.

### <del> $\dot{a}$ </del> Сумерки/рассвет  $\lbrack \bar{\Lambda} \rbrack$  NR

Сохраняет цвета, видимые в слабом естественном свете перед рассветом или после заката.

• Фотокамера фокусируется на бесконечности. Индикатор фокусировки ( $\boxtimes$  [24](#page-35-1)) начинает светиться зеленым цветом каждый раз при нажатии спусковой кнопки затвора наполовину.

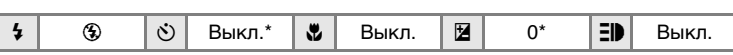

Можно выбрать другие значения.

#### **•••** Ночной пейзаж

Съемка с длительной выдержкой позволяет создавать великолепные ночные пейзажи.

• Фотокамера фокусируется на бесконечности. Индикатор фокусировки ( $\boxtimes$  [24](#page-35-1)) начинает светиться зеленым цветом каждый раз при нажатии спусковой кнопки затвора наполовину.

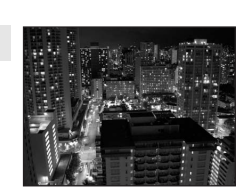

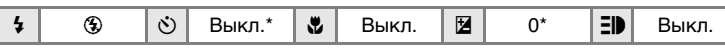

\* Можно выбрать другие значения.

- $\sqrt{a}$ : при съемке в сюжетных режимах, обозначенных символом  $\sqrt{a}$ , рекомендуется использовать штатив. При использовании штатива отключите функцию подавления вибраций ( [107](#page-118-0)).
- **RE:** при съемке в сюжетных режимах, обозначенных символом RR, может автоматически применяться подавление шума. Это приводит к увеличению времени записи.

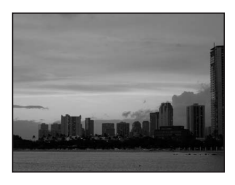

Съемка сюжетов — режим высокой чувствительности, сюжетный режим

Съемка сюжетов — режим высокой чувствительности, сюжетный режим

### M **Макро**

Используется для съемки с близкого расстояния насекомых, цветов и других небольших объектов.

- Наименьшее расстояние фокусировки фотокамеры составляет 15 см. Съемка с использованием увеличения возможна, когда индикатор зума расположен над символом  $\wedge$ .
- При нажатии спусковой кнопки затвора наполовину фотокамера осуществляет непрерывную фокусировку, пока фокус не будет настроен и заблокирован.
- В этом режиме можно производить макросъемку  $(E_3 31)$ .
- При использовании штатива отключите функцию подавления вибраций ( [107](#page-118-0)).

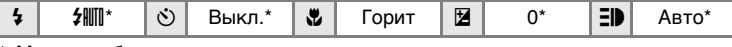

Можно выбрать другие значения.

### N **Музей**

Съемка в помещениях, где запрещено использовать вспышку (например, в музеях и галереях), а также в случаях, когда применение вспышки нежелательно.

- Фотокамера фокусируется на объекте, находящемся в центре кадра.
- Функция BSS (3[88\)](#page-99-0) включается автоматически.
- При использовании штатива отключите функцию подавления вибраций ( $\blacksquare$  [107](#page-118-0)).

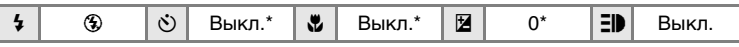

Можно выбрать другие значения.

## <sup>K</sup> **Фейерверк** Q

При съемке фейерверков и салютов используются большие выдержки для отображения шлейфов света и вспышек от разрывов.

• Фотокамера фокусируется на бесконечности. Индикатор фокусировки ( $\boxtimes$  [24](#page-35-1)) начинает светиться зеленым цветом каждый раз при нажатии спусковой кнопки затвора наполовину.

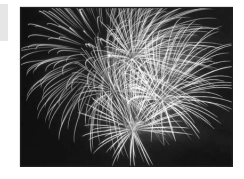

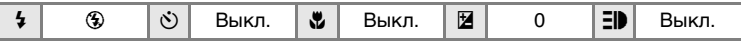

 $\bar{A}$ : при съемке в сюжетных режимах, обозначенных символом  $\bar{A}$ , рекомендуется использовать штатив. При использовании штатива отключите функцию подавления вибраций ( $\cdot$  [107](#page-118-0)).

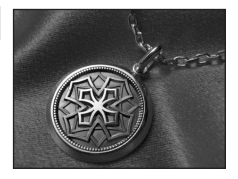

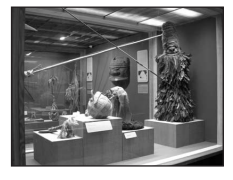

## O **Копия**

Позволяет четко фотографировать текст и рисунки на белом фоне или в печатных материалах.

- Фотокамера фокусируется на объекте, находящемся в центре кадра.
- Для фокусировки на близком расстоянии используйте режим макросъемки ( $\otimes$  [31](#page-42-0)).
- Цветной текст и рисунки могут выглядеть недостаточно четкими.

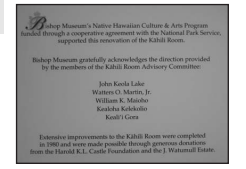

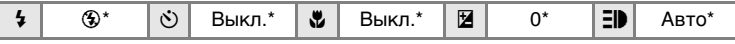

\* Можно выбрать другие значения.

#### **В Освещение сзади**

Используется, когда источник света находится позади объекта съемки, детали которого оказываются затененными. Вспышка срабатывает автоматически для «заполнения» (подсветки) теней.

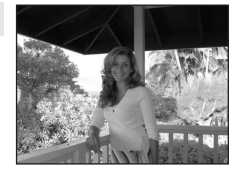

• Фотокамера фокусируется на объекте, находящемся в центре кадра.

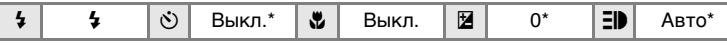

\* Можно выбрать другие значения.

#### F **Съемка панорамы**

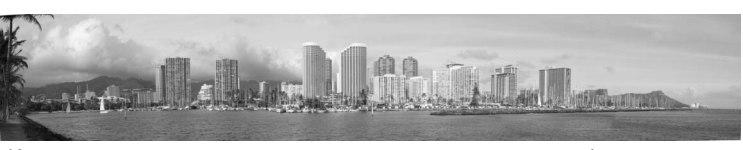

Используется при создании серии снимков, которые затем объединяются в панораму при помощи ПО PictureProject.

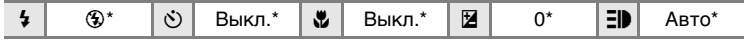

\* Можно выбрать другие значения.

#### **Съемка панорамы**

Фотокамера фокусируется на объекте, находящемся в центре кадра. Для достижения наилучшего результата используйте штатив.

**1 При помощи поворотного мультиселектора в сюжетном меню выберите режим [**F **Съемка панорамы] и нажмите кнопку** d**.**

На мониторе появится желтый символ направления съемки панорамы  $(\triangleright)$ . Он показывает направление, в котором будут соединены снимки.

### **2 При помощи поворотного мультиселектора выберите направление и нажмите кнопку**  $\circledast$ **.**

Выберите способ объединения снимков в панораму: слева направо  $(\triangleright)$ , справа налево  $(\triangle)$ , снизу вверх  $(\triangle)$  или сверху вниз  $(\triangledown)$ .

Символ направления съемки панорамы ( $\triangleright$ ) указывает выбранное направление. При нажатии кнопки <sup>O</sup> он становится белым.

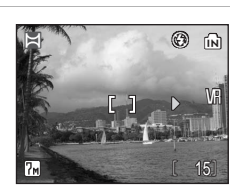

1?

⊡ Копия O Освещение сзади Н Съемка панорамы

га<br><mark>NU</mark> Выход

•<br>• Фейерверк

**SCN** Меню сюжетов Музей

При необходимости на этом шаге можно настроить параметры вспышки ( $\leq 28$ ), автоспуска ( $\otimes$  30), режима макросъемки ( $\otimes$  31) и поправки экспозиции ( $\otimes$  32). Чтобы изменить способ объединения снимков в панораму, нажмите кнопку  $\mathfrak{G}$ .

# **3 Сделайте первый снимок.**

Снимок займет примерно 1/3 монитора.

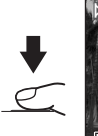

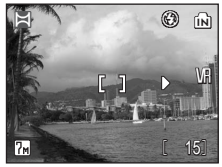

Съемка сюжетов — режим высокой чувствительности, сюжетный режим

Съемка сюжетов — режим высокой чувствительности, сюжетный режим

Firi o m

# **4 Сделайте второй снимок.**

Скомпонуйте этот снимок так, чтобы он перекрывал предыдущий.

Повторяйте эту операцию, пока не получите все снимки, необходимые для панорамы.

## **5 После завершения съемки нажмите кнопку** <sup>®</sup>.

Фотокамера перейдет к шагу 2.

# **12 Съемка панорамы**

После съемки первого кадра управление режимом вспышки (图 [28\)](#page-39-0), автоспуском (83[30\)](#page-41-0), макросъемкой (8331) и поправкой экспозиции (83[32\)](#page-43-0) невозможно. До завершения серии нельзя удалять снимки, изменять зум или настройки режима изображения (图 [82\)](#page-93-0).

Если во время съемки фотокамера переходит в режим ожидания с функцией автоматического отключения (图 [109](#page-120-0)), серия снимков, сделанных в режиме съемки панорамы, удаляется. Рекомендуется увеличивать срок, по истечении которого фотокамера переходит в режим ожидания.

## l **Блокировка экспозиции**

После съемки первого кадра значения баланса белого и экспозиции блокируются. При этом на мониторе появляется символ HE-L (белого цвета). Для всех снимков в серии, снятой в режиме панорамы, используются одинаковые настройки экспозиции и баланса белого.

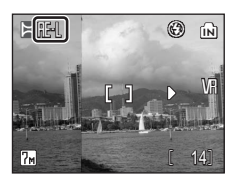

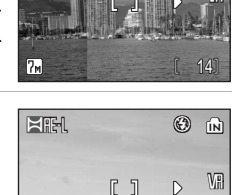

HATMARK OF THE 17<sub>M</sub>

 $[11]$ 

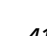

# <span id="page-53-0"></span>**Съемка в режиме защиты от сотрясения**

В режиме защиты от сотрясения используются функции подавления<br>вибраций (图107) и BSS (图88). Кроме того, чувствительность вибраций (<a> [107\)](#page-118-0) и BSS (<a> 68). Кроме того, чувствительность автоматически увеличивается до 1600 единиц в зависимости от яркости объекта съемки; устанавливается более короткая выдержка, чем в режиме L (авто), при тех же условиях освещения. Это позволяет избежать смазывания, вызванного дрожанием фотокамеры или движением объекта. Вспышка отключается. Этот режим особенно эффективен при съемке в условиях естественного освещения. Используйте его при максимальном телескопическом положении объектива, если приходится снимать с большого расстояния, чтобы запечатлеть мимолетное выражение лица при портретной съемке или снять животное, не испугав его.

# **1** Нажмите кнопку (( $\Psi$ )).

Фотокамера перейдет в режим защиты от сотрясения. Чтобы вернуться в режим съемки, выбранный при помощи меню выбора режимов, нажмите кнопку еще раз.

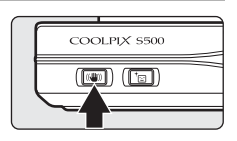

## **2 Скомпонуйте кадр и сделайте снимок.**

Фотокамера делает до десяти снимков во время нажатия спусковой кнопки затвора, сравнивает их и сохраняет самый резкий из них (снимок с наилучшей детализацией).

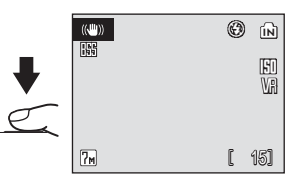

#### **12 Режим защиты от сотрясения. Примечания**

- При съемке темных объектов выдержка ограничена определенным значением.
- Режим высокой чувствительности ( [33\)](#page-44-0) рекомендуется использовать при съемке в условиях недостаточного освещения.
- Снимки, сделанные в этом режиме, могут оказаться зернистыми.

#### k **Значения параметров в режиме защиты от сотрясения**

Включены функции подавления вибраций (8 [107\)](#page-118-0) и BSS (88); вспышка отключена. Следующие параметры меню съемки заблокированы и их значения нельзя изменить: [Баланс белого], [Авто]; [Непрерывный], [Покадровый]; [Параметры цвета], [Стандартные цвета]; [Режим зоны АФ], [Центр]. Можно использовать режим макросъемки и поправку экспозиции. Автоспуск использовать нельзя.

#### l **Качество изображения в режиме защиты от сотрясения**

При нажатии кнопки MENU в режиме защиты от сотрясения можно изменить параметры размера изображения (图 [82\)](#page-93-0). Изменения, внесенные в эти параметры, применяются ко всем режимам съемки.

# **Съемка портретов в одно нажатие**

Для съемки портретов нажмите кнопку  $^+$  $\circ$ , когда фотокамера находится в режиме  $\bullet$  (авто), режиме высокой чувствительности, сюжетном режиме, режиме видео или защиты от сотрясений.

Следующие параметры включатся автоматически.

- Портрет: четко выделяется объект портретной съемки.
- АФ с приоритетом лица: фотокамера автоматически распознает лица и фокусируется на них.
- Улучшенный метод подавления эффекта красных глаз: уменьшает эффект «красных глаз», возникающий при съемке со вспышкой (<a> В режиме съемки портрета в одно нажатие макросъемка невозможна.

Чтобы вернуться в режим съемки, выбранный при помощи меню выбора режимов, нажмите кнопку  $^+$  $\text{C}$  еще раз.

### **1** Нажмите кнопку  $\overline{C}$ **(режим съемки портрета в одно нажатие).**

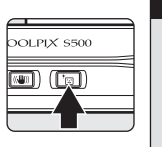

 $\bullet$ A

A

 $\Theta$ 

Появится желтая кадрирующая разметка  $\boxdot$ .

# **2 Выполните компоновку кадра, используя указатель**  $\boxdot$ .

Когда фотокамера обнаружит лицо, вокруг указателя появится двойная желтая рамка.

Если фотокамера распознает несколько лиц, двойной рамкой выделяется ближайшее из них, а остальные выделяются одинарной рамкой. Фотокамера фокусируется на лице, выделенном двойной рамкой, и настраивает экспозицию соответствующим образом. Если

фотокамера не может обнаружить лицо (например, из-за того, что объект съемки отвернулся от фотокамеры), рамки исчезают, а монитор принимает вид, показанный на шаге 1.

**3 Нажмите спусковую кнопку затвора наполовину.**

> Фотокамера выполнит фокусировку и определит значение экспозиции, а двойная рамка станет зеленой.

**4 Чтобы сделать снимок, нажмите спусковую кнопку затвора до конца.**

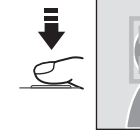

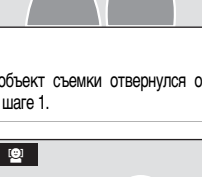

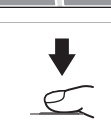

# **Меню Портр. одним наж.**

Чтобы войти в меню Портр. одним наж., в режиме съемки портрета в одно нажатие нажмите кнопку MENU. Кроме размера изображения можно также выбрать эффекты портрета (снижение насыщенности телесных оттенков или смягчение цветов всего снимка).

#### Z **Размер изобр-я**

Выбор размера и качества изображения (38 [82\)](#page-93-0).

#### B **Эффект портр.**

Выберите одно из следующих значений: [Нормально], [Светлее] (уменьшает насыщенность телесных оттенков) или [Мягче] (смягчающий эффект).

### **14 АФ с приоритетом лица**

- Способность фотокамеры обнаруживать лицо зависит от ряда условий, включая направление взгляда объекта.
- Фотокамера непрерывно фокусируется, пока не обнаружит в кадре лицо.
- Если при нажатии спусковой кнопки затвора наполовину двойная рамка мигает желтым цветом, фотокамера не может выполнить фокусировку. Отпустите спусковую кнопку затвора и повторите попытку.
- Если при нажатии спусковой кнопки затвора наполовину фотокамера не обнаружила лицо, она фокусируется на центральной части кадра.
- Фотокамера может не распознать лица в следующих случаях.
	- Лица скрыты за солнцезащитными очками или другими предметами.
	- Лица занимают в кадре слишком много или слишком мало места.

### **И Параметры режима съемки портретов в одно нажатие**

- Вспышка: режим можно изменять
- Автоспуск: доступен
- Макро: выкл.
- Коррекция экспозиции: возможна

#### <span id="page-56-0"></span>**Дополнительные сведения о просмотре**

# <span id="page-56-1"></span>**Просмотр нескольких снимков: просмотр уменьшенных изображений**

Нажмите кнопку **W** (D) в режиме<br>полнокадрового просмотра (2326). чтобы полнокадрового просмотра (526), чтобы снимки на мониторе отображались в виде контактного отпечатка из уменьшенных изображений. Во время просмотра уменьшенных изображений доступны следующие действия.

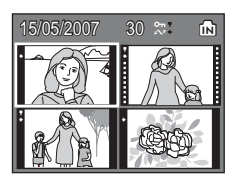

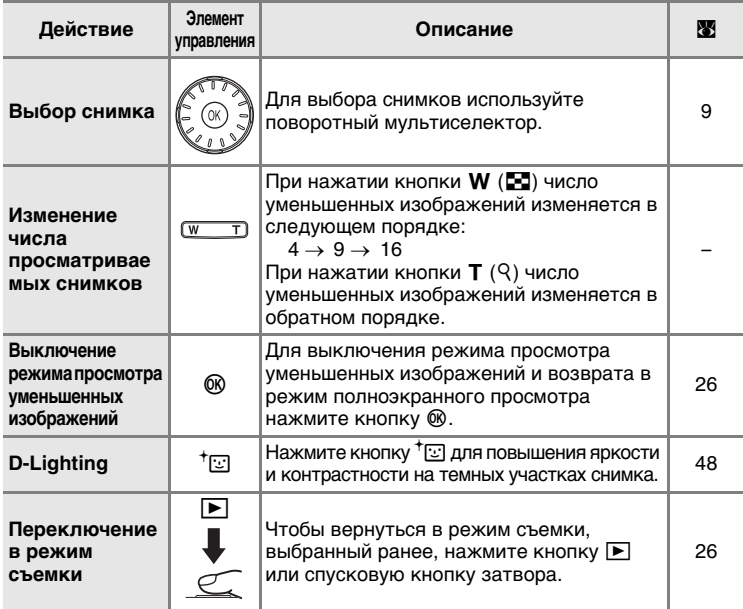

### **2 Режим просмотра 4 или 9 уменьшенных изображений**

В режиме просмотра 9 уменьшенных изображений рядом с защищенными снимками и снимками, выбранными для передачи, отображаются символы, показанные справа. Видеоролики отображаются в виде кадров на пленке. В режиме просмотра 16 уменьшенных изображений символы защищенных снимков и снимков, выбранных для передачи, не отображаются.

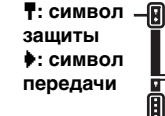

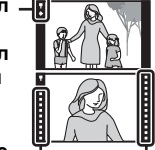

#### **Кадры на пленке**

## <span id="page-57-1"></span><span id="page-57-0"></span>**Просмотр крупным планом: увеличение при просмотре**

Нажатие кнопки управления зумом  $T (Q)$  в режиме полнокадрового просмотра ( $\geq 26$ ) увеличивает текущий снимок в три раза, при этом на мониторе отображается центральная часть снимка (быстрое увеличение при просмотре).

Указатель в нижнем правом углу монитора показывает, какая часть снимка отображается

с увеличением. Выбор отображаемой части снимка осуществляется при помощи кнопок  $\blacktriangle$ ,  $\nabla$ ,  $\blacktriangleleft$  и  $\blacktriangleright$  поворотного мультиселектора.

При помощи кнопок управления зумом можно выбрать желаемый коэффициент увеличения в режиме быстрого увеличения при просмотре. При просмотре увеличенных снимков на мониторе отображается кратность увеличения. При использовании функции увеличения снимков доступны следующие действия.

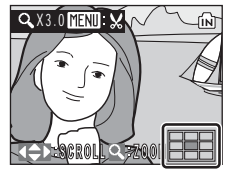

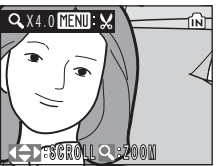

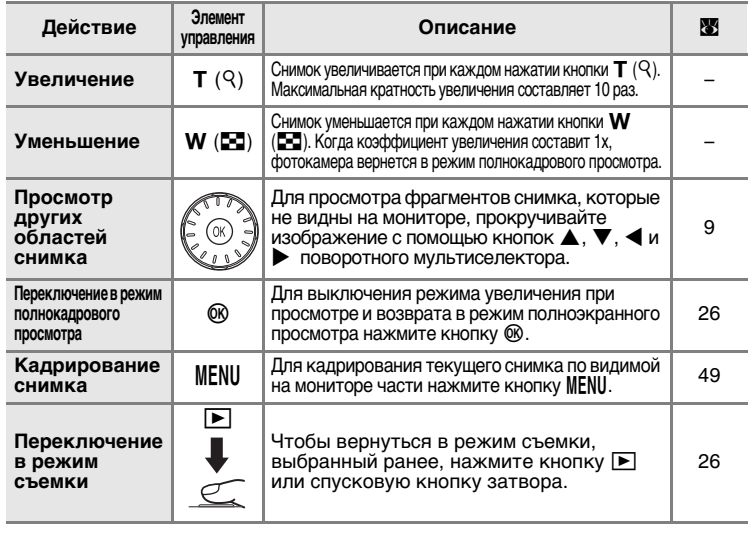

# **Редактирование снимков**

При помощи фотокамеры COOLPIX S500 снимки можно редактировать и сохранять в виде отдельных файлов (**38** [115](#page-126-0)). Доступны следующие средства редактирования.

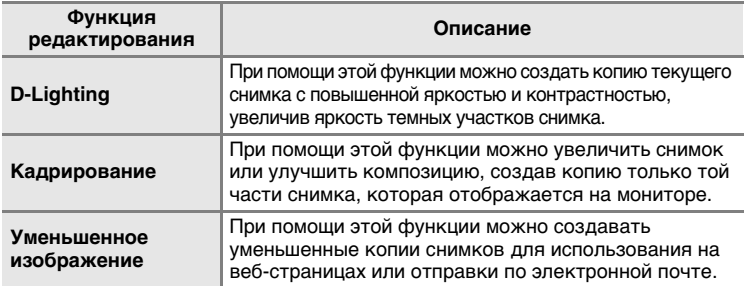

### *<u><b>Z* Редактирование снимков</u>

- Нельзя редактировать снимки, при съемке которых в качестве размера изображения выбран формат [16:9] ( $\boxtimes$  [82](#page-93-0)).
- Функции редактирования COOLPIX S500 не предусмотрены для снимков, сделанных цифровыми фотокамерами, отличными от COOLPIX S500.
- При просмотре копии, сделанной с помощью COOLPIX S500, на цифровой фотокамере другой модели, возможно, не удастся отобразить снимок или передать его на компьютер.
- Если во внутренней памяти или на карточке памяти не хватает места, функции редактирования недоступны.

#### **2 Редактирование снимков. Ограничения** (У: доступно, -: недоступно)

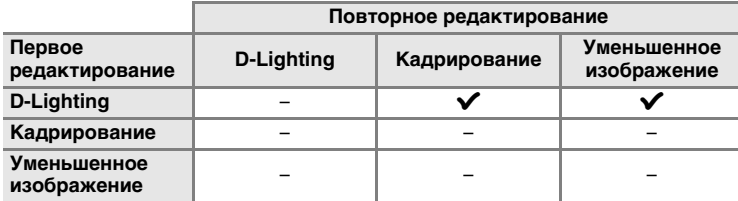

• Повторное редактирование снимков при помощи одной и той же функции невозможно.

• При наличии ограничений на совместное использование функций в первую очередь следует использовать функцию D-Lighting.

#### **2** Оригиналы и копии снимков

- При удалении исходных снимков копии, созданные с использованием функций редактирования, не удаляются. При удалении копий, созданных с использованием функций редактирования, исходные снимки не удаляются.
- Отредактированные копии снимков сохраняются с той же датой и временем, что и исходные.
- Отредактированные копии имеют одинаковые с исходными снимками метки передачи ( $\boxtimes$  96), но не помечаются для печати ( $\boxtimes$  [79\)](#page-90-0) или защиты ( $\boxtimes$  [95\)](#page-106-0).

# <span id="page-59-1"></span><span id="page-59-0"></span>**Повышение яркости и контрастности: D-Lighting**

Технология D-Lighting позволяет создавать копии снимков с повышенной яркостью и контрастностью, увеличивая яркость темных участков снимка. Обработанные копии сохраняются в виде отдельных файлов.

**1 Выберите нужный снимок в режиме полнокадрового просмотра (<sup>38</sup> 26) или просмотра уменьшенных изображений (**[c](#page-56-1) **45) и нажмите кнопку** <sup>†</sup>⊡.

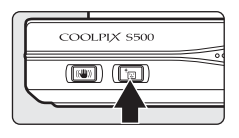

Результаты обработки снимка функцией D-Lighting можно просмотреть на мониторе.

# **2 С помощью поворотного мультиселектора выберите значение [Да] и нажмите кнопку**  $\circledcirc$ **.**

Будет создана новая копия с повышенной яркостью и контрастностью.

Чтобы отказаться от использования функции D-Lighting, выберите значение [Отмена] и нажмите кнопку  $@$ .

Во время просмотра копий, созданных с помощью D-Lighting, отображается символ  $\mathbb{F}_2$ .

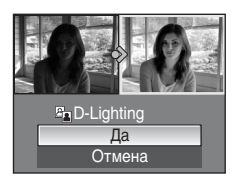

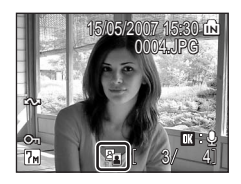

Дополнительные сведения о просмотре

Дополнительные сведения о просмотре

æ

W

 $Q$ 

# <span id="page-60-0"></span>**Создание кадрированных копий: кадрирование**

Эта функция доступна в режиме увеличения при просмотре ( $\otimes$  [46](#page-57-1)) только в том случае, если на мониторе отображается символ **DEND**. Кадрированные копии сохраняются в виде отдельных файлов.

- **1** Нажмите кнопку **Т** (9), чтобы **увеличить часть снимка.**
- **2 Скорректируйте композицию копии снимка.**

Нажмите кнопку **T** или **W**, чтобы изменить коэффициент увеличения.

Используйте кнопки ▲, ▼, ◀ и ▶ поворотного мультиселектора для прокрутки снимка, чтобы на мониторе была видна только та часть снимка, которую нужно скопировать.

 $3$  **Нажмите кнопку MENU.** 

Откроется диалоговое окно подтверждения.

**4 С помощью поворотного мультиселектора выберите вариант**

Будет создан новый файл, содержащий только

**[Да] и нажмите кнопку**  $\circledR$ .

часть снимка, видимую на мониторе.

Фотокамера автоматически, в зависимости от размера исходного снимка и коэффициента увеличения во время создания копии, выберет один из следующих режимов настройки изображения (единицы измерения — пиксели).

- $\overline{3m}$  2592 × 1944  $\overline{4m}$  2272 × 1704  $\overline{3m}$  2048 × 1536
- $\boxed{m}$  1600 × 1200  $\boxed{m}$  1280 × 960  $\boxed{m}$  1024 × 768
- 
- 
- 
- $\overline{10}$  640 × 480  $\overline{4}$  320 × 240  $\overline{1}$  160 × 120
- 
- 
- 

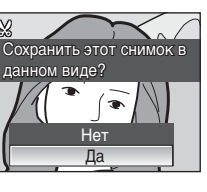

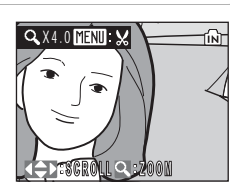

# <span id="page-61-0"></span>H **Изменение размеров снимков: уменьшенное изображение**

Создание уменьшенной копии текущего снимка. Уменьшенные копии хранятся в виде файлов формата JPEG с коэффициентом сжатия 1:16. Возможны следующие размеры.

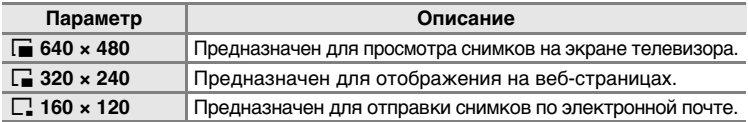

**1 Выберите нужный снимок в режиме полнокадрового просмотра (** $\mathbb{Z}$  **[26\)](#page-37-2) или просмотра уменьшенных изображений** (图[45](#page-56-1)) и нажмите **кнопку** m**.**

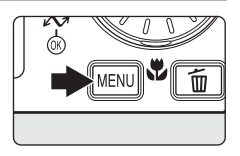

Откроется меню просмотра.

**2 С помощью поворотного мультиселектора выберите значение [Уменьш. изобр-е] и нажмите кнопку** d**.**

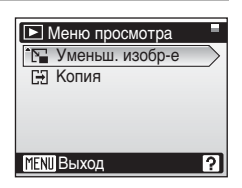

# **3 Выберите нужный размер копии и нажмите кнопку**  $\circledR$ **.**

Откроется диалоговое окно подтверждения.

Для отмены нажмите кнопку MENU.

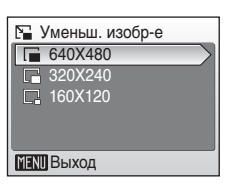

### **4 Выберите пункт [Да] и нажмите кнопку** <sup>®</sup>.

Будет создана новая, уменьшенная копия снимка.

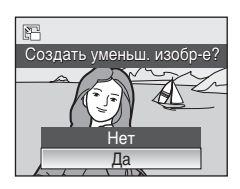

# <span id="page-62-0"></span>**Звуковые заметки: запись и воспроизведение**

При помощи встроенного микрофона фотокамеры можно записывать звуковые заметки для снимков, отмеченных символом **EN:** В режиме полнокадрового просмотра  $(83.26)$ .

### **Запись звуковых заметок**

Запись звуковой заметки длительностью до 20 секунд начнется при нажатии кнопки  $\omega$ . Запись заканчивается по истечении 20 секунд или после отпускания кнопки  $@$ .

- Не прикасайтесь ко встроенному микрофону во время записи.
- Во время записи на экране монитора мигают символы  $\mathbb{F}$  и  $\mathbb{N}$ .

#### **Воспроизведение звуковых заметок**

Для воспроизведения звуковой заметки нажмите кнопку  $\circledR$  во время просмотра снимка в полнокадровом режиме. Воспроизведение останавливается по окончанию звуковой заметки или при повторном нажатии кнопки  $\circledcirc$ .

- Снимки с записанными звуковыми заметками обозначаются символами  $\overline{\text{OR}}$ : [ $\overline{\text{P}}$ ] и [ $\overline{\text{P}}$ ].
- Громкость регулируется с помощью кнопок зуммирования. Для уменьшения громкости нажмите кнопку  $W$  ( $\blacksquare$ ), для увеличения  $-$  T ( $\heartsuit$ ).

## **Удаление звуковых заметок**

Выберите снимок с записанной звуковой заметкой и нажмите кнопку тт. С помощью поворотного мультиселектора выберите значение [P]] и нажмите кнопку @ Ю. Будет удалена только звуковая заметка.

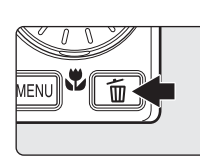

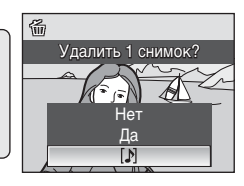

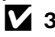

- **12 Звуковые заметки**
- Звуковой заметке присваивается имя того файла, к которому она прикреплена, с трехбуквенным расширением «.WAV» (например, DSCN0015.WAV) ( $\blacksquare$ [115\)](#page-126-0).
- Если для текущего снимка звуковая заметка уже записана, то для записи новой необходимо предварительно удалить существующую.
- С помощью фотокамеры COOLPIX S500 не всегда можно добавить звуковую заметку к снимкам, созданным другими фотокамерами.

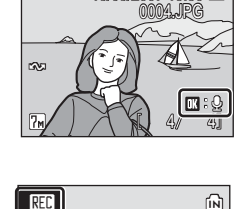

15/05/2007 15:30 M

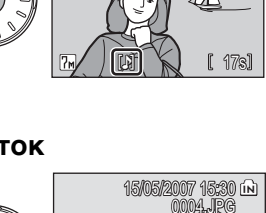

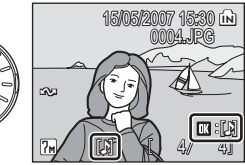

# **Просмотр снимков по дате**

В режиме календаря или списка по дате можно просмотреть снимки, сделанные в определенный день. При нажатии кнопки m отображается меню календаря или меню списка по дате. Все снимки, сделанные в определенный день, можно выбрать для просмотра, удаления, печати, защиты и передачи.

### **Выбор даты в режиме календаря**

**1 Чтобы войти в режим календаря, в режиме просмотра нажмите кнопку MODE, выберите вариант <sup>[63</sup>]** (с **помощью поворотного мультиселектора), а затем нажмите кнопку** d**.**

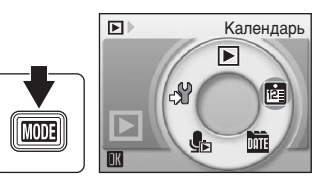

## **2 Выберите нужную дату и нажмите кнопку**  $\circledast$ .

Даты, когда создавались снимки, подчеркнуты желтым.

Нажмите кнопку **W** (**F-1**), чтобы перейти к предыдущему месяцу,  $\mathbf{T}$  ( $\varphi$ ) — чтобы перейти к следующему.

Первый снимок с данной датой отобразится в режиме полнокадрового просмотра.

Чтобы вернуться в режим календаря, в режиме полнокадрового просмотра нажмите кнопку W  $(\blacksquare\blacksquare).$ 

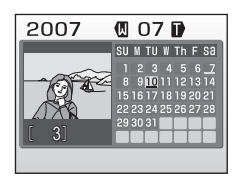

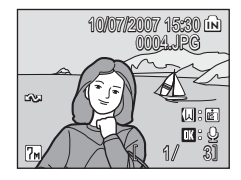

### **Выбор даты в режиме списка по дате**

**1 Чтобы войти в режим списка по дате, в режиме просмотра** нажмите кнопку **MODE**, выберите вариант **LE (с помощью поворотного мультиселектора), а затем нажмите кнопку**  $\circledast$ .

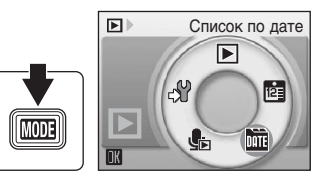

Откроется список дат создания снимков.

### **2 Выберите нужную дату и нажмите кнопку** <sup>®</sup>.

Фотокамера может отображать в списке до 29 дат. Если общее число дат, к которым относятся снимки, превышает 29, все снимки, записанные раньше последних 29 дат, будут выводиться вместе в группе [Другие].

Первый снимок с данной датой отобразится в режиме полнокадрового просмотра.

Чтобы вернуться к списку дат, в режиме полнокадрового просмотра нажмите кнопку W  $(\blacksquare)$ .

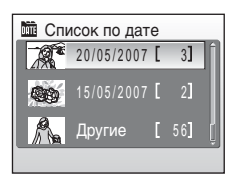

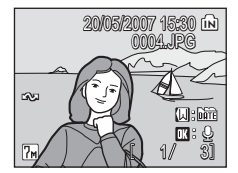

# **Использование режима календаря и режима списка по дате**

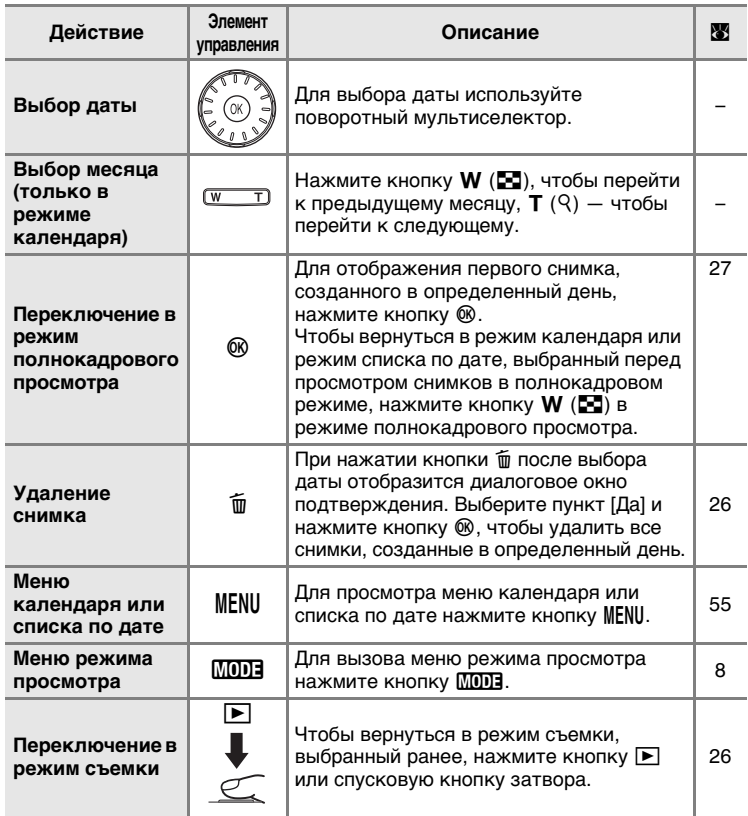

### j **Режим календаря и режим списка по дате. Примечания**

- Максимальное число снимков в режимах календаря и списка по дате составляет 9.000. При наличии большего количества снимков рядом с числом отображается символ «\*».
- Снимки, дата создания которых не установлена, не отображаются в этих режимах.

### <span id="page-66-0"></span>**Меню календаря и списка по дате**

Нажмите кнопку MENU в любом из этих режимов, чтобы открыть список параметров, установленных только для снимков, созданных в определенный день.

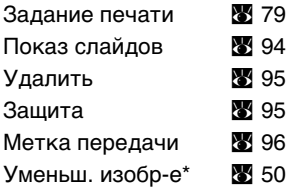

\* Только в режиме полнокадрового просмотра

Процесс выбора кадров в режиме календаря или списка по дате отличается от выбора кадров в режиме полнокадрового просмотра.

- В режиме календаря или списка по дате функции применяются ко всем снимкам, созданным в текущий выбранный день.
- В режиме полнокадрового просмотра функции применяются только к снимку, отображаемому в текущий момент, но можно выбрать и другие снимки с той же датой.

### **12** Задание печати и метка передачи

Если метки печати или передачи уже заданы для снимков, выполненных в другие дни, появится диалоговое окно подтверждения [Сохранить метки печати для других дат?] или [Сохранить метки передачи для других дат?]. Выберите пункт [Да], чтобы добавить новые метки печати или передачи к существующим. Чтобы удалить существующие метки печати и передачи и оставить только новые метки, выберите пункт [Нет].

# **Запись видеороликов**

Для съемки видеороликов со звуком, записываемым через встроенный микрофон, выберите режим съемки и следуйте приведенным ниже инструкциям.

**1 Чтобы войти в режим видео, в режиме съемки нажмите кнопку** C**, выберите пункт** S **(с помощью поворотного мультиселектора), а затем нажмите кнопку**  $\circledast$ .

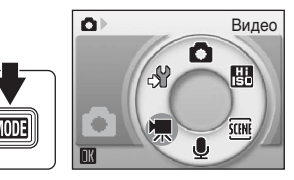

На счетчике кадров будет отображена максимально возможная длительность видеоролика.

**2 Чтобы начать запись, нажмите спусковую кнопку до конца.**

> Индикатор в нижней части монитора показывает, сколько времени может продолжаться запись.

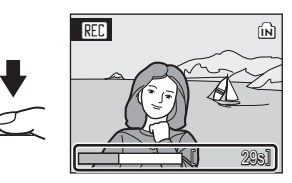

Чтобы прекратить запись, нажмите спусковую кнопку до конца еще раз.

При переполнении внутренней памяти или карточки памяти запись завершится автоматически.

## **12 Запись видеороликов**

- Вспышку ( $\mathbb{Z}$  [28](#page-39-0)) и поправку экспозиции ( $\mathbb{Z}$  [32\)](#page-43-0) можно использовать только в режимах интервальной или покадровой съемки. Режим макросъемки (图 [31\)](#page-42-0) можно использовать во всех режимах. Использование автоспуска (图 [30\)](#page-41-0) невозможно.
- Во время записи видеороликов можно использовать цифровой зум (до 2-кратного). Выберите кратность оптического зума перед началом записи.
- Максимально возможный размер файла видеоролика 2 ГБ.

## l **Изменение параметров видео**

Можно настроить параметры видео и режим автофокуса ( $\mathbb{S}$ 57).

# <span id="page-68-0"></span>**Меню видео**

Чтобы открыть меню видео, в режиме видео нажмите кнопку MENU.

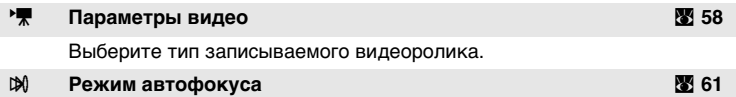

Выберите способ фокусировки фотокамеры в режиме видео.

# <span id="page-69-0"></span>**Выбор параметров видео**

Меню видео содержит следующие параметры.

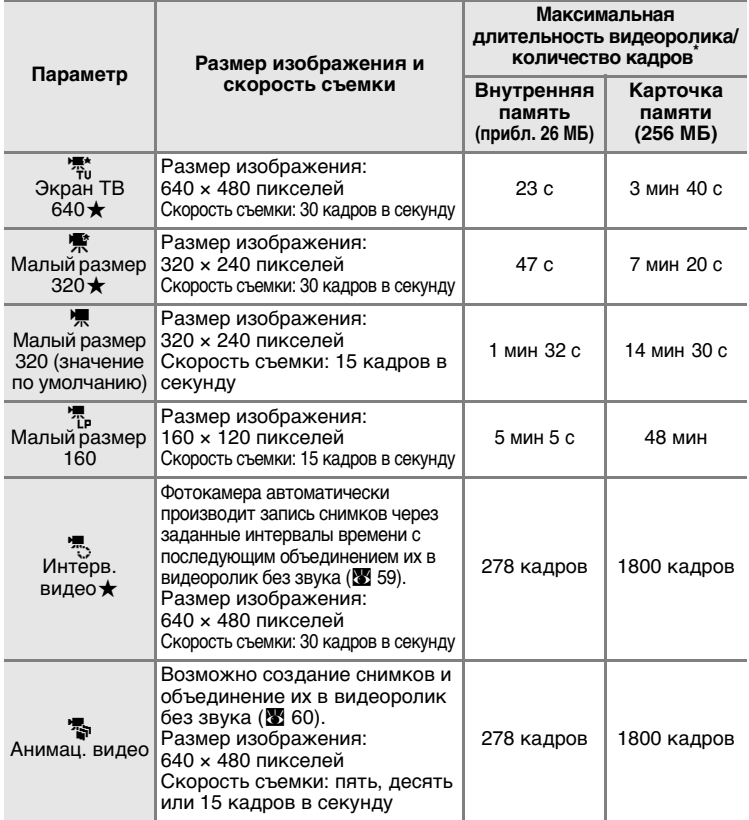

Все значения являются приблизительными. Максимальная длина видеоролика зависит от модели карточки памяти. Максимально возможный размер файла видеоролика — 2 ГБ. Во время записи видео во внутреннюю память или на карточку памяти, емкость которой меньше 2 ГБ, на мониторе отображается объем свободного места, оставшегося во внутренней памяти или на карточке памяти. При использовании карточек памяти емкостью 4 ГБ можно записать два видеоролика размером до 2 ГБ каждый. Во время записи на мониторе отображается количество времени, которое осталось до окончания записи одного файла размером 2 ГБ.

## <span id="page-70-0"></span>**Видеоролики с интервальной съемкой**

В этом режиме можно запечатлеть раскрытие бутона или появление бабочки из кокона.

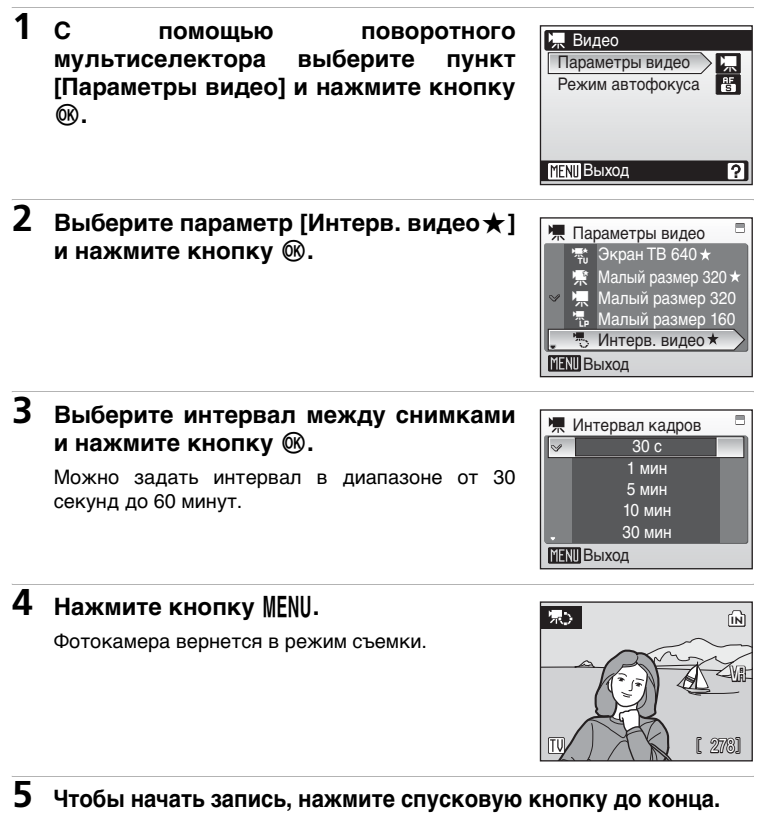

В интервалах между снимками монитор выключается, и индикатор включения мигает. Монитор автоматически включается для съемки следующего кадра.

**6 Чтобы прекратить запись, нажмите спусковую кнопку затвора до конца еще раз.**

Запись автоматически прекратится при заполнении внутренней памяти или карточки памяти, либо после съемки 1800 кадров. Время воспроизведения видеоролика из 1800 кадров составляет 60 секунд.

# <span id="page-71-0"></span>**Видеоролики с покадровой съемкой**

**1 С помощью поворотного мультиселектора выберите пункт [Параметры видео] > [Анимац. видео] и нажмите кнопку**  $\circledR$ **.** 

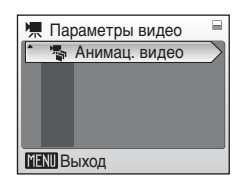

**2 Выберите команду [Скорость воспр.] и нажмите кнопку**  $\circledast$ **.** 

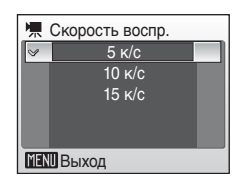

# **3 Нажмите кнопку** m**.**

Фотокамера вернется в режим съемки.

**4 Нажмите спусковую кнопку затвора для съемки первого кадра.**

Этот снимок будет наложен на вид через объектив.

# **5 Нажмите спусковую кнопку затвора для съемки второго кадра.**

Используйте наложенный снимок на мониторе фотокамеры в качестве ориентира для записи следующих снимков.

Если фотокамера не используется в течение 30 минут, монитор выключается благодаря функции автоматического отключения ( $\blacksquare$  [109](#page-120-0)), а запись прекращается.

# **6** Чтобы завершить запись, нажмите кнопку  $\circledast$ .

Запись автоматически прекратится при заполнении внутренней памяти или карточки памяти, либо после съемки 1.800 кадров.

### **И Видеоролики с интервальной и покадровой съемкой**

- После съемки первого кадра управление режимами вспышки ( $\boxtimes$  28) и макросъемки ( $\boxtimes$  31), а также поправкой экспозиции (<32) невозможно. Осуществите необходимые настройки до начала съемки.
- Для предотвращения внезапного отключения фотокамеры во время записи используйте полностью заряженную батарею.
- Для обеспечения непрерывной работы фотокамеры в течение длительного времени используйте сетевой блок питания EH-62D (приобретается дополнительно у компании Nikon) (<20[114](#page-125-0)). Ни при каких *обстоятельствах не используйте сетевой блок питания другой модели или другого производителя*. Несоблюдение этой меры предосторожности может привести к перегреву или повреждению фотокамеры.
### **Режим автофокусировки**

Выберите способ фокусировки фотокамеры в режиме видео.

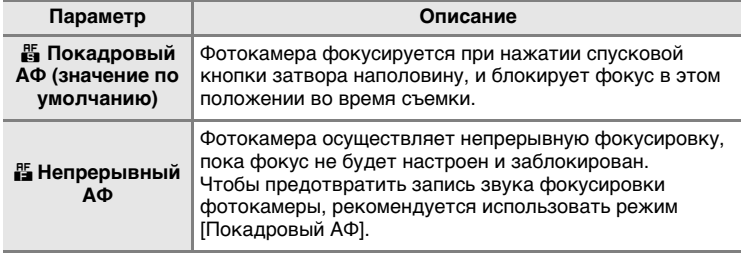

k **Имена файлов видеороликов и имена папок** См. [«Названия снимков, звуковых файлов и папок» \(](#page-126-0)<sup>3</sup> 115).

# <span id="page-73-0"></span>**Просмотр видеоролика**

В режиме полнокадрового просмотра ( $\otimes$  [26](#page-37-0)) видеоролики отмечаются символом '. Для просмотра видеоролика перейдите в режим полнокадрового просмотра и нажмите кнопку <u></u>

Громкость регулируется с помощью кнопок зуммирования. нажмите кнопку  $W$  ( $\square$ ), для увеличения  $- T$  ( $\heartsuit$ ). Для перемотки вперед или обратной перемотки вращайте поворотный мультиселектор.

В верхней части монитора отображаются кнопки управления просмотром. Выберите нужный элемент управления с помощью кнопок  $\blacktriangleleft$  и  $\blacktriangleright$ поворотного мультиселектора, а затем нажмите кнопку <sup>@</sup> для подтверждения выбранной операции. Доступны следующие действия.

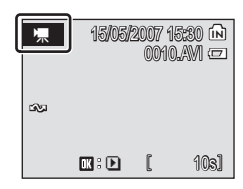

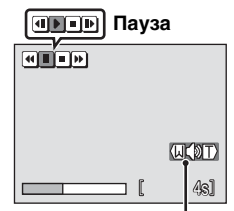

**Индикатор громкости Во время просмотра**

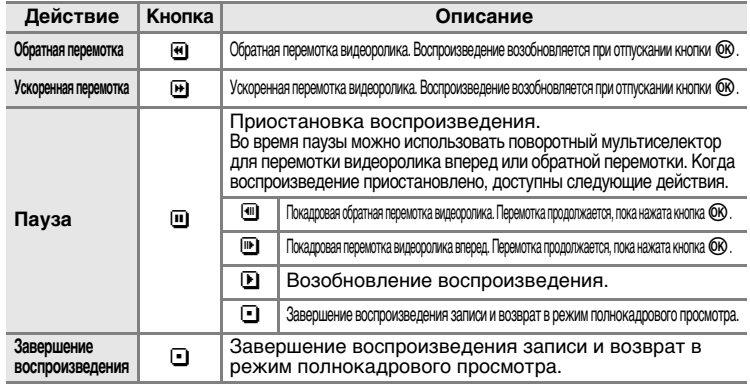

### **Удаление видеороликов**

Нажмите кнопку  $\overline{m}$  во время просмотра видеоролика либо отображения его в режиме полнокадрового просмотра (33 26) или просмотра уменьшенных изображений (33 45). Откроется диалоговое окно подтверждения. Для удаления видеоролика выберите пункт [Да] и нажмите кнопку  $\circledR$ . Чтобы вернуться к обычному экрану просмотра без удаления видеоролика, выберите пункт [Нет] и нажмите кнопку  $@$ .

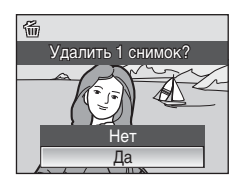

# **Создание записей голоса**

Встроенный микрофон позволяет делать записи голоса, а встроенный динамик позволяет их прослушивать.

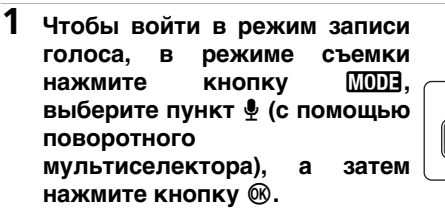

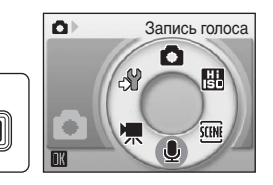

На мониторе отобразится максимально возможная длительность записи.

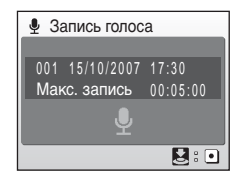

### **2 Чтобы начать запись, нажмите спусковую кнопку до конца.**

Во время записи фотокамера переходит в режим ожидания. Монитор выключается, и загорается индикаторная лампа.

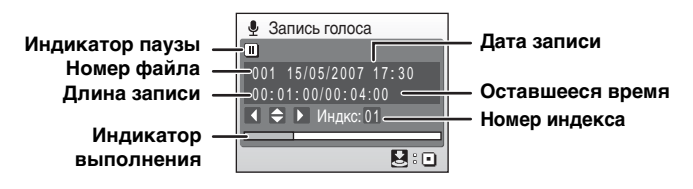

### **3 Чтобы прекратить запись, нажмите спусковую кнопку затвора до конца еще раз.**

Запись автоматически завершится при переполнении внутренней памяти или карточки памяти, а также по истечении пяти часов в случае записи на карточку памяти.

#### **Действия во время записи**

Во время записи доступны следующие действия. Если монитор выключился, нажмите кнопку  $\blacktriangleright$  для его включения.

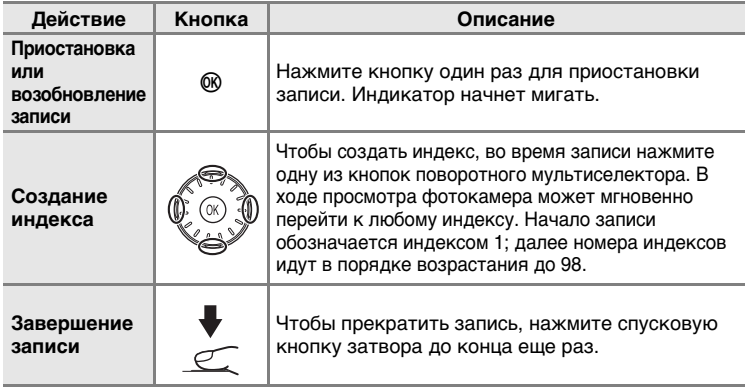

### **12** Записи голоса

- Программа PictureProject не может использоваться для передачи или воспроизведения записей голоса. Выберите значение [Интерфейс] > [Mass storage] для параметра [USB] и скопируйте файлы вручную.
- Скопированные файлы можно воспроизвести при помощи программы QuickTime или любого другого проигрывателя звуковых файлов, поддерживающего формат WAV.
- Помните, что индексные точки, созданные фотокамерой, не могут использоваться при воспроизведении записей голоса на компьютере.

# <span id="page-76-1"></span>**Воспроизведение записей голоса**

**1 Чтобы войти в режим воспроизведения звука, в режиме просмотра нажмите кнопку** C**, выберите вариант** q **(с помощью поворотного мультиселектора), а затем нажмите кнопку**  $\circledR$ **.** 

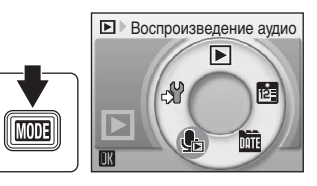

<span id="page-76-0"></span>**2 Выберите нужный файл и нажмите кнопку**  $\circledR$ .

Выбранный файл будет воспроизведен.

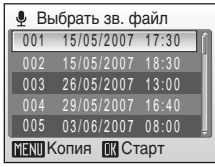

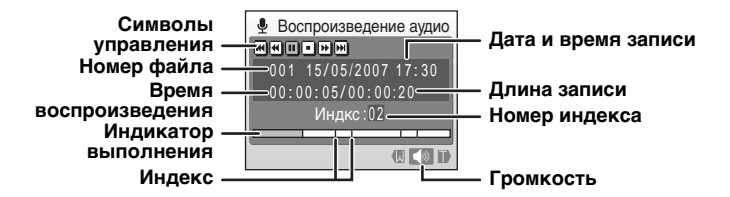

#### **Действия во время воспроизведения**

Громкость регулируется с помощью кнопок зуммирования. Для уменьшения громкости нажмите кнопку  $W$  ( $\blacksquare$ ), для увеличения — **T**  $(9)$ .

Для перемотки записи голоса вперед или обратной перемотки вращайте поворотный мультиселектор.

В верхней части монитора отображаются кнопки управления просмотром. Выберите нужный элемент управления с помощью кнопок  $\blacktriangleleft$  и  $\blacktriangleright$  поворотного мультиселектора, а затем нажмите кнопку  $\circledR$  для подтверждения выбранной операции. Доступны следующие действия.

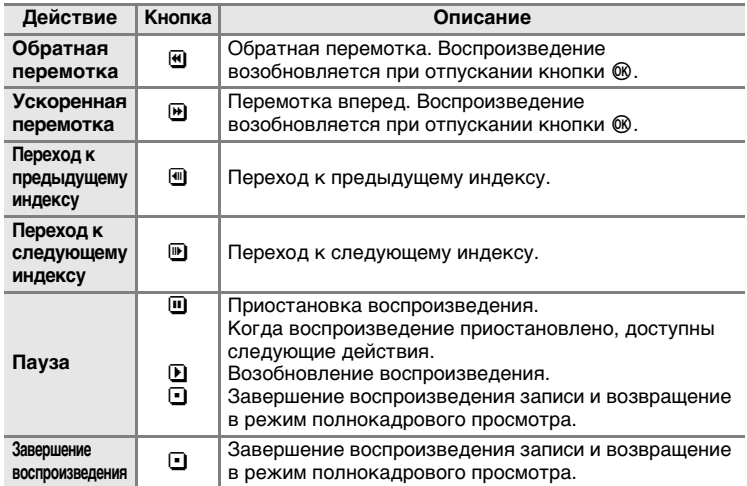

### **<sup>6</sup>** Удаление звуковых файлов

Нажмите кнопку  $\overline{m}$  во время просмотра или после выбора звукового файла (используйте поворотный мультиселектор). Откроется диалоговое окно подтверждения. Чтобы удалить файл, выберите значение [Да] и нажмите кнопку  $@$ . Чтобы отказаться от удаления, выберите значение [Нет] и нажмите кнопку  $@$ .

# **Копирование записей голоса**

Копирование голосовых записей с карточки памяти во внутреннюю память и наоборот. Этот пункт отображается только при установленной карточке памяти.

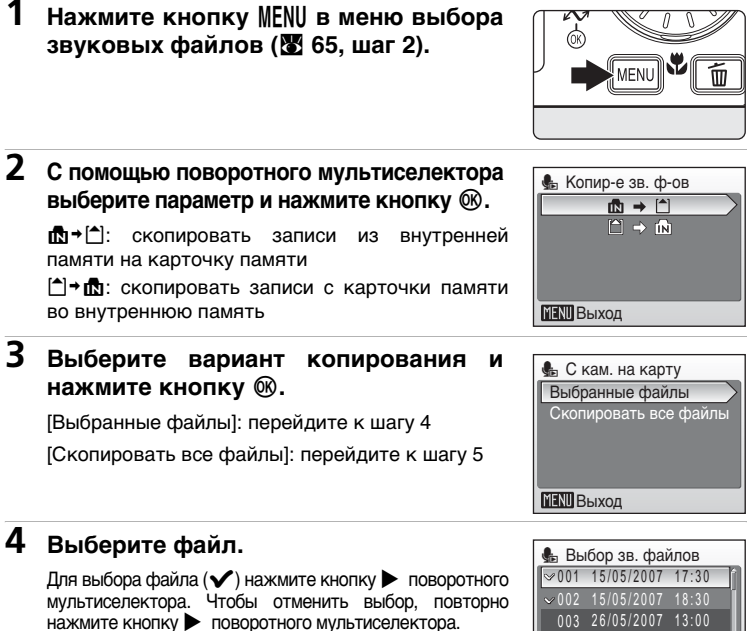

- Можно выбрать несколько файлов.
- Нажмите кнопку  $\circledR$  для завершения выбора. Откроется диалоговое окно подтверждения.

**5** Выберите пункт [Да] и нажмите кнопку  $\circledast$ .

Начнется копирование.

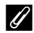

#### *<u>И</u>* Записи голоса

Фотокамера COOLPIX S500 не всегда может воспроизводить или копировать звуковые файлы, созданные с помощью других моделей фотокамер.

### k **[Нет зв. файла.]**

Если в момент выбора пункта  $\frac{R}{20}$  ( $\frac{1}{20}$  [65,](#page-76-1) шаг 1) на карточке памяти нет звуковых файлов, отображается сообщение [Нет зв. файла.]. Нажмите кнопку MENU для отображения окна копирования звуковых файлов и скопируйте звуковые файлы, хранящиеся во внутренней памяти фотокамеры, на карточку памяти.

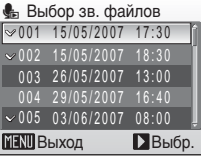

*67*Записи голоса **Записи голоса** 

# **Подключение к телевизору**

Для просмотра снимков на телевизоре подключите фотокамеру к телевизору при помощи аудио-/видеокабеля.

# **1 Выключите фотокамеру.**

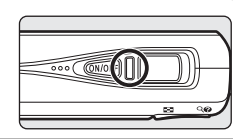

### **2 Подключите фотокамеру к телевизору при помощи аудио-/ видеокабеля, входящего в комплект поставки.**

Подключите желтый разъем к видеовходу телевизора, а белый разъем — к аудиовходу.

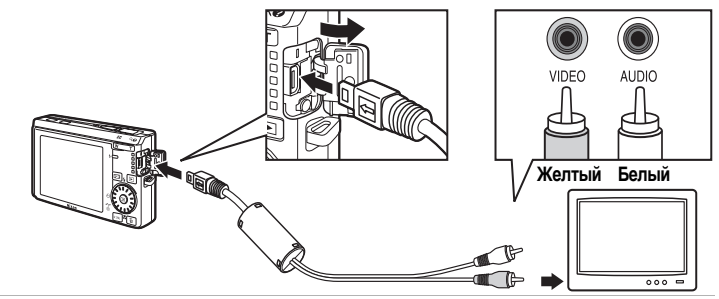

### **3 Настройте телевизор на работу с видеоканалом.** Подробные сведения см. в руководстве по эксплуатации телевизора.

### **4** Нажмите и удерживайте кнопку **▶ для включения фотокамеры.**

Фотокамера войдет в режим просмотра. Снимки будут отображаться на экране телевизора.

Во время подключения к телевизору монитор фотокамеры не включается.

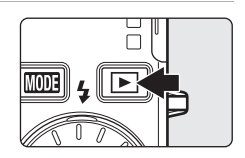

### **12 Перед подключением фотокамеры**

Во избежание непредвиденного отключения фотокамеры во время соединения используйте полностью заряженную батарею или сетевой блок питания EH-62D (приобретается дополнительно у компании Nikon).

### j **Подключение аудио-/видеокабеля**

При подключении аудио-/видеокабеля убедитесь, что разъем со стороны фотокамеры ориентирован правильно. Не применяйте силу при подключении аудио-/видеокабеля к фотокамере. При отсоединении аудио-/видеокабеля вытягивайте его из разъема аккуратно, без перекосов.

### **V** Режим видео

Убедитесь, что режим видео, выбранный на фотокамере, соответствует стандарту, который использует телевизор. Настройка режима видео осуществляется в меню настройки ( $\otimes$  [98\)](#page-109-0) > [Интерфейс] ( $\otimes$  [111](#page-122-0)) > [Режим видео].

Подключение к телевизору, компьютеру или принтеру

### <span id="page-80-0"></span>**Подключение к компьютеру**

Для копирования (передачи) снимков на компьютер используйте USBкабель и ПО PictureProject, входящие в комплект поставки фотокамеры.

### **Перед подключением фотокамеры**

#### **Установка программы PictureProject.**

Перед передачей снимков или видеороликов на компьютер необходимо установить программу PictureProject. Дополнительные сведения об установке и использовании программы PictureProject см. в Краткое руководство или справочном руководстве программы PictureProject (на компакт-диске).

### **Проверка параметра USB**

Для передачи снимков с фотокамеры на компьютер могут использоваться следующие методы.

- Нажмите кнопку [Transfer] (Передача) в программе PictureProject.
- Нажмите кнопку  $\sim$  ( $\circledast$ ) на фотокамере.

Выбор метода зависит от операционной системы, установленной на компьютере, и от значения параметра USB, которое задается в меню настройки фотокамеры.

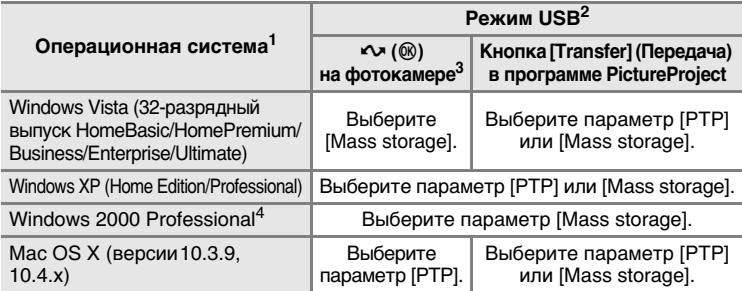

<sup>1</sup> Последние сведения о поддерживаемых операционных системах см. на веб-

- сайте Nikon.<br><sup>2</sup> Данная фотокамера поддерживает следующие значения параметра USB:<br>[PTP] (значение по умолчанию) и [Mass storage].
- $3$  Кнопка  $\sim$  ( $\circledR$ ) фотокамеры не может использоваться для передачи снимков в следующих случаях. Используйте кнопку [Transfer] (Передача) в программе PictureProject.
	- При передаче снимков из внутренней памяти фотокамеры, если в меню USB выбран режим [Mass storage].
	- Если переключатель защиты от записи карточки памяти находится в положении «блокировка». Снимите защиту от записи, переведя<br>переключатель в положение «запись» перед передачей снимков.
- Если компьютер работает под управлением ОС Windows 2000 Professional, убедитесь, что установлено значение [Mass storage] параметра USB. Если выбрано значение [PTP], при подключении фотокамеры к компьютеру появится окно мастера [Обнаружено новое устройство]. Нажмите кнопку [Отмена], закройте окно и отключите фотокамеру от компьютера.

### <span id="page-81-0"></span>**Установка параметра USB**

Перед подключением фотокамеры к компьютеру или принтеру выберите параметр USB в меню настройки фотокамеры (<sup>39</sup> [98\)](#page-109-0).

**1 Чтобы войти в меню настройки, в режиме съемки или просмотра нажмите кнопку** C**, выберите пункт** *<u>A</u>* (с помощью поворотного **мультиселектора), а затем нажмите кнопку**  $\circledast$ **.** 

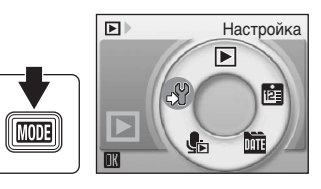

Интерфейс Сброс всех знач. Версия прошивки

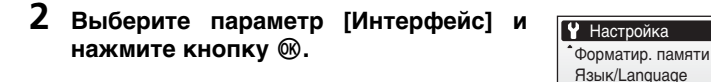

**3 Выберите параметр [USB] и нажмите кнопку**  $\circledast$ .

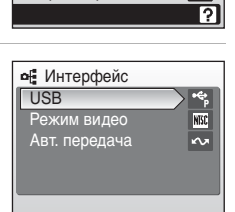

íÑ,

### **4 Выберите значение [PTP] или [Mass**  $\blacksquare$  **storage]** и нажмите кнопку  $\omega$  ( $\blacksquare$  [69\)](#page-80-0).

Это активизирует настройку.

Нажмите кнопку MENU, чтобы выйти из меню настройки.

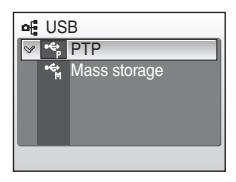

### <span id="page-82-0"></span>**Передача снимков на компьютер**

- **1 Включите компьютер с установленной на нем программой PictureProject.**
- **2 Выключите фотокамеру.**
- **3 Подключите фотокамеру к компьютеру с помощью USBкабеля, входящего в комплект поставки.**

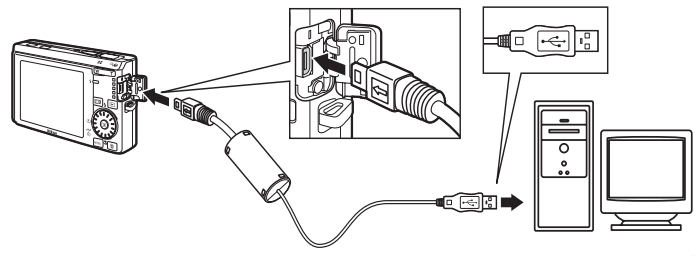

# **4 Включите фотокамеру.**

Если настройки PictureProject установлены по умолчанию, при обнаружении соединения с фотокамерой автоматически запустится приложение PictureProject Transfer.

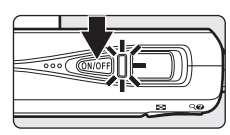

# **5 Выполните передачу снимков.**

#### **Передача при помощи PictureProject**

Нажмите кнопку [Transfer] (Передача) в окне PictureProject Transfer.

Все снимки и видеоролики, выбранные для передачи, будут скопированы на компьютер. После завершения передачи снимки отображаются в окне программы PictureProject.

### Передача при помощи кнопки <sup>®</sup> (
<sup> $\sim$ </sup>) на фотокамере

Откройте окно PictureProject Transfer и нажмите кнопку  $\circledR$  ( $\bullet$ ), чтобы скопировать на компьютер снимки, выбранные для передачи ( $\boxtimes$  72). Во время передачи на мониторе фотокамеры появляются следующие сообщения.

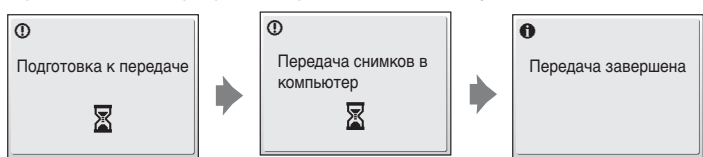

### **6 По завершении передачи отключите фотокамеру. Если для параметра USB выбрано значение [PTP]**

Выключите фотокамеру и отсоедините USB-кабель.

#### **Если для параметра USB выбрано значение [Mass storage]**

Прежде чем выключать фотокамеру и отсоединять кабель, удалите фотокамеру из системы, как показано ниже.

#### **Windows Vista/XP**

Щелкните на панели задач значок [Безопасное извлечение устройства] и выберите в появившемся меню пункт [Безопасное удалeние USB-устройства xpaнeния данныx].

#### **Windows 2000 Professional**

Щелкните на панели задач значок [Отключение или извлечение аппаратного устройства] и выберите в появившемся меню пункт [Остановка USB-устройства xpaнeния данныx].

#### **Macintosh**

Перетащите безымянный том фотокамеры («NO\_NAME») в корзину.

### **V** Подключение USB-кабеля

- При подключении USB-кабеля убедитесь в правильной ориентации разъемов. Не прилагайте усилий при подключении USB-кабеля. При отсоединении USB-кабеля извлекайте разъем без перекосов.
- Подключение может быть не определено, если фотокамера подключена к компьютеру через концентратор USB.

#### <span id="page-83-0"></span>k **Выбор снимков для передачи**

Если фотокамера подключена к компьютеру, при нажатии кнопки ® снимки, отмеченные символом  $\sim$  в режиме просмотра, будут переданы на компьютер. По умолчанию все снимки автоматически помечаются для передачи. Установка меток передачи производится с помощью двух параметров.

- Параметр [Интерфейс] > [Авт. передача] в меню настройки (图 [111](#page-122-0)): выберите значение [Вкл.], чтобы отмечать для передачи все новые снимки (значение по умолчанию).
- Параметр [Метка передачи] в меню просмотра ( $\boxtimes$  [96\)](#page-107-0): измените метки передачи для существующих снимков.

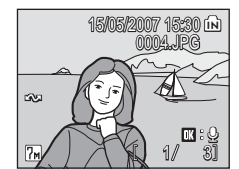

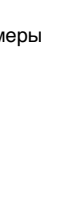

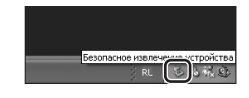

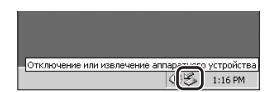

# **Подключение к принтеру**

Для печати снимков без использования компьютера пользователи принтеров, совместимых с PictBridge (20 [131](#page-142-0)), могут подключать фотокамеру непосредственно к принтеру.

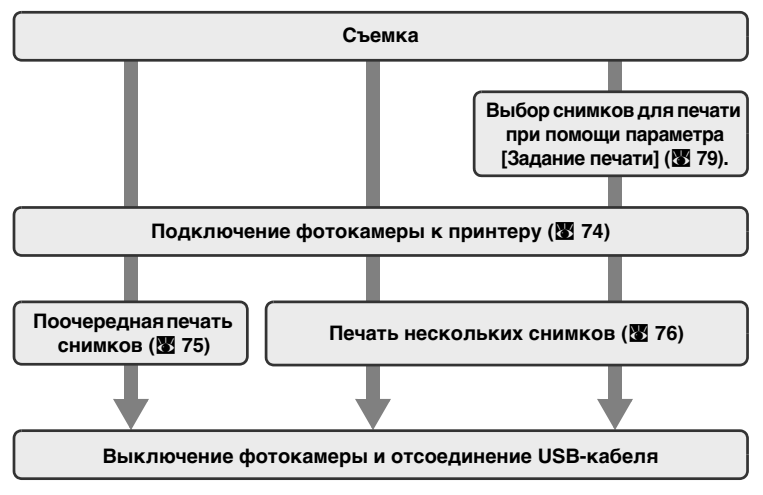

### **• Печать снимков**

Можно печатать снимки на принтере, предварительно передав их на компьютер или подключив фотокамеру непосредственно к принтеру. Кроме того, возможны следующие способы печати снимков:

- Вставьте карточку памяти в гнездо принтера, совместимого с DPOF
- Отнесите карточку памяти в цифровую фотолабораторию

Для печати этими способами выберите снимки и число копий каждого снимка при помощи меню фотокамеры Задание печати (图 [79](#page-90-0)).

### <span id="page-85-0"></span>**Подключение фотокамеры к принтеру**

**1** Для параметра USB (图 [70\)](#page-81-0) выберите **значение [PTP].**

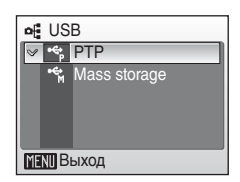

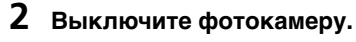

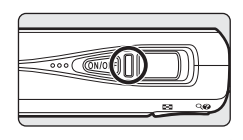

# **3 Включите принтер.**

Проверьте настройки принтера.

**4 С помощью USB-кабеля, входящего в комплект поставки, подключите фотокамеру к принтеру.**

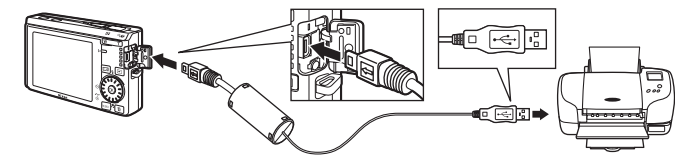

# **5 Включите фотокамеру.**

В случае успешного соединения на мониторе фотокамеры появится приветствие PictBridge 1. После этого откроется меню выбора снимков 2.

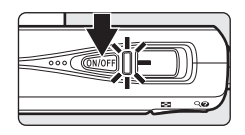

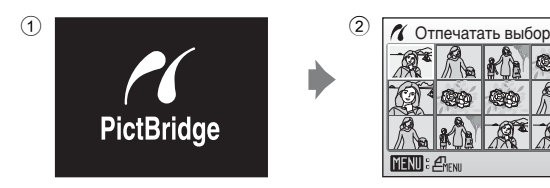

### **V** Подключение USB-кабеля

При подключении USB-кабеля убедитесь в правильной ориентации разъемов. Не прилагайте усилий при подключении USB-кабеля. При отсоединении USB-кабеля извлекайте разъем без перекосов.

### <span id="page-86-0"></span>**Поочередная печать снимков**

Если фотокамера правильно подключена к принтеру (<sup>36</sup> [74\)](#page-85-0), можно печатать снимки, следуя приведенным ниже инструкциям.

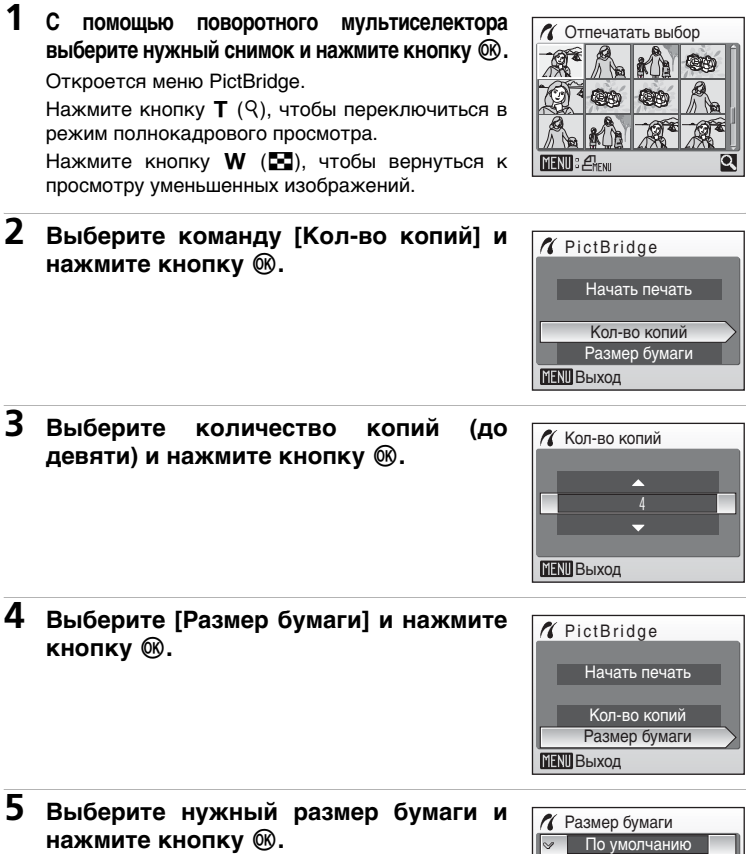

Чтобы указать размер бумаги при помощи настроек принтера, выберите в меню размера бумаги значение [По умолчанию] и нажмите кнопку  $@$ .

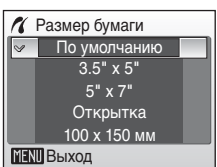

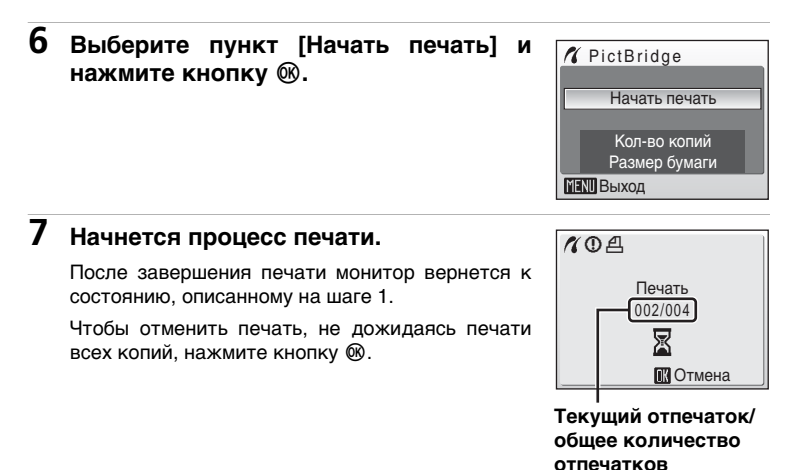

### <span id="page-87-0"></span>**Печать нескольких снимков**

Если фотокамера правильно подключена к принтеру ( $\geq 74$ ), можно печатать снимки, следуя приведенным ниже инструкциям.

**1 В меню выбора снимков нажмите кнопку** m**.**

Откроется меню печати.

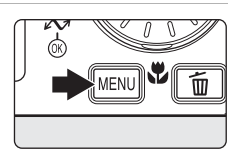

**2 С помощью поворотного мультиселектора выберите пункт [Размер бумаги] и нажмите кнопку**  $\circledR$ **.** 

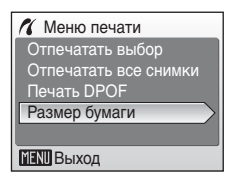

### **3 Выберите нужный размер бумаги и нажмите кнопку**  $\circledR$ **.**

Чтобы указать размер бумаги при помощи настроек принтера, выберите в меню размера бумаги значение [По умолчанию] и нажмите кнопку <sub>®</sub>.

### **4 Выберите пункт [Отпечатать выбор], [Отпечатать все снимки] или [Печать DPOFI и нажмите кнопку**  $\circledR$ **.**

#### **Отпечатать выбор**

Выберите снимки и количество копий каждого снимка (до девяти).

Вращайте поворотный мультиселектор для выбора снимков и используйте кнопки  $\blacktriangle$  и  $\nabla$  для указания количества

копий каждого снимка.

Снимки, выбранные для печати, отмечаются галочкой (У) и числом,

обозначающим количество копий, выбранное для печати. Галочка не отображается, если для снимка было выбрано 0 копий. Эти снимки не будут печататься. Нажмите кнопку **T** (9), чтобы переключиться в режим полнокадрового просмотра. Нажмите кнопку  $W$  ( $\blacksquare$ ), чтобы вернуться к просмотру уменьшенных изображений. После окончания настройки нажмите кнопку  $\infty$ .

#### **Отпечатать все снимки**

Будут напечатаны все снимки, содержащиеся во внутренней памяти или на карточке памяти.

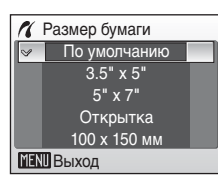

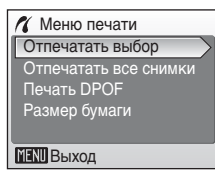

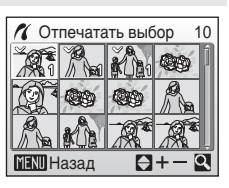

#### **Печать DPOF**

Печать снимков, для которых было создано задание печати при помощи команды [Задание печати] (**39** [79\)](#page-90-0).

- Появится меню, изображенное справа.
- Чтобы начать печать, выберите пункт [Начать печать] и нажмите кнопку  $\circledast$ .
- $\bullet$  Выберите [Отмена] и нажмите  $\circledR$ , чтобы вернуться в меню печати (шаг 4).
- Чтобы просмотреть текущее задание печати, выберите параметр [Подтвердить] и нажмите кнопку  $@$ . Чтобы напечатать снимки, ® еще раз.

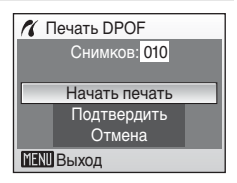

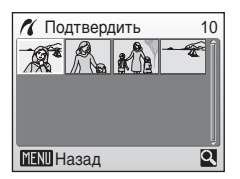

# **5 Начнется процесс печати.**

После завершения печати монитор возвращается к меню печати (на шаг 2).

Чтобы отменить печать, не дожидаясь печати всех копий, нажмите кнопку  $\infty$ .

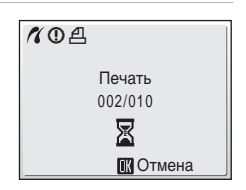

### **12 Размер бумаги**

Фотокамера поддерживает следующие размеры бумаги: [По умолчанию] (размер бумаги по умолчанию для данного принтера), [3,5" × 5"], [5" × 7"], [Открытка], [100 × 150 мм], [4" × 6"], [8" × 10"], [Письмо], [А3] и [А4]. Отображаются только те размеры бумаги, которые поддерживаются данным принтером. Чтобы указать размер бумаги при помощи настроек принтера, выберите в меню размера бумаги значение [По умолчанию].

### <span id="page-90-1"></span><span id="page-90-0"></span>**Создание задания печати DPOF: задание печати**

Для создания цифровых заданий печати для принтеров или устройств, поддерживающих технологию DPOF (<a> 131), используется параметр [Задание печати] в меню просмотра.

Кроме самих снимков можно также печатать дату их съемки и информацию о съемке (значения выдержки, диафрагмы и т. п.).

При подключении фотокамеры к PictBridge-совместимому принтеру можно печатать на принтере снимки в соответствии с заданием печати DPOF, созданным для снимков на карточке памяти. Если карточка памяти извлечена из фотокамеры, можно создать задание печати DPOF для снимков во внутренней памяти и печатать снимки в соответствии с заданием печати DPOF.

### **1** Нажмите кнопку MENU в режиме **просмотра.**

Откроется меню просмотра.

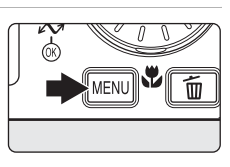

### **2 С помощью поворотного мультиселектора выберите параметр [Задание печати] и нажмите кнопку** d**.**

Появится меню задания печати.

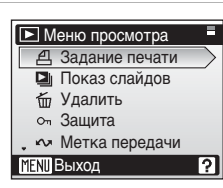

#### **3 Выберите параметр [Отпечатать** выбор] и нажмите кнопку  $\circledast$ . Задание печати Удал. задание печ. Отпечатать выбор

### **4 Выберите снимки и количество копий каждого снимка (до девяти).**

Вращайте поворотный мультиселектор для выбора снимков и используйте кнопки  $\blacktriangle$  и  $\nabla$ для указания количества копий каждого снимка. Снимки, выбранные для печати, отмечаются галочкой (y) и числом, обозначающим количество копий, выбранное для печати. Галочка не отображается,

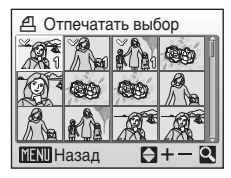

**MENU** Выход

если для снимка было выбрано 0 копий. Эти снимки не будут печататься. Нажмите кнопку  $\mathsf{T}(\mathsf{Q})$ , чтобы переключиться в режим полнокадрового просмотра. Нажмите кнопку  $W$  ( $\Xi$ ), чтобы вернуться к просмотру уменьшенных изображений. После окончания настройки нажмите кнопку  $\circledast$ .

### **5 Включает или выключает печать даты съемки и информации о снимке.**

[Дата]: печать даты записи на всех снимках в задании печати.

[Информация]: печать значений выдержки и диафрагмы на всех снимках в задании печати. Обратите внимание, что эти сведения не печатаются при прямом соединении с принтером.

[Готово]: завершение создания задания печати и выход.

При просмотре снимков, выбранных для печати, отображается символ  $A$ .

### **12 Задание печати**

Параметры [Дата] и [Информация] сбрасываются каждый раз, когда отображается меню задания печати.

#### *Удаление всех заданий печати*

На шаге 3 выберите параметр [Удал. задание печ.] и нажмите кнопку ®. Задания печати для всех снимков будут удалены.

#### **12 Параметр [Дата] задания печати. Примечание**

При включении параметра [Дата] в меню задания печати на снимках печатаются дата и время их съемки. Эти значения не изменяются при изменении параметров даты и времени в меню настройки фотокамеры после создания снимков.

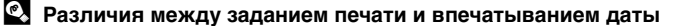

Печать даты и времени при помощи параметра [Дата] в меню задания печати возможна только в случае печати снимков на принтере, совместимом с DPOF (**图** [131\)](#page-142-1). При печати на принтере, не поддерживающем DPOF, используйте функцию [Впечатывание даты] (c [105](#page-116-0)) для печати даты и времени на снимках. Расположение даты на снимке при этом фиксировано. Если печать даты включена одновременно при помощи функции [Задание печати] и функции [Впечатывание даты], даже при использовании DPOF-совместимого принтера будет напечатана только дата, созданная функцией [Впечатывание даты].

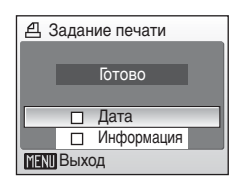

15/05/2007 15:30 M 0004.JPG 004.JPG

E 画

> 41 A  $\overline{0}$

m :

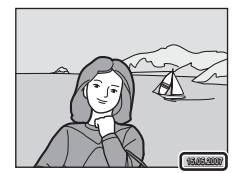

### **Параметры съемки: меню съемки**

Меню съемки и меню высокой чувствительности содержат следующие параметры.

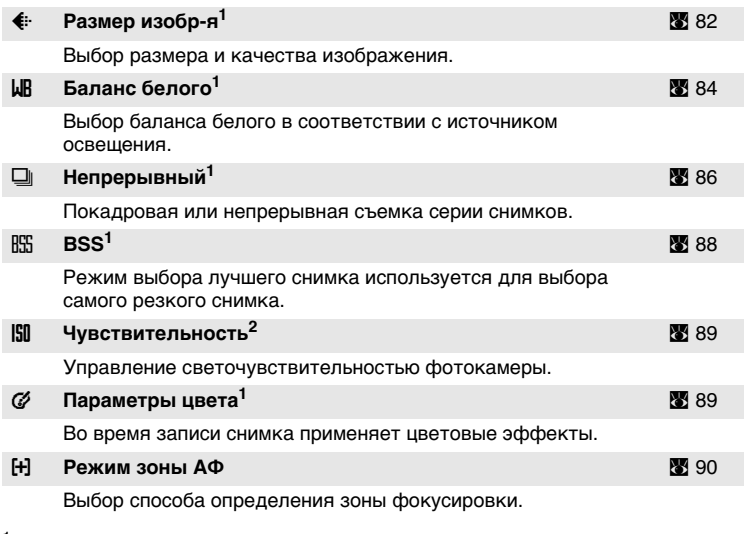

 $1$  См. сведения об ограничениях, относящихся к данным параметрам ( $2$  [91\)](#page-102-0).<br><sup>2</sup> Задание значения данного параметра с помощью меню высокой чувствительности невозможно.

### **Отображение меню съемки и меню высокой чувствительности**

Чтобы войти в режим  $\Box$  (авто) или режим высокой чувствительности, в меню выбора режима съемки нажмите кнопку **MODE**, выберите пункт **C** (авто) или ⊞ (высокая чувствительность), а затем нажмите кнопку ®. Нажмите кнопку<br>MENU, чтобы войти в меню съемки или меню высокой чувствительности. , чтобы войти в меню съемки или меню высокой чувствительности.

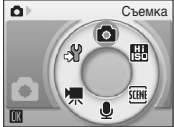

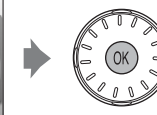

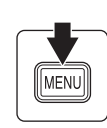

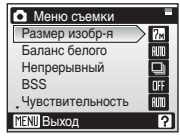

- Для выбора и установки параметров используйте поворотный мультиселектор ( $\bullet$ 9).
- Чтобы выйти из меню съемки или меню высокой чувствительности, нажмите кнопку MENU.

# <span id="page-93-0"></span>Z **Размер изобр-я**

Снимки, сделанные с помощью цифровой фотокамеры, записываются в виде файлов изображения. Размер файлов, а значит, и количество снимков, которые можно записать, зависят от размера и качества изображений. Перед съемкой следует выбрать размер изображения в соответствии с дальнейшей целью использования снимка.

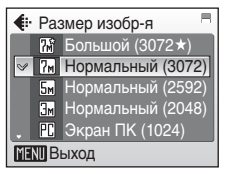

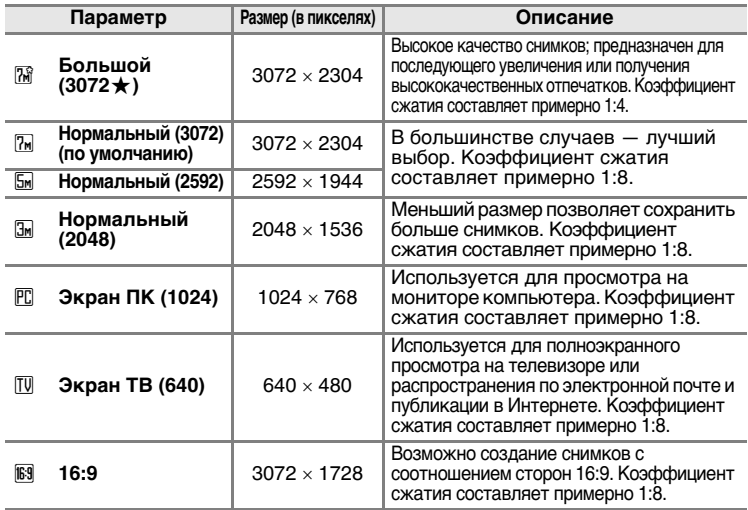

Символ текущего значения параметра отображается на мониторе в режимах съемки и просмотра ( $\bullet$  6, [7](#page-18-0)).

#### **И Режим изображения и число оставшихся кадров**

В данной таблице указано количество снимков, которые можно сохранить во внутренней памяти и на карточке памяти емкостью 256 МБ, а также размеры соответствующих снимков. Обратите внимание, что число снимков, которое может храниться в памяти, зависит от композиции снимка (за счет сжатия по алгоритму JPEG). Кроме того, число снимков на карточках разных производителей может отличаться, даже если объем памяти карточек совпадает.

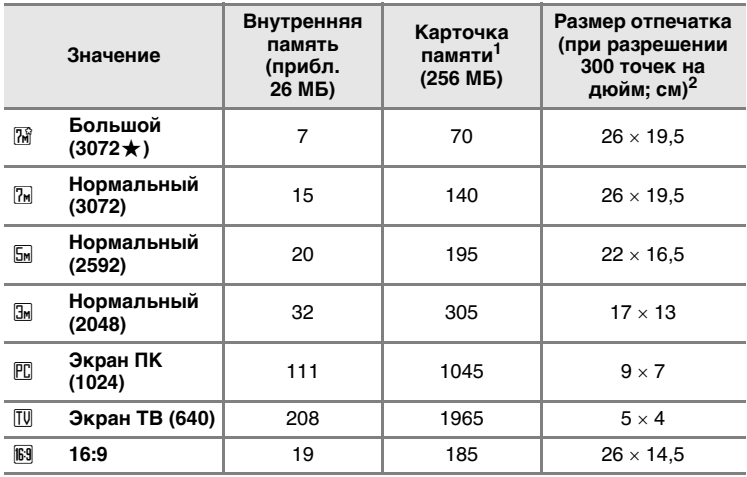

<sup>1</sup> Все значения носят приблизительный характер. Если число оставшихся

снимков — 10000 или более, на дисплее отображается число [9999]. <sup>2</sup> Все значения носят приблизительный характер. Размер отпечатанного снимка зависит от разрешения принтера: чем выше разрешение, тем меньше размер отпечатка.

#### **• Размер изобр-я**

Размер изображения также можно выбрать в меню сюжетов, в меню съемки с защитой от сотрясения и в меню съемки портрета одним нажатием. Значение параметра размера изображения, выбранное в любом из этих меню, действует во всех режимах съемки.

# <span id="page-95-0"></span>d **Баланс белого**

Спектральный состав света, отраженного от объекта, зависит от цветовой температуры источника освещения. Человеческий мозг может адаптироваться к изменению условий освещения, поэтому человек воспринимает белый цвет независимо от того, где расположены белые объекты — в тени, под прямыми солнечными лучами или освещены лампой накаливания. Цифровые фотокамеры

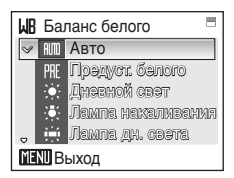

также способны адаптироваться путем обработки снимков в соответствии с цветом источника освещения. Этот процесс называется регулировкой баланса белого. Для получения на снимке естественных цветов установите перед съемкой значение баланса белого, соответствующее источнику освещения. Для большинства видов освещения можно использовать значение [Авто]. Для достижения более точного результата можно также выбрать значение баланса белого, соответствующее определенному источнику света.

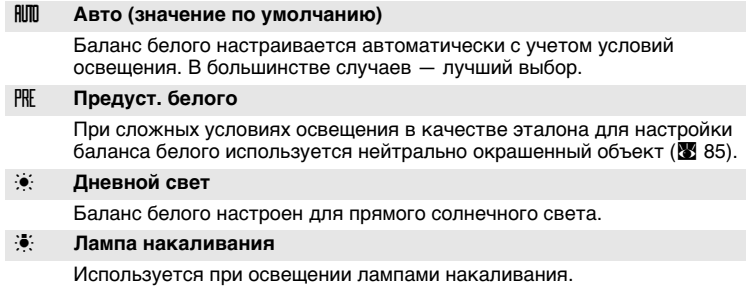

#### **in Пампа дн. света**

Используется при освещении лампами дневного света большинства типов.

#### $\bullet$  Облачно

Используется при съемке на улице в облачную погоду.

#### l **Вспышка**

Используется при съемке со вспышкой.

Результат действия этих параметров можно предварительно просмотреть на мониторе фотокамеры.

При любых значениях, кроме [Авто], на мониторе отображается символ текущего значения ( $\otimes$  6).

#### **12 Режим вспышки**

При установке значений баланса белого, отличных от [Авто] или [Вспышка], выключите вспышку ( $\circledast$  $\circledast$  $\circledast$ ) ( $\circledast$  28).

**LIR** Баланс белого

Дневной Дневной свет Лампа накаливания Лампа дн. света

Предуст. белого

 $\sim$  RIIII Astro

**MENT** Выход

**МЕНИ** Выход

Предуст. белого

### <span id="page-96-0"></span>f **Предустановленный баланс белого**

Предустановленный баланс белого используется при смешанном освещении или для компенсации влияния источников света, дающих сильные цветовые оттенки (например, изображение, освещенное лампой с сильным красным оттенком, будет выглядеть как снимок, полученный при дневном свете).

- **1 Используйте эталонный белый или серый объект для правильного определения баланса белого в условиях освещения, при котором будет производиться съемка.**
- **2 При помощи поворотного мультиселектора в меню Баланс белого выберите параметр [Предуст.** белого] и нажмите кнопку  $\circledast$ .

Фотокамера включит зум.

# **3 Выберите параметр [Измерить].**

Чтобы использовать для предустановки баланса белого последнее измеренное значение, выберите вариант [Отмена] и нажмите кнопку @.

# **4 Поместите эталонный объект в кадр.**

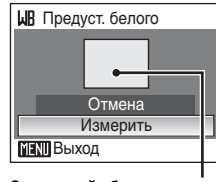

Измерить Отмена

**Эталонный объект в кадре**

# **5** Нажмите кнопку  $\circledast$ .

Затвор откроется, и будет установлено новое значение баланса белого.

Снимок при этом не записывается.

#### **| Предустановленный баланс белого. Примечание**

Независимо от выбранного режима вспышки при нажатии кнопки  $\oslash$  на шаге 5 вспышка не сработает. Таким образом, фотокамера не может измерить значение предустановленного баланса белого при использовании вспышки.

### <span id="page-97-0"></span>q **Непрерывный**

Данная функция поможет запечатлеть едва уловимые эмоции при портретной съемке. Она незаменима при съемке непредсказуемо движущегося объекта, а также в том случае, если нужно запечатлеть на серии снимков последовательные фазы движения.

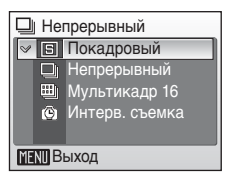

Параметры фокусировки, экспозиции и баланса белого имеют фиксированные значения для первого снимка в каждом наборе.

#### **В Покадровый (значение по умолчанию)**

При нажатии и удержании нажатой спусковой кнопки затвора съемка производится с частотой примерно 2,5 кадра в секунду. Если в качестве размера изображения выбран вариант [7м] Нормальный (3072)], с этой скоростью можно снять до 4 снимков.

#### q **Непрерывный**

Пока нажата спусковая кнопка затвора, съемка осуществляется непрерывно со скоростью примерно XX кадра в секунду.

#### **ED Мультикадр 16**

При каждом нажатии спусковой кнопки затвора фотокамера делает 16 снимков со скоростью примерно 1,8 кадра в секунду, а затем размещает их на одном изображении размера [7] Нормальный (3072), как показано справа.

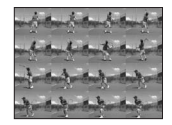

#### z **Интерв. съемка**

Фотокамера автоматически делает снимки через заданные интервалы времени (до 1.800 кадров).

При выборе значений, отличных от [Покадровый], символ текущего значения отображается на мониторе ( $\bullet$ 6).

#### z **Интервальная съемка**

Фотокамера автоматически делает снимки через заданные интервалы времени. Можно задать интервал в диапазоне от 30 секунд до 60 минут.

**1 При помощи поворотного мультиселектора выберите параметр [Интерв. съемка] в меню Непрерывный и нажмите кнопку**  $\circledR$ **.** 

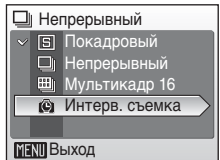

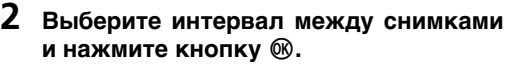

#### Е Выставить время 30 с 1 мин 5 мин 10 мин 30 мин **MENT** Выход

**L** M<sub>M</sub>

商

 $7<sub>m</sub>$ 

# **3** Нажмите кнопку MENU.

Фотокамера вернется в режим съемки.

# **4 Чтобы начать запись, нажмите спусковую кнопку до конца.**

В интервалах между снимками монитор выключается, и индикатор включения мигает.

Монитор автоматически включается непосредственно перед съемкой следующего кадра.

### **5 Чтобы прекратить запись, нажмите спусковую кнопку затвора до конца еще раз.**

Запись автоматически прекратится при заполнении внутренней памяти или карточки памяти, либо после съемки 1.800 кадров.

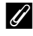

#### *<u><b>Источник питания</u>*

- Для предотвращения внезапного отключения фотокамеры во время записи используйте полностью заряженную батарею.
- Для обеспечения непрерывной работы фотокамеры в течение длительного времени используйте сетевой блок питания EH-62D (приобретается дополнительно у компании Nikon) (c [114\)](#page-125-0). *Ни при каких обстоятельствах не используйте сетевой блок питания другой модели или другого производителя*. Несоблюдение этой меры предосторожности может привести к перегреву или повреждению фотокамеры.

151

ſ

W

### <span id="page-99-0"></span>A **Выбор лучшего снимка (BSS)**

Функция «выбора лучшего снимка» удобна для съемки в условиях, когда случайное перемещение фотокамеры может привести к смазыванию снимков.

**RSS** BSS **MENT** Выход Вкл. Выкл.

При значении [Вкл.] вспышка отключается

автоматически, а фокус, экспозиция и баланс белого определяются по первому снимку в каждой серии.

#### A **Вкл.**

Рекомендуется для съемки в местах с плохим освещением, а также в других случаях, когда возможно сотрясение фотокамеры. Фотокамера делает несколько снимков (максимум десять), пока нажата спусковая кнопка затвора. Эти снимки затем сравниваются, и самый резкий из них (тот, на котором детали являются наиболее четкими) сохраняется.

#### **ПР Выкл.** (значение по умолчанию)

Делается только один снимок.

Символ текущего значения отображается на мониторе ( $\otimes$  6).

### **12 Выбор лучшего снимка. Примечание**

Использование этой функции может не обеспечить ожидаемых результатов, если объект съемки движется или композиция кадра меняется в момент нажатия спусковой кнопки затвора до конца.

# <span id="page-100-0"></span>W **Чувствительность**

Под чувствительностью понимается скорость, с которой фотокамера реагирует на свет. Чем выше чувствительность, тем меньше света требуется, чтобы успешно выполнить съемку. Хотя высокая чувствительность позволяет снимать объекты в движении или при слабом

освещении, при ее использовании может появиться «шум» — случайно расположенные яркие цветные точки, возникающие, как правило, в темных областях снимка.

В режиме [Авто] (значение по умолчанию) при нормальных условиях съемки устанавливается значение ISO 50; недостаток освещения при выключенной вспышке фотокамера компенсирует увеличением чувствительности вплоть до максимального значения, которое эквивалентно значению ISO 1000. Можно выбрать значение в диапазоне от 50 до 2000 единиц ISO.

Если выбрано значение чувствительности, отличное от [Авто], символ текущего значения отображается на мониторе ( $\bullet$ 6). Если выбрано значение [Авто] и фотокамера устанавливает чувствительность, превышающую ISO 50, на мониторе появляется символ  $\left|\frac{60}{100}\right|$  $\left|\frac{60}{100}\right|$  $\left|\frac{60}{100}\right|$  ( $\left|\frac{30}{100}\right|$  29).

# <span id="page-100-1"></span>d **Параметры цвета**

Позволяет сделать цвета снимков более насыщенными или создать монохромные фотографии.

 $%$  **Стандартные цвета (значение по умолчанию)** Используется для передачи естественных цветов.

**Сб** Яркие цвета

Создание насыщенных, высококачественных снимков с эффектом «фотоотпечатка».

D **Ч/б**

Съемка черно-белых фотографий.

**Сепия** 

Запись снимков в теплых тонах (сепия).

#### $C_6$  **Цианотипия**

Записывает фотографию в зеленоватоголубом монохромном цвете.

Результат действия этих параметров можно предварительно просмотреть на мониторе фотокамеры. При выборе значений, отличных от [Стандартные  $\mu$ вета], символ текущего значения отображается на мониторе ( $\mathbb{Z}$ 6).

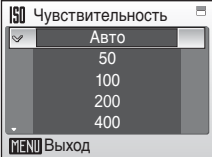

Меню съемки, просмотра и настройки

Меню съемки, просмотра и настройки

# <span id="page-101-0"></span>k **Режим зоны АФ**

Данный параметр определяет зоны фокусировки фотокамеры.

# l¤] Ручной выбор<br>[■] Центр Режим зоны АФ **MENT** Выход  $\triangleright$   $\Box$  Авто

#### **[i** *ABTO (ЗНАЧЕНИЕ ПО УМОЛЧАНИЮ)*

Фотокамера автоматически выбирает зону фокусировки (1 из 9; [c](#page-35-0) 24), в которой находится ближайший к фотокамере объект. Чтобы отобразить выбранную зону фокусировки на мониторе, нажмите кнопку спуска затвора наполовину.

#### m **Ручной выбор**

Для выбора одной из 99 зон фокусировки в кадре используйте кнопки  $\blacktriangle$ ,  $\nabla$ ,  $\nabla$  и  $\nabla$  поворотного мультиселектора. Съемка возможна, пока отображается окно выбора зоны фокусировки. Чтобы завершить выбор зоны фокусировки и выбрать значения параметров вспышки, макросъемки, автоспуска и поправки экспозиции, нажмите кнопку  $\circledR$ . Чтобы вернуться в меню выбора зоны фокусировки, нажмите кнопку  $\circledR$ .

#### n **Центр**

Фотокамера фокусируется на объекте, находящемся в центре кадра. Используется центральная зона фокусировки.

### **6 Блокировка фокуса**

Чтобы сфокусироваться на объекте, расположенном не в центре кадра, если для параметра [Режим зоны АФ] выбрано значение [Центр], используйте блокировку фокуса, как описано ниже.

- **1** Поместите объект в центр кадра.
- **2** Нажмите спусковую кнопку затвора наполовину.
	- Убедитесь, что индикатор фокусировки ( $\mathsf{H} \blacktriangleright$ ) светится зеленым цветом.
- **3** Продолжайте удерживать спусковую кнопку затвора нажатой наполовину и выполните компоновку кадра.
	- Расстояние между фотокамерой и объектом не должно меняться.

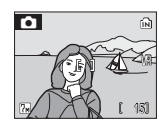

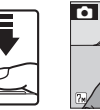

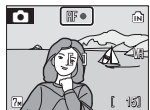

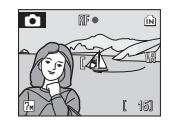

**4** Плавно нажмите спусковую кнопку затвора до конца.

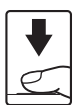

### <span id="page-102-0"></span>**Ограничения по настройкам фотокамеры**

В режиме L (авто) существуют ограничения для следующих значений.

#### **Режим вспышки**

Вспышка отключается, если для параметра [Непрерывный] выбрано значение [Непрерывный] или [Мультикадр 16] либо включена функция [BSS]. Исходный режим восстанавливается при выключении функции [BSS] либо при выборе значения [Покадровый] или [Интерв. съемка].

#### **Автоспуск**

Если включен автоспуск, то, независимо от настроек параметров [Непрерывный] и [BSS], при нажатии спусковой кнопки затвора осуществляется съемка только одного кадра. Исходные значения параметров [Непрерывный] и [BSS] восстанавливаются после спуска затвора или выключения автоспуска.

#### **Непрерывный**

При выборе значений [Непрерывный], [Мультикадр 16] или [Интерв. съемка] функция [BSS] выключается. При выборе варианта [Мультикадр 16] значение размера изображения меняется на [EНормальный (3072)].

Исходное значение параметра [BSS] не восстанавливается, если выбрано значение [Покадровый].

#### **BSS**

При выборе значения [Вкл.] для параметра [BSS] значение параметра [Непрерывный] автоматически изменяется на [Покадровый]. При выключении функции [BSS] исходное значение не восстанавливается.

#### **Баланс белого**

Если для параметра [Параметры цвета] выбраны значения [Ч/б], [Сепия] или [Цианотипия], для баланса белого используется значение [Авто], которое нельзя изменить.

Выбранное значение баланса белого восстанавливается, когда выбран вариант [Стандартные цвета] или [Яркие цвета].

# **Параметры режима просмотра: меню просмотра**

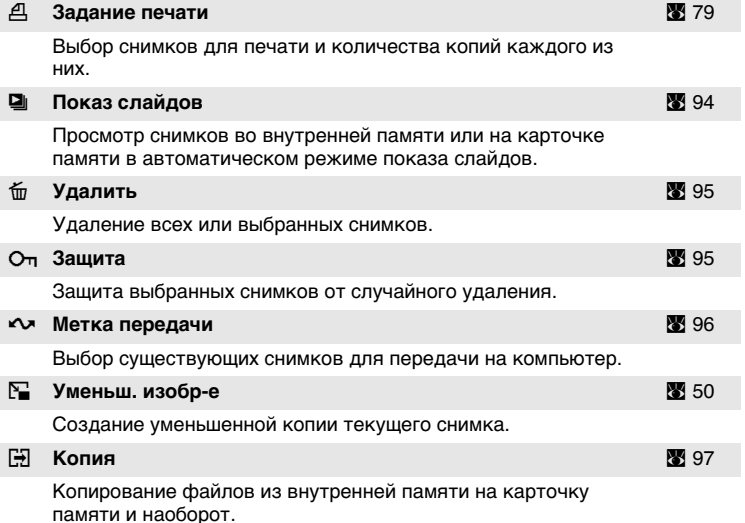

Меню просмотра содержит следующие параметры.

### **Отображение меню просмотра**

Чтобы открыть меню просмотра, нажмите кнопку  $\blacktriangleright$ , а затем кнопку MENU.

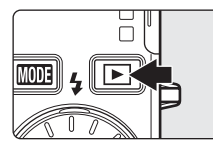

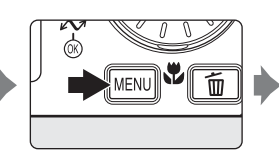

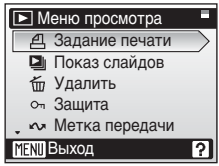

- Для выбора и установки параметров используйте поворотный мультиселектор. ( $\cdot$  $\cdot$  $\cdot$ 9)
- Для выхода из меню просмотра нажмите кнопку MENU.

#### <span id="page-104-0"></span>**Выбор нескольких снимков**

При выполнении следующих действий для выбора нескольких снимков для задания печати (图 79), удаления (图 [95\)](#page-106-0), защиты от удаления (**c** [95\)](#page-106-1), передачи (**c** [96\)](#page-107-1), копирования из внутренней памяти на карточку памяти или наоборот (8997) либо для экрана приветствия ( $\geq 100$  $\geq 100$ )

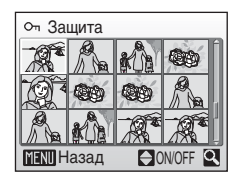

отображается меню, показанное справа. Чтобы выбрать несколько снимков, выполните действия, приведенные ниже.

### **1 Для выбора нужного снимка используйте поворотный мультиселектор.**

Для функции [Экран приветствия] можно выбрать только один снимок. Перейдите к шагу 3.

Нажмите кнопку **T** (9), чтобы переключиться в режим полнокадрового просмотра.

Нажмите кнопку  $W$  ( $\Xi$ ), чтобы вернуться к просмотру уменьшенных изображений.

### **2 При помощи кнопок** G **и** H **выберите значение [ON] или [OFF] (или количество копий).**

Если выбрано значение [ON], в левом верхнем углу текущего снимка отображается галочка (y). Повторите шаги 1 и 2 для выбора дополнительных снимков.

# $H$  ON Защита M Назад

### $3$  **Нажмите кнопку**  $\circledR$ .

Произойдет применение значения параметра.

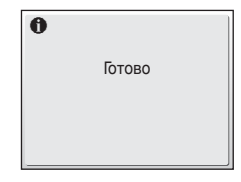

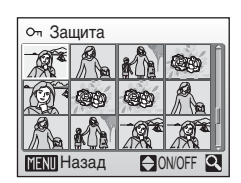

<span id="page-105-0"></span>Просмотр снимков во внутренней памяти или на карточке памяти в автоматическом режиме показа слайдов.

### **1 Откройте меню Показ слайдов, при помощи поворотного мультиселектора выберите команду [Старт] и нажмите кнопку**  $\circledR$ .

Чтобы изменить интервал между снимками, перед выбором команды [Старт] выберите параметр [Интервал кадров], задайте нужную длительность интервала и нажмите кнопку  $@$ .

Для автоматического повторения показа слайдов перед тем, как выбрать пункт [Старт], выделите пункт [Повтор] и нажмите кнопку  $\circledast$ . При включении повтора рядом с названием параметра появится галочка ( $\blacktriangledown$ ).

# **2 Начнется показ слайдов.**

Во время просмотра слайдов доступны следующие действия.

- Для перехода между снимками используйте поворотный мультиселектор. Продолжайте вращать его в соответствующем направлении для быстрой прокрутки вперед (по часовой стрелке) или назад (против часовой стрелки).
- Нажмите кнопку ® для временной остановки показа слайдов.

Меню, показанное справа, отображается, когда показ слайдов заканчивается или временно останавливается. Выберите команду [Начать снова] и нажмите кнопку  $\circledR$ , чтобы просмотреть слайды сначала, или команду [Конец], чтобы остановить показ слайдов и вернуться в меню просмотра.

### **12 Показ слайдов. Примечание**

- При показе слайдов отображается только первый кадр видеороликов ( [62\)](#page-73-0), включенных в показ слайдов.
- Обратите внимание, что даже при выборе параметра [Повтор], если не использовать фотокамеру в течение 30 минут, монитор автоматически выключается. Если никаких действий не будет выполнено в течение еще трех минут после этого, фотокамера автоматически выключится.

Меню съемки, просмотра и настройки

Меню съемки, просмотра и настройки

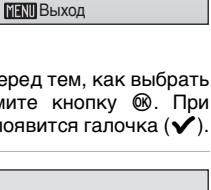

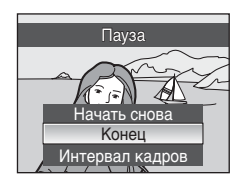

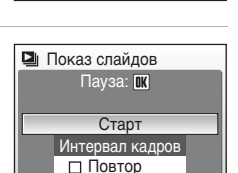

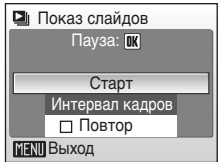

# <span id="page-106-0"></span>A **Удалить**

Меню удаления содержит следующие параметры.

Если в фотокамере нет карточки памяти, будут удалены снимки, хранящиеся во внутренней памяти.

Если в фотокамеру вставлена карточка памяти, будут удалены снимки, хранящиеся на ней.

### **Удал. выбр. снимки**

Удаление выбранных снимков (№ [93](#page-104-0)).

#### **Удалить все снимки**

Удаление всех снимков, хранящихся во внутренней памяти или на карточке памяти.

- В диалоговом окне для подтверждения выберите пункт [Да] и нажмите кнопку  $\omega$ , чтобы удалить все снимки.
- Чтобы выйти без удаления снимка, выберите [Нет] и нажмите кнопку  $\circledast$ .

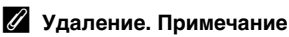

- Восстановить удаленные снимки невозможно. При необходимости перед удалением снимки можно передать на компьютер.
- Снимки, помеченные символом  $O<sub>II</sub>$ , защищены и не могут быть удалены.

# <span id="page-106-1"></span>D **Защита**

Защита выбранных снимков от случайного удаления. Однако необходимо помнить, что защищенные файлы (**2** [110](#page-121-0)) удаляются при форматировании.

### **Дополнительные сведения об использовании**

данной функции см. в разделе [«Выбор нескольких снимков» \(](#page-104-0)图 93). Зашишенные снимки обозначаются символом  $O<sub>\pi</sub>$  ( $\otimes$  7) в режиме полнокадрового просмотра и меню удаления выбранных снимков, а также символом  $\P$  ( $\otimes$  [45\)](#page-56-1) в режиме просмотра 4 или 9 уменьшенных изображений.

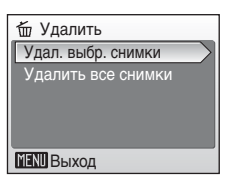

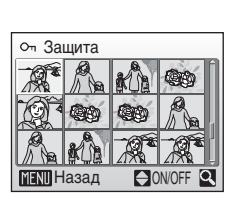

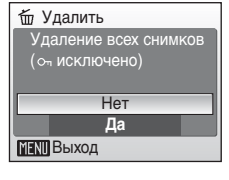

### <span id="page-107-1"></span><span id="page-107-0"></span>**САР МЕТКИ передачи**

Изменение меток передачи ( $\sim$ ) для существующих снимков. Если фотокамера подключена к компьютеру, на котором установлено ПО PictureProject, с помощью USB-кабеля, входящего в комплект поставки, при нажатии кнопки ® будут переданы только снимки, отмеченные символом E

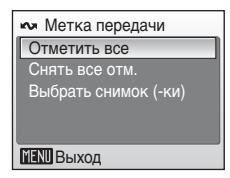

([c](#page-82-0) 71). По умолчанию все снимки имеют метку передачи.

#### **Отметить все**

Отметить все снимки для передачи.

#### **Снять все отм.**

Удалить метки передачи для всех снимков.

#### **Выбрать снимок (-ки)**

Отметить снимки для передачи в меню выбора снимков ( $\otimes$  [93\)](#page-104-0).

Снимки, выбранные для передачи, обозначаются символом  $\sim$ ( $\bullet$  7) в режиме полнокадрового просмотра, а также символом ♦ ([c](#page-56-1) 45) в режиме просмотра 4 и 9 уменьшенных изображений.
# <span id="page-108-0"></span>L **Копия**

Копирование снимков из внутренней памяти на карточку памяти и наоборот.

Выберите один из следующих параметров.

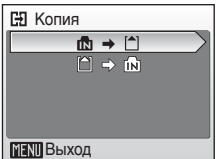

 $\mathbf{M}$  +  $\Box$ 

Копирование снимков из внутренней памяти на карточку памяти.

 $\mathbb{R}$ 

Копирование снимков с карточки памяти во внутреннюю память.

Затем выберите нужный режим копирования. Выберите значение [Выбранные снимки] (29 93), чтобы скопировать определенные снимки во внутреннюю память или на карточку памяти. Чтобы скопировать все снимки, выберите значение [Все снимки].

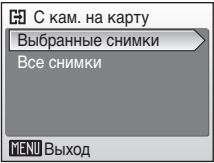

# **12 Копирование снимков. Примечание**

- Если для записи копии на карточке памяти или во внутренней памяти недостаточно свободного места, появляется сообщение об ошибке. Удалите ненужные снимки либо установите новую карточку памяти (при копировании на карточку памяти) и повторите попытку.
- Можно скопировать файлы в формате JPEG, AVI или WAV.
- Копирование снимков, сделанных другой моделью фотокамеры или измененных на компьютере, невозможно.

#### k **[В памяти нет снимков.]**

Если при включении режима просмотра на карточке памяти отсутствуют снимки, отображается сообщение [В памяти нет снимков.]. Нажмите кнопку MENU для отображения окна параметров копирования и скопируйте снимки, хранящиеся во внутренней памяти фотокамеры, на карточку памяти.

### k **Имена файлов копий**

- Если снимки копируются с помощью пункта [Выбранные снимки], вновь скопированные снимки нумеруются последовательно, начиная с самого большого номера, существующего в двух устройствах памяти. Например: если последний номер в памяти, из которой происходит копирование, — 32 (DSCN0032.JPG), а последний номер в памяти, в которую производится копирование, — 18 (DSCN0018.JPG), то номера, присваиваемые скопированным снимкам, будут начинаться с DSCN0033.
- Если снимки копируются с помощью пункта [Все снимки], вновь скопированные снимки нумеруются последовательно, начиная с самого большого номера, существующего в двух устройствах памяти. Новым папкам присваиваются имена в порядке возрастания, начиная с самого большого существующего номера папки. Если создание новой папки невозможно, папка не копируется, а на мониторе отображается сообщение об ошибке.

### k **Кол-во копий**

Отредактированные копии имеют одинаковые с исходными снимками метки защиты ( $\boxtimes$  [95](#page-106-0)), но не помечаются для передачи ( $\boxtimes$  [96](#page-107-0)) или печати ( $\boxtimes$  [79\)](#page-90-0).

# <span id="page-109-0"></span>**Основные параметры фотокамеры: меню настройки**

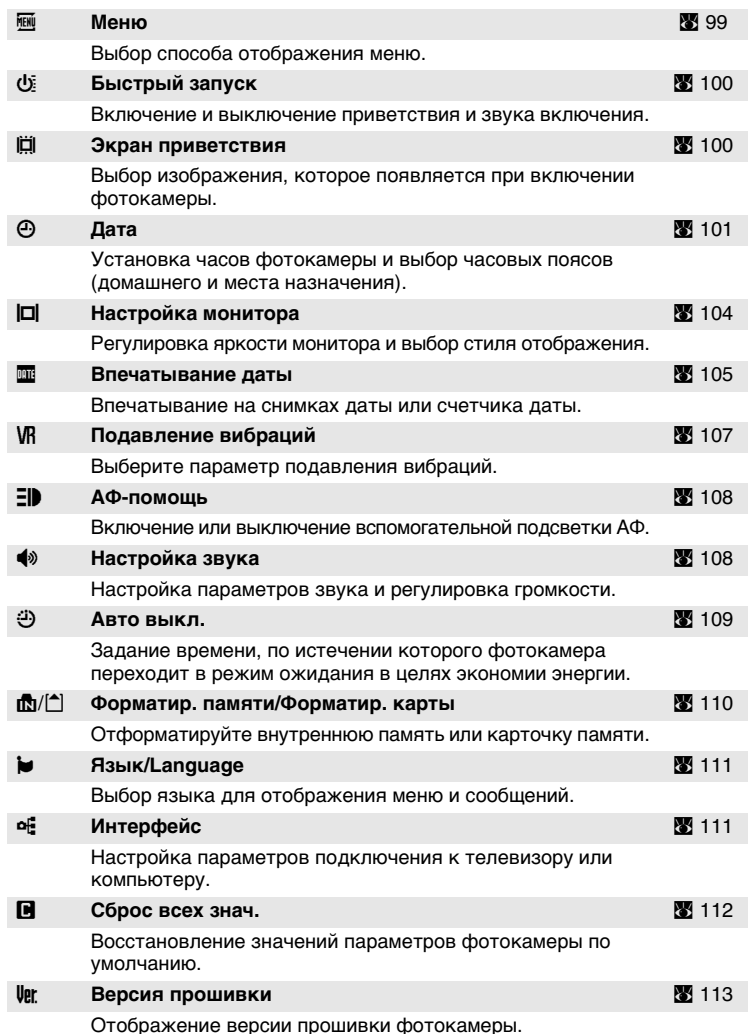

Меню настройки содержит следующие параметры.

# <span id="page-110-1"></span>**Отображение меню настройки**

Нажмите кнопку MODE, чтобы открыть меню выбора режима съемки или просмотра. Затем выберите пункт  $\mathcal Y$  (при помощи поворотного мультиселектора) и нажмите кнопку  $\omega$ .

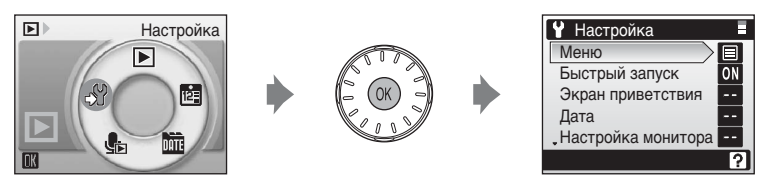

- Для выбора и установки параметров используйте поворотный мультиселектор. (<sup>8</sup> 9)
- Для выхода из меню настройки нажмите кнопку МОД.

## <span id="page-110-0"></span>R **Меню**

Выбор использования текста (значение [Текст], устанавливается по умолчанию) или символов (значение [Символы]) в начальных меню съемки ( $\bullet$ [81\)](#page-92-0), высокой чувствительности (3882), сюжетов (38[34\)](#page-45-0), видео (S [57](#page-68-0)), портрета одним нажатием

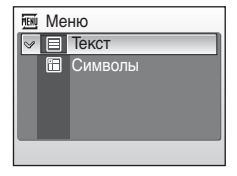

( $\boxtimes$  44), [Размер изобр-я] в режиме защиты от сотрясения ( $\boxtimes$  [42\)](#page-53-0), просмотра (c [92\)](#page-103-0) и настройки (это меню отображается при нажатии кнопки  $MENU$ ) ( $38$  98).

Если выбрано значение [Символы], все элементы меню помещаются на одной странице. Название выделенного пункта меню отображается в верхней части монитора.

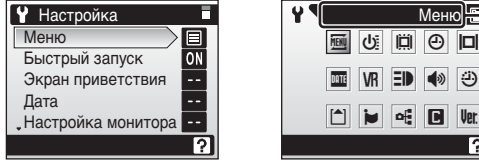

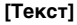

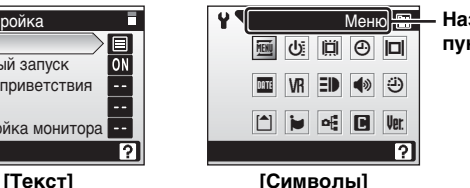

**Название пунктов меню** Основные параметры фотокамеры: меню настройки

# <span id="page-111-2"></span><span id="page-111-0"></span>H **Быстрый запуск**

Выберите пункт [Вкл.] (значение по умолчанию) для выключения экрана приветствия и звука при включении. Фотокамера будет готова к съемке сразу после включения.

Чтобы включить экран приветствия, установите для данного параметра значение [Выкл.].

# <span id="page-111-1"></span>V **Экран приветствия**

Выбор приветствия, отображаемого при включении фотокамеры.

Для выбора экрана приветствия параметр [Быстрый запуск] должен иметь значение [Выкл.].

#### **Nikon**

При включении фотокамеры отображается приветствие.

#### **Анимация (значение по умолчанию)**

При включении фотокамеры отображается короткая анимация.

#### **Выбрать картинку**

Выбор снимка, хранящегося во внутренней памяти или на карточке памяти, для использования в качестве приветствия. Выберите снимок в меню выбора снимка ( $\bullet$ [93\)](#page-104-0) и нажмите кнопку  $\circledR$ . Изображение, используемое для экрана приветствия, является копией выбранного снимка. Поэтому оно сохраняется в случае удаления исходного снимка или извлечения карточки памяти.

• Нельзя выбрать снимки, при съемке которых в качестве размера изображения выбран формат [16:9] ( $\boxtimes$  [82\)](#page-93-1).

## l **Если выбран параметр [Выбрать картинку]**

Если картинка приветствия уже выбрана, новую можно выбрать с помощью диалогового окна подтверждения.

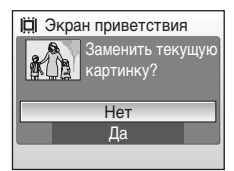

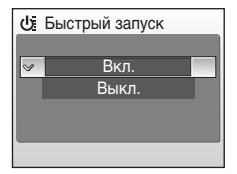

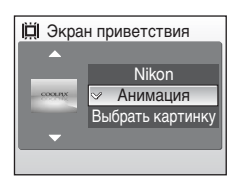

# <span id="page-112-1"></span><span id="page-112-0"></span>W **Дата**

Служит для установки времени и выбора часовых поясов (домашнего и места назначения во время путешествия).

#### **Дата**

Установка даты и времени на встроенных часах фотокамеры. Лополнительные сведения см. в разделе «[Задание языка, времени и даты](#page-27-0)» (Σ2 16[-17\)](#page-28-0).

#### **Часовой пояс**

Выбор домашнего часового пояса  $\bigoplus$  и включение или выключение режима летнего времени осуществляется в меню [Часовой пояс]. Если выбран вариант  $\blacktriangleright$  (часовой пояс места назначения), разница во времени (c [103](#page-114-0)) вычисляется автоматически. Дата и время отображаются для выбранного региона. Данная функция полезна в путешествиях.

### **Выбор часового пояса места назначения во время путешествия**

**1 С помощью поворотного мультиселектора выберите параметр [Часовой пояс] и нажмите кнопку**  $\circledR$ **.** 

Отобразится меню часового пояса.

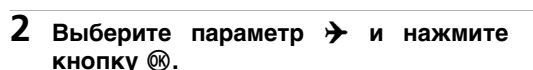

Дата и время на мониторе изменятся в соответствии с выбранным регионом.

Если выбрано летнее время, выберите пункт [Летнее время] с помощью поворотного мультиселектора и нажмите кнопку  $\circledR$ , а затем

кнопку G. Время будет автоматически переведено на один час вперед.

# $3$  Нажмите кнопку  $\blacktriangleright$ .

Появится меню часового пояса нового города.

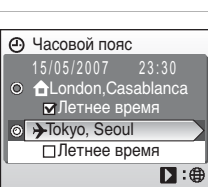

a

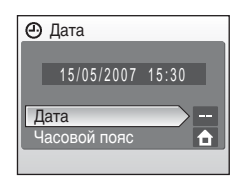

Дата

Дата Часовой пояс

15/05/2007 15:30

**⊽** Летнее время

15/05/2007 15:30

Летнее время

 $\mathbb{m}$ : $\rightarrow$ 

Часовой пояс

**O** >Tokyo, Seoul **O ALondon, Casablanca** 

# **4 Выберите часовой пояс места назначения и нажмите кнопку**  $\mathbb{O}$ **.**

Это активизирует настройку.

Если выбран часовой пояс места назначения во время путешествия, в режиме съемки на мониторе фотокамеры отображается символ Y.

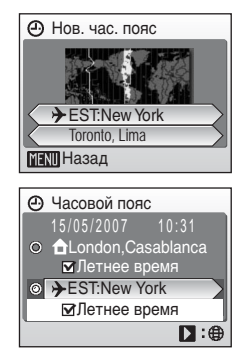

### <span id="page-113-0"></span>**12 Аккумуляторная батарея для часов**

Подзарядка батареи часов осуществляется, когда установлена основная батарея или подключен сетевой блок питания. Необходимое время подзарядки — около 10 часов, что обеспечивает автономную работу в течение нескольких дней.

### *A* (Дом. час. пояс)

- Чтобы переключиться на домашний часовой пояс, выберите на шаге 2 пункт  $\bigoplus$ .
- Чтобы изменить домашний часовой пояс, выберите на шаге 2 пункт  $\bigoplus$  и выполните следующие действия для выбора домашнего часового пояса.

### k **Переход на летнее время**

- Дата и время установлены, а летнее время не используется. В день перехода на летнее время включите параметр [Летнее время] ( $\blacktriangledown$ ), чтобы автоматически перевести часы фотокамеры на один час вперед.
- Если дата и время были установлены при включенном параметре [Летнее время] (y) и используется летнее время.

Выключите [Летнее время] и часы фотокамеры будут автоматически переведены на один час назад.

### <span id="page-114-1"></span><span id="page-114-0"></span>*C* Часовые пояса (<sup>2</sup><sup>•</sup> [16](#page-27-0))

Список часовых поясов, поддерживаемых фотокамерой, приводится ниже. Разница во времени меньше часа не поддерживается. При посещении регионов, время в которых отличается от всемирного (по Гринвичу или GMT) на полчаса или четверть часа (Афганистан, Центральная Австралия, Индия, Иран, Непал или Ньюфаундленд), следует установить часы фотокамеры на местное время  $(89116, 101).$  $(89116, 101).$  $(89116, 101).$  $(89116, 101).$ 

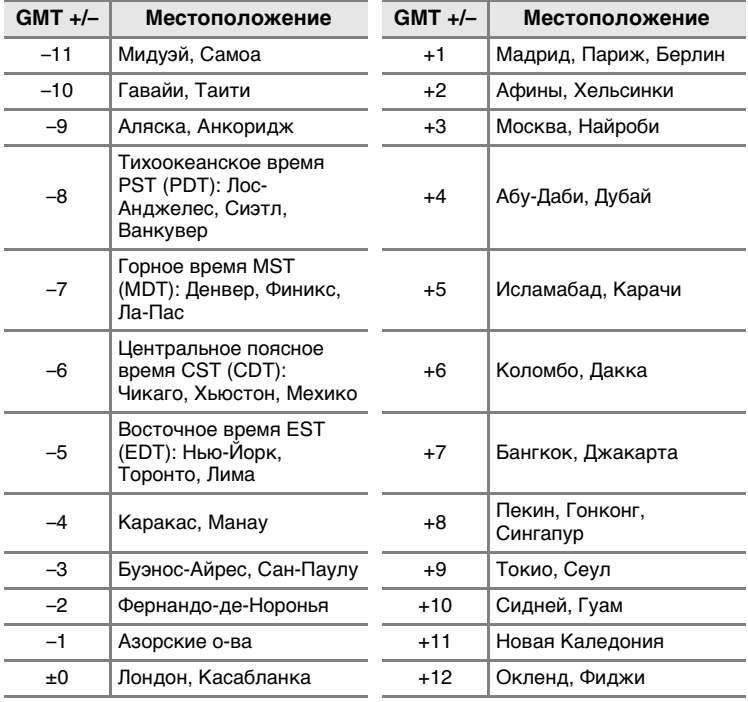

# <span id="page-115-1"></span><span id="page-115-0"></span> $\Box$  **Настройка монитора**

Включение отображения информации на мониторе и настройка яркости.

### **Информация о фото**

Выбор информации, отображаемой на мониторе в режимах съемки и просмотра.

### **Яркость**

Доступны пять значений яркости монитора.

### **Информация о фото**

Доступны следующие параметры.

Сведения о символах, появляющихся на мониторе, см. в разделе [«Монитор» \(](#page-17-0) $\bullet$ 6).

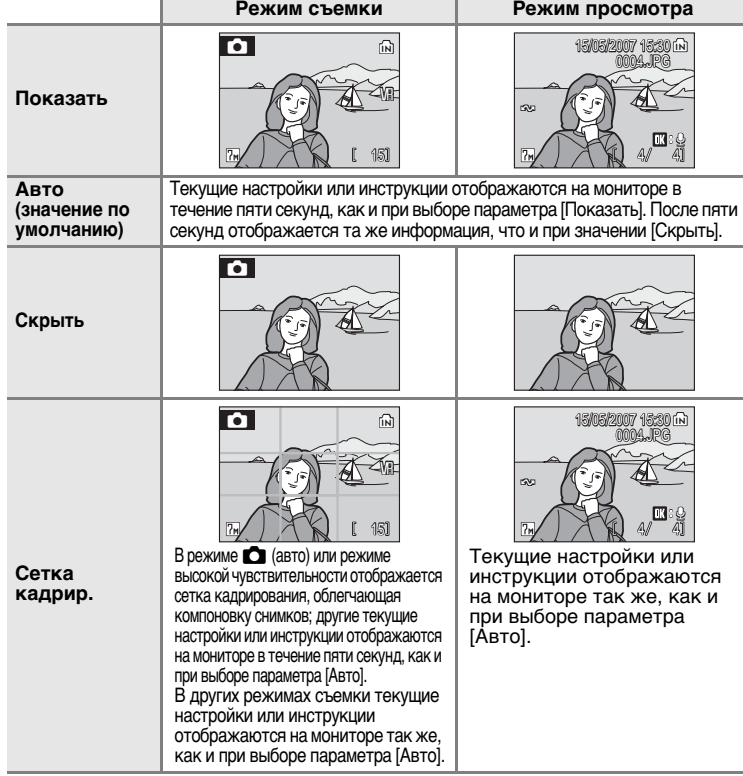

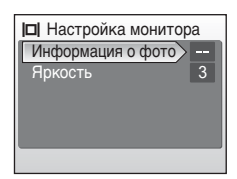

### <span id="page-116-1"></span><span id="page-116-0"></span>**EFG** Впечатывание даты

Дата и время съемки могут быть впечатаны на снимке, что позволяет напечатать эти сведения на принтерах, не совместимых с DPOF  $(3 122)$  $(3 122)$ .

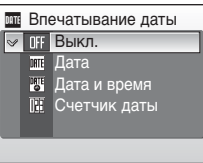

#### **Выкл. (значение по умолчанию)**

Дата и время не впечатываются.

#### **Дата**

В правом нижнем углу снимков, сделанных с использованием этого параметра, отображается дата съемки.

#### **Дата и время**

В правом нижнем углу снимков, сделанных с использованием этого параметра, отображаются дата и время съемки.

#### **Счетчик даты**

Впечатывается число дней, прошедших между датой съемки и выбранной датой.

При выборе значений, отличных от [Выкл.], символ текущего значения параметра отображается на мониторе ( $\boxtimes$  6).

### **12 Впечатывание даты**

- Впечатанная дата становится частью снимка; ее удаление невозможно.
- Дата, проставленная на снимках, размер которых ( $\boxtimes$  [82](#page-93-1)) имеет значение [Экран ТВ (640)], может плохо читаться. При использовании впечатывания даты выберите значение [Экран ПК (1024)] или большее.
- При впечатывании даты используется формат даты, определенный параметром  $[$ Дата] в меню настройки ( $[$  [16,](#page-27-0) [101\)](#page-112-0).

#### k **Впечатывание даты и задание печати**

Если используются устройства, совместимые с DPOF, возможна печать даты съемки или информации о фото при выборе параметров [Дата] или [Информация] в меню задания печати ( $\sqrt{3}$  [79\)](#page-90-0). Дополнительные сведения о различиях параметров [Впечатывание даты] и [Задание печати] см. в разделе [«Различия между заданием](#page-91-0) [печати и впечатыванием даты» \(](#page-91-0)<sup>88</sup>80).

### <span id="page-117-0"></span>**Счетчик даты**

На снимках, сделанных с включенным счетчиком даты, впечатывается число дней, прошедших от указанной даты или оставшихся до указанной даты. Благодаря этой функции можно наглядно проследить за тем, как рос ребенок, или вести счет дням, оставшимся до свадьбы или дня рождения.

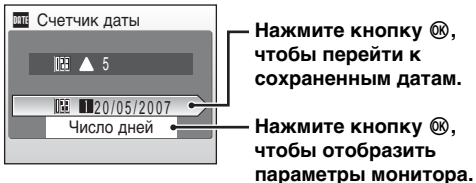

#### **Сохраненные даты**

Сохранить можно не более трех дат. Чтобы задать значение даты, нажмите кнопку J на поворотном мультиселекторе, введите дату (图 16) и нажмите кнопку ®. Для установки другой даты выберите значение и нажмите кнопку  $@$ .

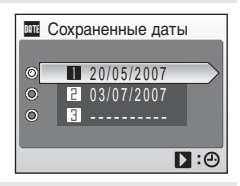

#### **Параметры дисплея**

Выделите параметр [Число дней], [Годы и дни] или [Годы, м-цы, дни] и нажмите кнопку **ඹ.** 

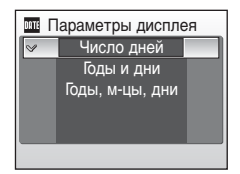

Примеры проставленных дат приводятся ниже.

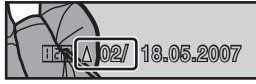

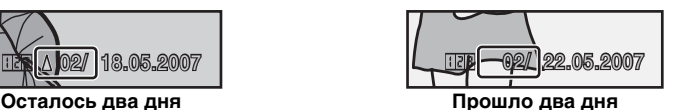

# <span id="page-118-1"></span><span id="page-118-0"></span>b **Подавление вибраций**

Функция подавления вибраций позволяет избежать смазывания снимков, возникающего из-за непроизвольных движений рук, которые приводят к дрожанию фотокамеры. Этот эффект обычно заметен при съемке с большим значением зума или на

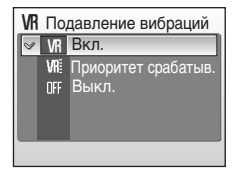

длинных выдержках. Подавление вибраций может использоваться во всех режимах съемки.

Если выбрано значение [Выкл.], символ текущего значения не отображается на мониторе ( $\boxtimes$  6). В режиме защиты от сотрясения (c [42](#page-53-0)) подавление вибраций используется независимо от значения параметра [Подавление вибраций].

#### **Вкл. (значение по умолчанию)**

Подавление вибраций используется при съемке и при записи видеороликов. При подавлении вибраций фотокамера обнаруживает и сглаживает панорамные движения. Например, при панорамном движении фотокамеры по горизонтали функция подавления вибраций уменьшает негативный эффект только от вертикального дрожания фотокамеры. Если фотокамера движется по вертикали, функция подавления вибраций реагирует только на горизонтальное дрожание.

#### **Приоритет срабатыв.**

Время, необходимое для записи снимков после нажатия спусковой кнопки затвора, остается минимальным. Приоритет срабатывания затвора помогает не упустить важные кадры. Поведение функции подавления вибраций практически аналогично поведению этой же функции в режиме [Вкл.].

#### **Выкл.**

Подавление вибраций выключено. При использовании штатива установите значение [Выкл.] для функции подавления вибраций.

### **12 Подавлении вибраций. Примечание**

- Включение функции подавления вибраций может занять несколько секунд после включения фотокамеры, выхода из режима ожидания или перехода в режим съемки из режима просмотра. Прежде чем начинать съемку, дождитесь стабилизации изображения на мониторе.
- В некоторых случаях функция подавления вибраций может не полностью устранять последствия дрожания фотокамеры.
- **IVRI означает подавление вибраций.**

Основные параметры фотокамеры: меню настройки

# <span id="page-119-4"></span><span id="page-119-2"></span><span id="page-119-0"></span> $\Xi$ **ID** АФ-помощь

Если выбрано значение [Авто] (по умолчанию), вспомогательная подсветка АФ будет использоваться для подсветки фокусировки при недостаточном освещении объекта.

Обратите внимание, что в некоторых

сюжетных режимах вспомогательная подсветка АФ отключается автоматически.

Чтобы отключить эту функцию, выберите значение [Выкл.]. Если выбрано значение [Выкл.], фотокамера может не фокусироваться при недостаточном освещении.

# <span id="page-119-3"></span><span id="page-119-1"></span> $\blacklozenge$  **Настройка звука**

Можно управлять следующими настройками звука.

#### **Звук кнопки**

Если выбрано значение [Вкл.] (значение по умолчанию), то при удачном завершении определенной операции раздастся одиночный звуковой сигнал, при обнаружении ошибки — тройной звуковой сигнал, а при успешной фокусировке на объекте съемки — двойной звуковой сигнал.

#### **Звук затвора**

Можно выбрать следующие значения звука затвора: [1] (по умолчанию), [2], [3] и [Выкл.].

#### **Громкость**

Можно выбрать следующие значения громкости звука затвора и звука при включении (<sup>3</sup> [100](#page-111-0)): [Высокая], [Нормальная] (по умолчанию) и [Выкл.].

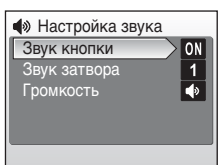

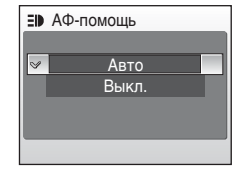

# <span id="page-120-1"></span><span id="page-120-0"></span>i **Авто выкл.**

Выбор времени, после которого фотокамера переходит в режим ожидания в целях экономии энергии ( $\boxtimes$  [21\)](#page-32-0). Значение задержки может составлять [30 с], [1 мин] (по умолчанию), [5 мин] или [30 мин]. В режиме ожидания индикатор включения питания

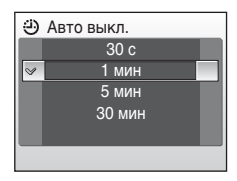

мигает. Если с фотокамерой не выполняется никаких действий в течение еще трех минут, она автоматически выключается.

### *Автоматическое выключение. Примечание*

Монитор остается включенным:

- не менее трех минут при отображении меню;
- не менее 30 минут при непрерывном воспроизведении слайдов, а также в случае подключения дополнительного сетевого блока питания.

# <span id="page-121-1"></span><span id="page-121-0"></span>**ПО ФОРМАТИР. ПАМЯТИ/** ФОРМАТИР. КАРТЫ

Данная функция используется для форматирования внутренней памяти или карточки памяти.

### **Форматирование внутренней памяти**

Чтобы отформатировать внутреннюю память, извлеките карточку памяти из фотокамеры. В меню настройки появится пункт [Форматир. памяти].

#### **Форматирование карточки памяти**

Если в фотокамере установлена карточка памяти, в меню настройки появится пункт [Форматир. карты].

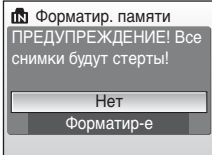

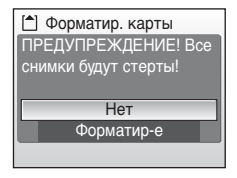

### j **Форматирование внутренней памяти и карточек памяти**

- Форматирование внутренней памяти или карточек памяти приводит к необратимому удалению всех данных. Убедитесь, что важные снимки были переданы на компьютер до начала форматирования.
- Во время форматирования запрещается выключать фотокамеру, выключать сетевой блок питания, а также извлекать батареи или карточку памяти.
- При первом использовании в фотокамере COOLPIX S500 карточек памяти, ранее использовавшихся в других фотокамерах, необходимо отформатировать их.

# <span id="page-122-0"></span>**i** Язык/Language

Можно выбрать один из 20 языков для отображения меню и сообщений фотокамеры.

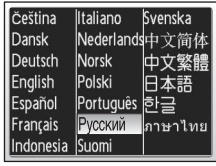

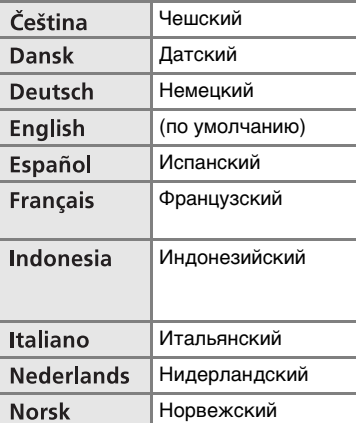

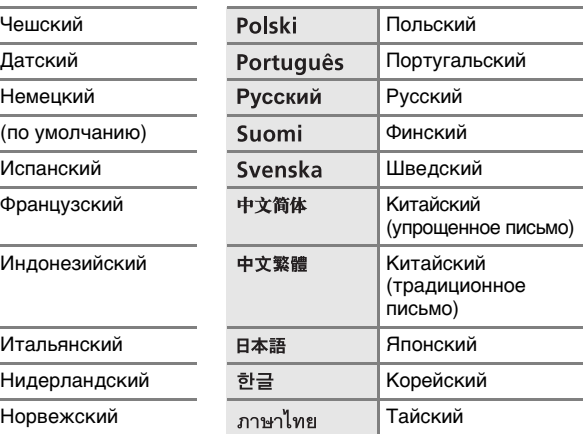

# <span id="page-122-4"></span><span id="page-122-1"></span>**<sup>c</sup>:** Интерфейс

Настройка параметров подключения к компьютеру или телевизору.

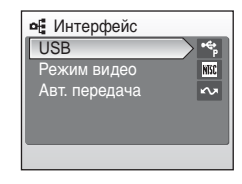

#### <span id="page-122-5"></span><span id="page-122-2"></span>**USB**

<span id="page-122-6"></span>Выберите значение [PTP] (по умолчанию) или [Mass storage] для подключения к компьютеру ( $\blacksquare$  [69](#page-80-0)) или принтеру ( $\blacksquare$  [74](#page-85-0)).

#### <span id="page-122-3"></span>**Режим видео**

Выберите телевизионный стандарт [NTSC] или [PAL].

#### <span id="page-122-7"></span>**Авт. передача**

Выберите значение [Вкл.] (по умолчанию), чтобы отмечать для передачи на компьютер все новые снимки ( $\overline{3}$  [72](#page-83-0)).

# <span id="page-123-1"></span><span id="page-123-0"></span> $\blacksquare$  Сброс всех знач.

Эта команда восстанавливает значения по умолчанию для следующих параметров.

#### **Всплывающее меню**

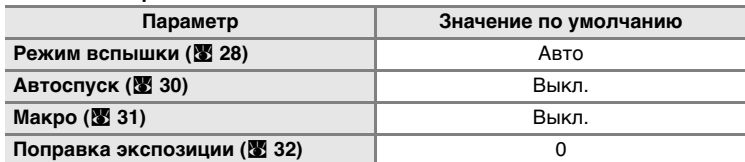

Сброс всех знач. Восстановить значения всех параметров, заданные по умолчанию

Да Нет

### **Сюжетный режим**

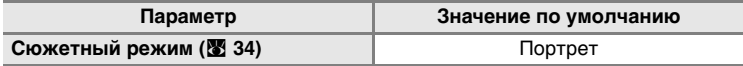

#### **Меню портрета одним нажатием**

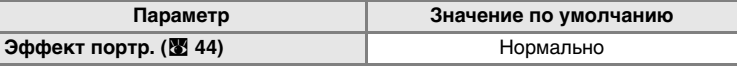

#### **Меню видео**

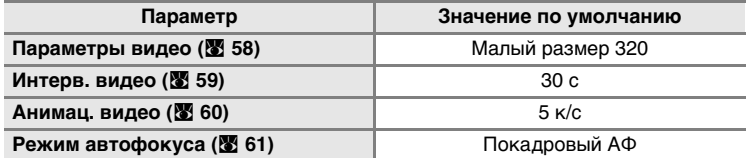

#### **Меню съемки**

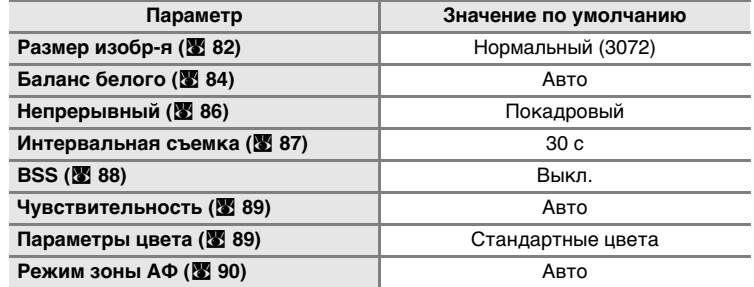

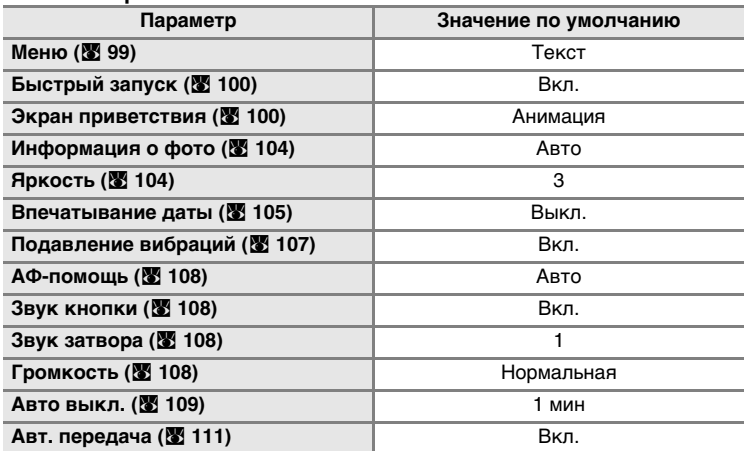

#### **Меню настройки**

#### **Прочее**

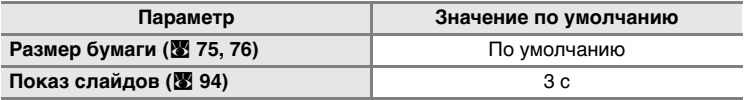

- Сброс параметров также приводит к сбросу текущего номера файла ( $\mathbb{Z}$  [115\)](#page-126-0) в памяти. Нумерация продолжится, начиная с наименьшего доступного номера. Для сброса нумерации файлов к значению «0001» удалите все снимки (88[95\)](#page-106-1) до выбора команды [Сброс всех знач.].
- Снимок, записанный для функции [Экран приветствия] ( $\overline{3}$  [100](#page-111-1)), все остальные значения параметров, включая параметры [Дата] ( $\boxtimes$  [101\)](#page-112-0), [Счетчик даты] ( $\boxtimes$  [106\)](#page-117-0),  $[$ Язык/Language] ( $[$  [111\)](#page-122-3), [USB] ( $[$  [111](#page-122-2)) и [Режим видео] ( $[$  111) в меню настройки при этом не изменяются даже после выбора команды [Сброс всех знач.]. Значение, заданное для параметра [Предуст. белого] (<sup>86</sup> [85\)](#page-96-0) в режиме съемки, не изменится даже после выбора команды [Сброс всех знач.].

<span id="page-124-1"></span><span id="page-124-0"></span>B **Версия прошивки**

Просмотр текущей версии прошивки фотокамеры.

Назад COOLPIX S500 Ver. X.X

# <span id="page-125-1"></span>**Дополнительные принадлежности**

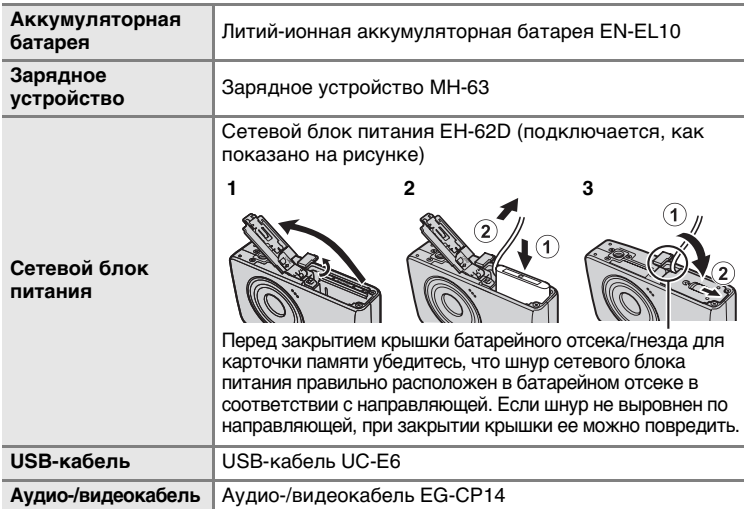

### <span id="page-125-0"></span>**Рекомендованные карточки памяти**

С фотокамерой COOLPIX S500 рекомендуется использовать следующие проверенные и рекомендованные карточки памяти.

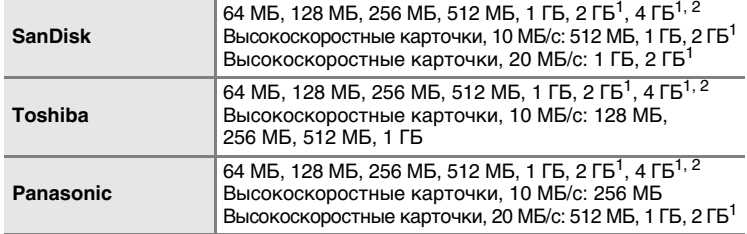

<sup>1</sup> Если для чтения карточки памяти будет использоваться устройство для чтения карточек памяти или другое устройство, убедитесь, что оно поддерживает характеристики карточки. Если устройство не поддерживает характеристики карточки памяти, для переноса снимков вставьте карточку памяти в фотокамеру и подключите фотокамеру к компьютеру с помощью входящего в комплект поставки USB-кабеля.<br>
<sup>2</sup> ≦≧ Совместимость с SDHC.

Другие карточки памяти не проверялись. Для получения дополнительных сведений о перечисленных выше карточках памяти обращайтесь в представительства соответствующих компаний.

# <span id="page-126-0"></span>**Названия снимков, звуковых файлов и папок**

Имена файлов, назначаемые снимкам, видеороликам, звуковым заметкам и записям голоса, имеют следующий вид:

<span id="page-126-7"></span><span id="page-126-5"></span><span id="page-126-4"></span><span id="page-126-2"></span><span id="page-126-1"></span>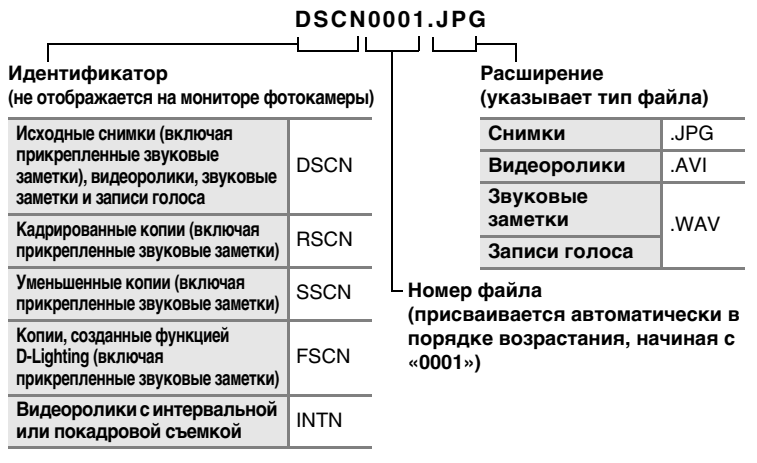

- <span id="page-126-6"></span><span id="page-126-3"></span>• Файлы хранятся в папках, имена которых образуются путем добавления к номеру папки идентификатора, состоящего из пяти символов: «P\_» плюс трехзначный порядковый номер для снимков, сделанных в режиме Съемка панорамы (например, «101P\_001»; <sup>8</sup> 40); «INTVL» для снимков, сделанных с интервальным таймером (например, «101INTVL»; 88 87); «SOUND» для записей голоса (например, «101SOUND»; 23 63) и «NIKON» для всех прочих снимков (например, «100NIKON»). Когда номер снимка доходит до 9999, создается новая папка. Номер файла присваивается автоматически, начиная с «0001».
- Файлы, скопированные с помощью параметров [Копия] > [Выбранные снимки] или [Копир-е зв. ф-ов] > [Выбранные файлы], копируются в текущую папку, где им присваиваются новые номера в порядке возрастания начиная с наибольшего номера файла, существующего в памяти. При выборе параметров [Копия] > [Все снимки] и [Копир-е зв. ф-ов] > [Скопировать все файлы] копируются все папки, существующие на исходном носителе; имена файлов не изменяются, но создаются новые папки, которым присваиваются номера в порядке возрастания, начиная с наибольшего номера папки, имеющегося на конечном носителе (26 67, [97](#page-108-0)).
- В папке может храниться до 200 снимков. Если в текущей папке находится 200 снимков, то следующий снимок будет помещен в новую папку, которой будет присвоен номер, увеличенный на единицу. Если текущая папка имеет номер 999 и содержит 200 снимков или снимок с номером 9999, дальнейшая съемка невозможна. Следует отформатировать носитель данных ( $\mathbb{F}$ [110\)](#page-121-1) или установить новую карточку памяти.

# **Уход за фотокамерой**

Чтобы обеспечить длительный срок службы цифровой фотокамеры Nikon, необходимо соблюдать следующие меры предосторожности при ее использовании и хранении.

### **12 Храните устройство в сухом месте**

При попадании фотокамеры в воду или под воздействием высокой влажности фотокамера выходит из строя.

### **12 Не бросайте фотокамеру**

Изделие может выйти из строя, если подвергать его сильным ударам или тряске.

#### $\boldsymbol{\mathsf{Y}}$  Осторожно обращайтесь с объективом и подвижными частями **фотокамеры**

Не прилагайте чрезмерных усилий к объективу, монитору, а также к защитным крышкам гнезда для карточки памяти, батарейного отсека и объектива. Эти элементы легко повредить. Приложение усилий к крышке объектива может привести к повреждению объектива или неисправности фотокамеры. Если монитор разбился, необходимо предпринять срочные меры во избежание травм осколками стекла и предупредить попадание жидкокристаллического вещества на кожу, в глаза и в рот.

### **14** Не направляйте объектив на источники яркого света в течение **длительного времени**

Не направляйте объектив на солнце и другие источники яркого света в течение длительного времени при использовании и хранении фотокамеры. Яркий свет может вызвать ухудшение работы матрицы ПЗС и появление на снимках белых пятен.

#### j **Не допускайте попадания изделия в зону действия сильных магнитных полей**

Не используйте и не храните фотокамеру вблизи приборов, создающих сильное электромагнитное излучение. Сильные статические заряды или магнитные поля, создаваемые различным оборудованием (например, радиопередатчиками), могут воздействовать на монитор фотокамеры, повредить данные, сохраненные на карточке памяти, или создавать помехи для работы внутренних схем фотокамеры.

### $**Y**$  **Избегайте резкого изменения температуры**

Резкие изменения температуры, например при входе в холодную погоду в теплое помещение или выходе из него, могут вызвать появление конденсата внутри фотокамеры. Для защиты от появления конденсата заранее поместите фотокамеру в чехол или закрытый полиэтиленовый пакет.

### j **Прежде чем извлекать батареи или отсоединять источник питания, необходимо выключить устройство**

Не извлекайте батарею из включенного устройства, а также в процессе записи или удаления снимков. Принудительное отключение питания в этих случаях может привести к потере данных или повреждению внутренней памяти фотокамеры и ее электронных схем.

### j **Индикатор автоспуска/светодиод вспомогательной подсветки АФ**

Светодиод (图 4, [30](#page-41-0), [108](#page-119-2)), используемый в индикаторе автоспуска и вспомогательной подсветке АФ, соответствует следующим стандартам IEC.

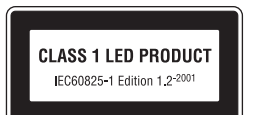

# <span id="page-128-0"></span>k **Батарея**

- Перед использованием фотокамеры проверьте уровень заряда батареи и при необходимости зарядите ее (**\)** [12](#page-23-0)). Не продолжайте зарядку после того, как батарея полностью зарядится, так как это приведет к уменьшению срока службы батареи. При съемке важных событий полезно иметь при себе полностью заряженную запасную батарею.
- Не используйте батарею, если температура окружающей среды ниже 0 °С или выше 40 °C. Во время зарядки температура должна быть в диапазоне от 5 до 35 °C. Обратите внимание, что в процессе использования батарея может нагреваться; прежде чем поместить ее в зарядное устройство, дождитесь, пока она остынет. Несоблюдение этих мер предосторожности может привести к повреждению батареи, ухудшить ее характеристики или помешать правильной зарядке.
- В холодную погоду емкость батарей, как правило, уменьшается. Перед съемкой в холодную погоду убедитесь, что батарея полностью заряжена. Храните запасные батареи в теплом месте и при необходимости заменяйте их. При нагреве холодная батарея может восстановить часть своего заряда.
- Загрязнение контактов батареи может повлиять на работоспособность фотокамеры.
- Если батарея не используется, извлеките ее из фотокамеры или зарядного устройства и закройте контакты крышкой. Даже в выключенном состоянии фотокамера и зарядное устройство потребляют некоторое, хотя и малое, количество энергии; если оставить батарею в фотокамере или в зарядном устройстве, она может разрядиться и стать непригодной для дальнейшего использования. Включение и выключение фотокамеры при разряженной батарее может привести к сокращению срока службы батареи. Если батарея не будет использоваться в течение длительного времени, храните ее в сухом прохладном (от 15 до 25 °C) месте. Перезаряжайте батарею по меньшей мере раз в год, укладывая на хранение, полностью разряжайте ее.
- Если батарея быстро разряжается, замените ее. Использованные батареи являются ценным вторичным сырьем. Сдавайте их в переработку в соответствии с установленными правилами утилизации.

# <span id="page-129-0"></span>**Чистка**

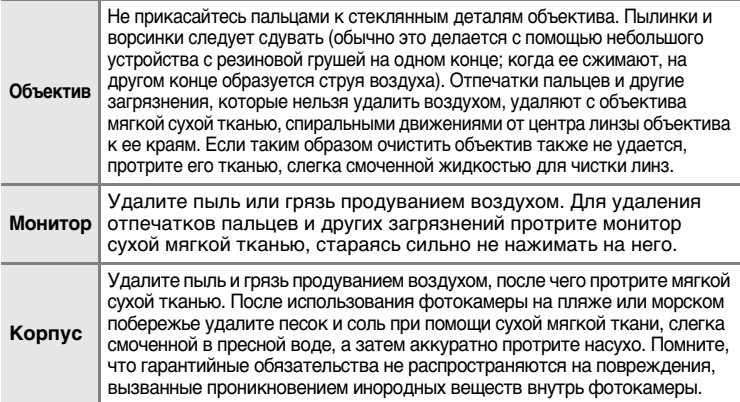

Не используйте для чистки спирт, растворитель и другие летучие химикаты.

# **Хранение**

Следует выключать фотокамеру, если она не используется. Прежде чем убрать фотокамеру, убедитесь, что индикатор включения не горит. Извлекайте батарею, если не предполагается использование фотокамеры на протяжении длительного времени. Не храните фотокамеру рядом с нафталиновыми или камфарными средствами против моли или в местах, которые:

- находятся рядом с оборудованием, создающим сильные электромагнитные поля, таким как телевизор или радиоприемник;
- подвергаются воздействию температуры ниже -10 °С или выше 50 °С;
- не проветриваются или имеют уровень влажности более 60%.

Для защиты от влаги и плесени вынимайте фотокамеру из места хранения хотя бы раз в месяц. Включите фотокамеру, несколько раз спустите затвор, после чего снова поместите ее на хранение.

### k **Монитор. Примечание**

- Монитор может содержать несколько пикселей, которые постоянно светятся или, напротив, никогда не горят. Это характерная особенность всех тонкопленочных жидкокристаллических мониторов которая не является признаком неисправности и не сказывается на качестве снимков.
- Если в кадре находится яркий объект, то на мониторе могут появиться вертикальные полоски типа хвоста кометы, бледнеющие на концах. Это явление, называемое «размытостью», никак не отражается на готовых снимках и не указывает на наличие неисправности. Светящийся след может присутствовать также и в видеороликах.
- При ярком освещении изображение на мониторе, возможно, будет трудно рассмотреть.
- Монитор оснащен светодиодной подсветкой. При снижении яркости или появлении мерцания на мониторе обратитесь в авторизованный сервисный центр Nikon.

# **Сообщения об ошибках**

В следующей таблице приведены сообщения об ошибках и различные предупреждения, появляющиеся на мониторе фотокамеры, а также действия, которые необходимо выполнить в каждом случае.

<span id="page-130-0"></span>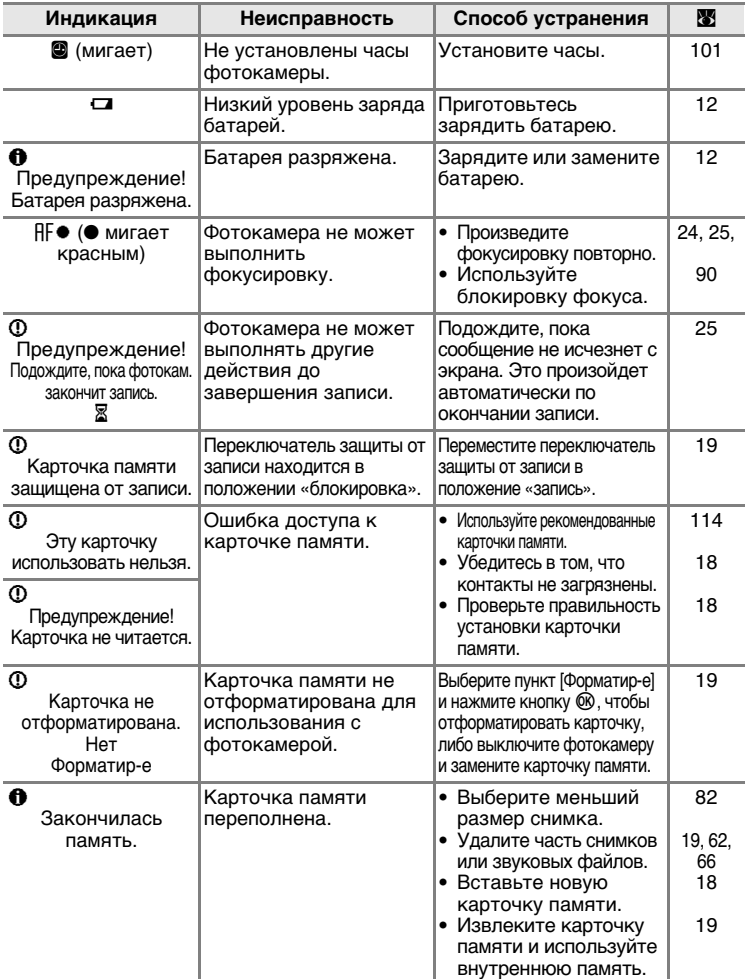

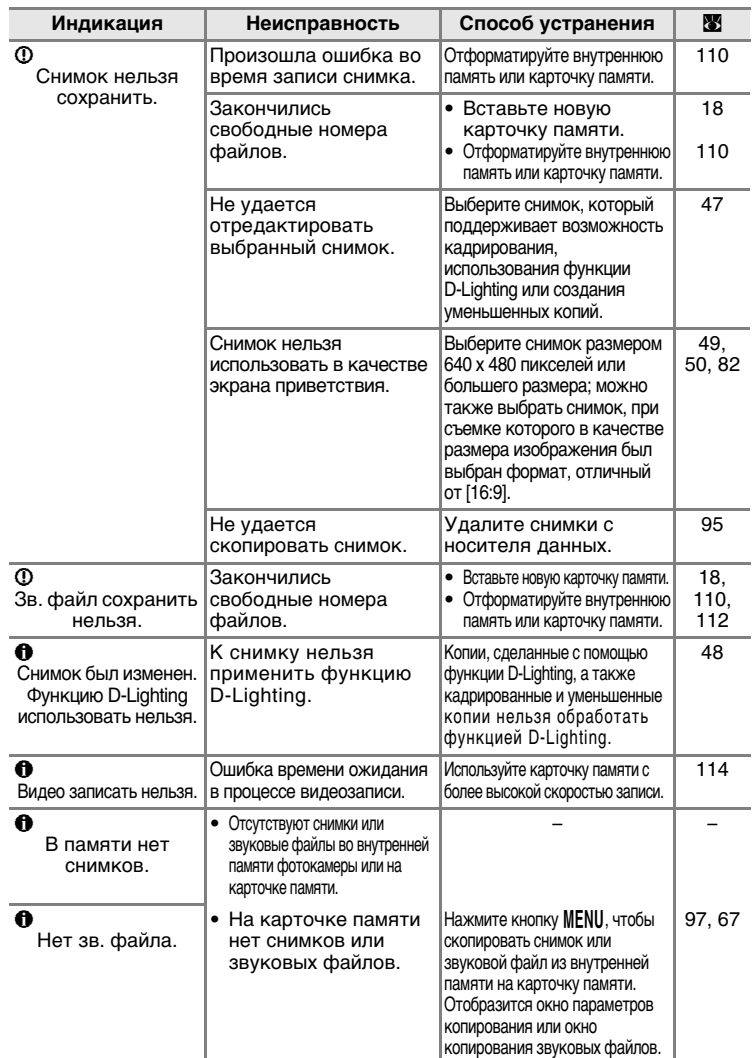

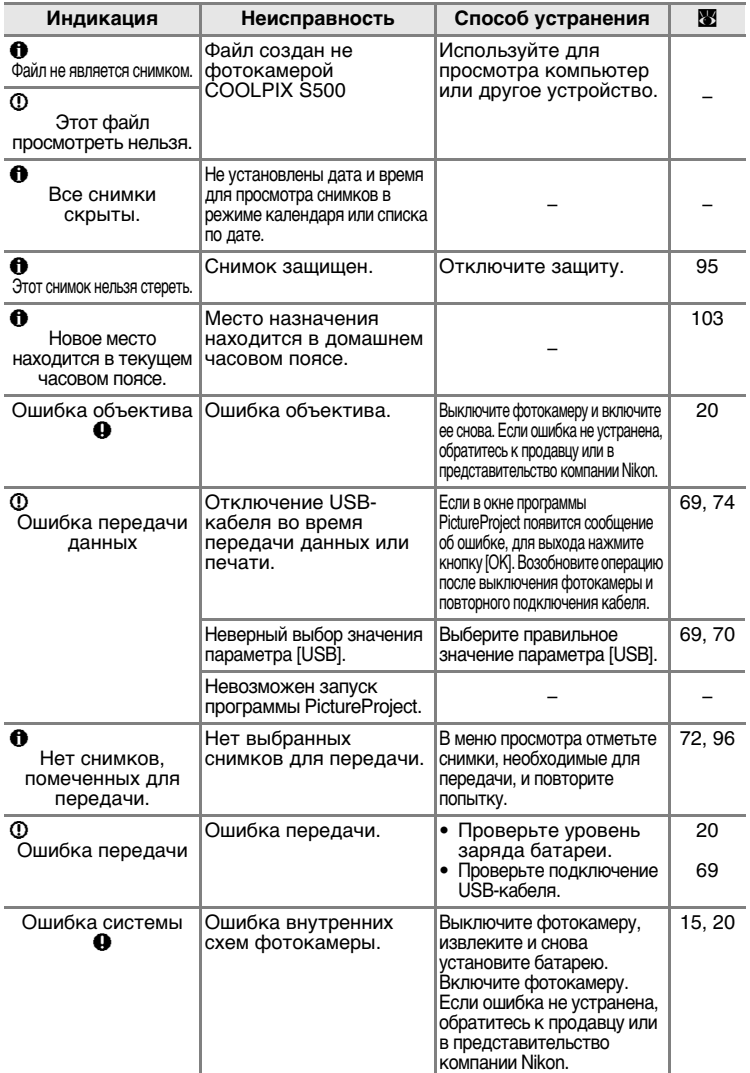

<span id="page-133-0"></span>

| Индикация                                                     | Неисправность                                              | Способ устранения                                                                                                    | ₩ |
|---------------------------------------------------------------|------------------------------------------------------------|----------------------------------------------------------------------------------------------------|---|
| ወዳ<br>Ошибка принтера.<br>Проверьте<br>состояние<br>принтера. | В принтере<br>заканчиваются<br>чернила/ошибка<br>принтера. | Проверьте принтер.<br>После проверки уровня<br>чернил или устранения<br>неисправности<br>выберите пункт<br>Продолжить] и<br>нажмите кнопку ®,<br>чтобы возобновить<br>печать.* |   |
| ወዳ<br>Ошибка печати:<br>проверьте бумагу                      | В принтере не<br>установлена бумага<br>указанного размера. | Установите бумагу<br>указанного размера,<br>выберите пункт<br>[Продолжить] и<br>нажмите кнопку ® для<br>возобновления<br>печати.*                                              |   |
| Φ≞<br>Ошибка печати:<br>застревание бумаги                    | В принтере застряла<br>бумага.                             | Удалите застрявшую<br>бумагу, выберите пункт<br>Продолжить] и<br>нажмите кнопку ® для<br>возобновления<br>печати.*                                                             |   |
| Φ≞<br>Ошибка печати:<br>закончилась бумага                    | В принтере нет бумаги.                                     | Установите бумагу<br>указанного размера,<br>выберите пункт<br>[Продолжить] и нажмите<br>кнопку ® для<br>возобновления печати.*                                                 |   |
| ወዳ<br>Ошибка печати:<br>проверьте чернила                     | Отсутствие чернил.                                         | Проверьте уровень<br>чернил, выберите<br>пункт [Продолжить] и<br>нажмите кнопку ® для<br>возобновления<br>печати.*                                                             |   |
| ወዳ<br>Ошибка печати:<br>закончились<br>чернила                | Картридж для чернил<br>пуст.                               | Замените картридж,<br>выберите пункт<br>[Продолжить] и нажмите<br>кнопку ® для<br>возобновления печати.*                                                                       |   |
| ወዳ<br>Ошибка печати:<br>поврежден файл                        | Произошла ошибка,<br>вызванная файлом<br>снимка.           | Выберите пункт<br>[Отмена] и нажмите<br>кнопку ® для отмены<br>печати.                                                                                                    |   |

<sup>\*</sup> Дополнительные сведения и инструкции см. в документации, входящей в комплект поставки принтера.

# **Устранение неисправностей**

Прежде чем обращаться к продавцу или представителю компании Nikon, просмотрите приведенный ниже перечень распространенных неисправностей. Более подробную информацию можно найти на страницах, номера которых приведены в столбце справа.

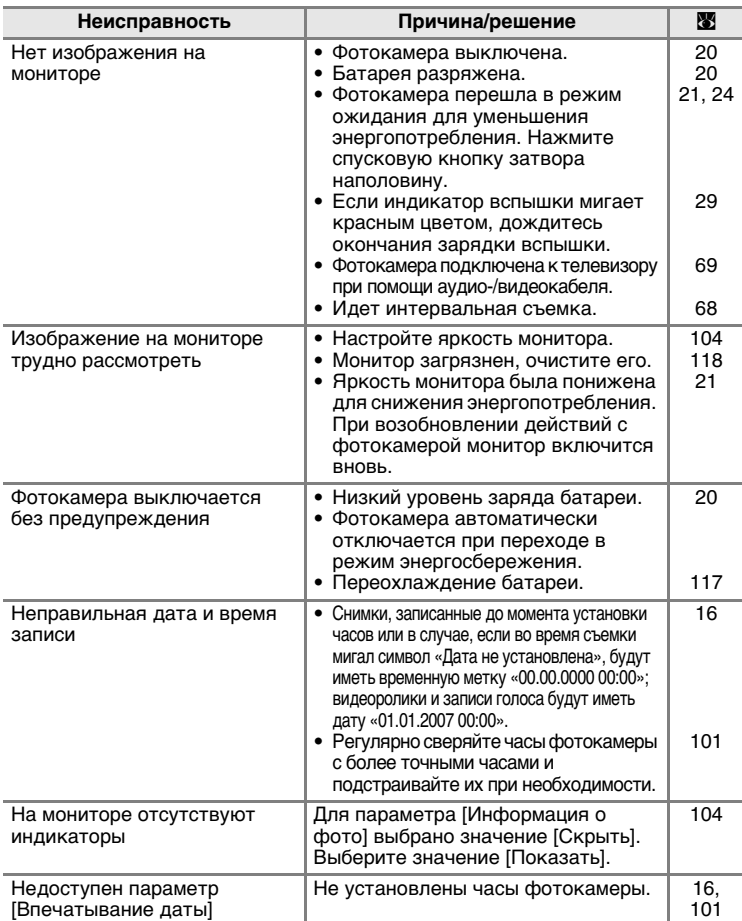

### **Монитор, настройки и питание фотокамеры**

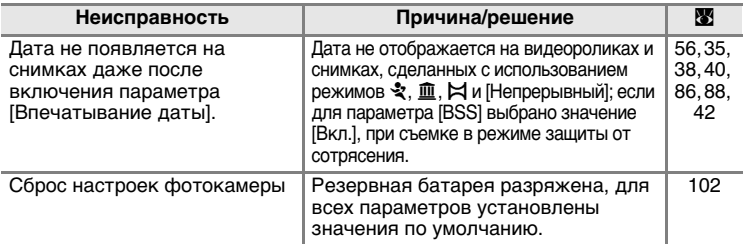

### **О фотокамерах с электронным управлением**

В очень редких случаях на мониторе могут появляться необычные символы, а сама фотокамера перестает работать. Причина этого, скорее всего, заключается в сильных внешних статических зарядах. Выключите фотокамеру, извлеките и снова установите батарею. Включите фотокамеру. Если неисправность не исчезла, обратитесь к продавцу или представителю компании Nikon. Имейте в виду, что отключение источника питания описанным выше способом может привести к потере данных, которые не были записаны во внутреннюю память или на карточку памяти к моменту возникновения неполадки. Приведенная выше процедура не влияет на записанные данные.

### **Съемка**

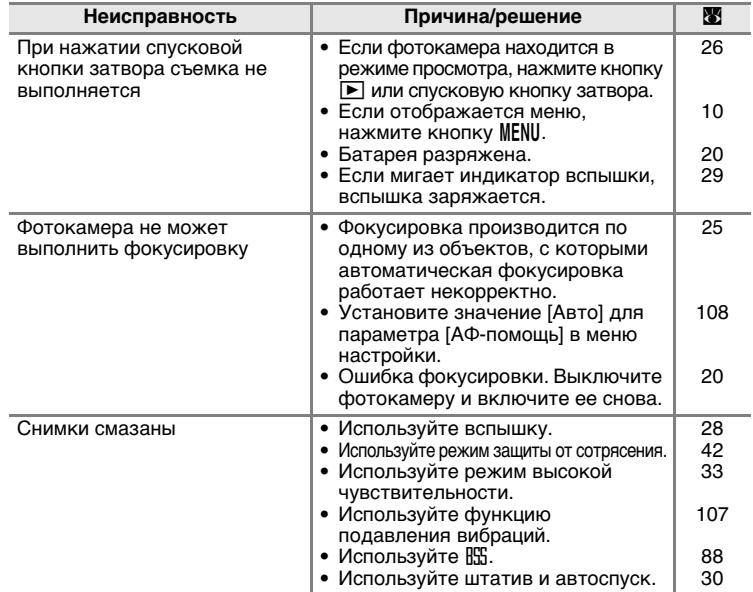

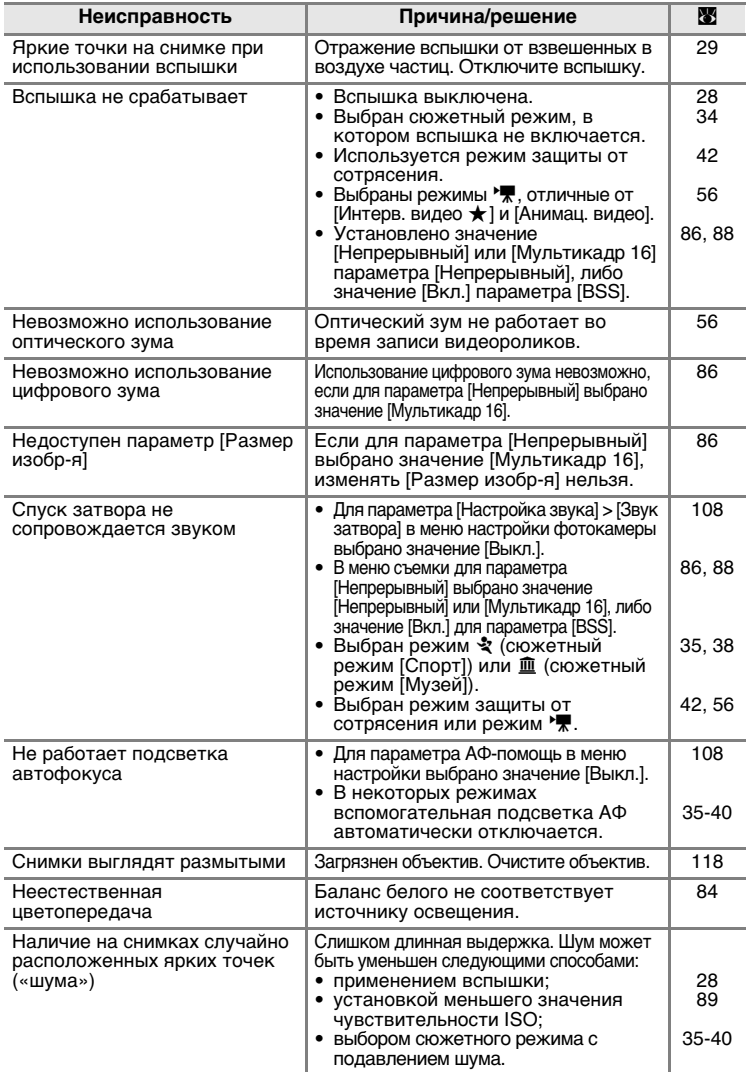

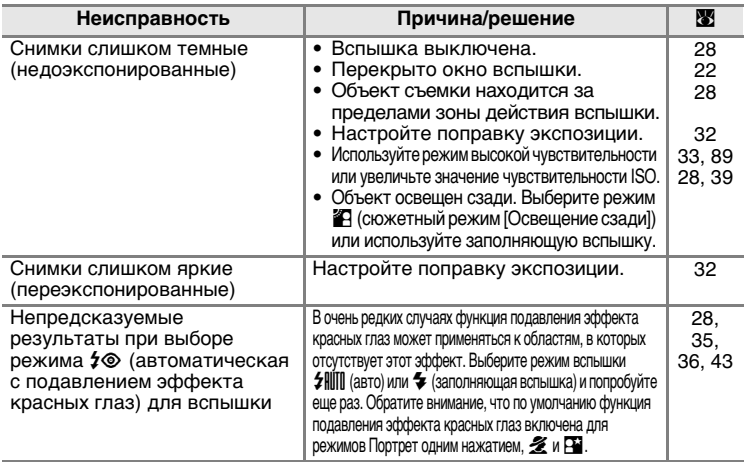

# **Просмотр**

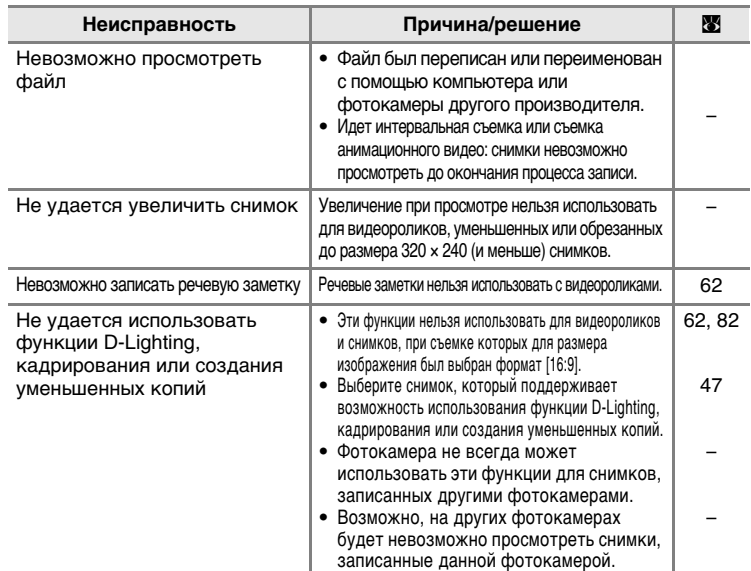

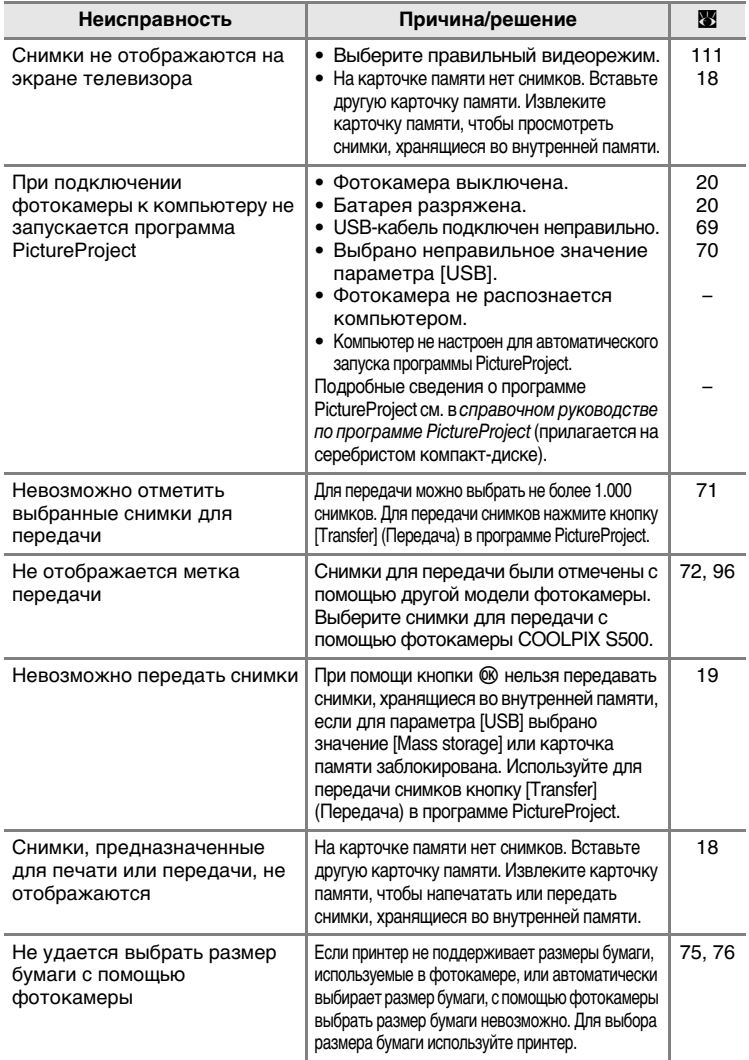

# **Технические характеристики**

### Цифровая фотокамера Nikon COOLPIX S500

<span id="page-139-0"></span>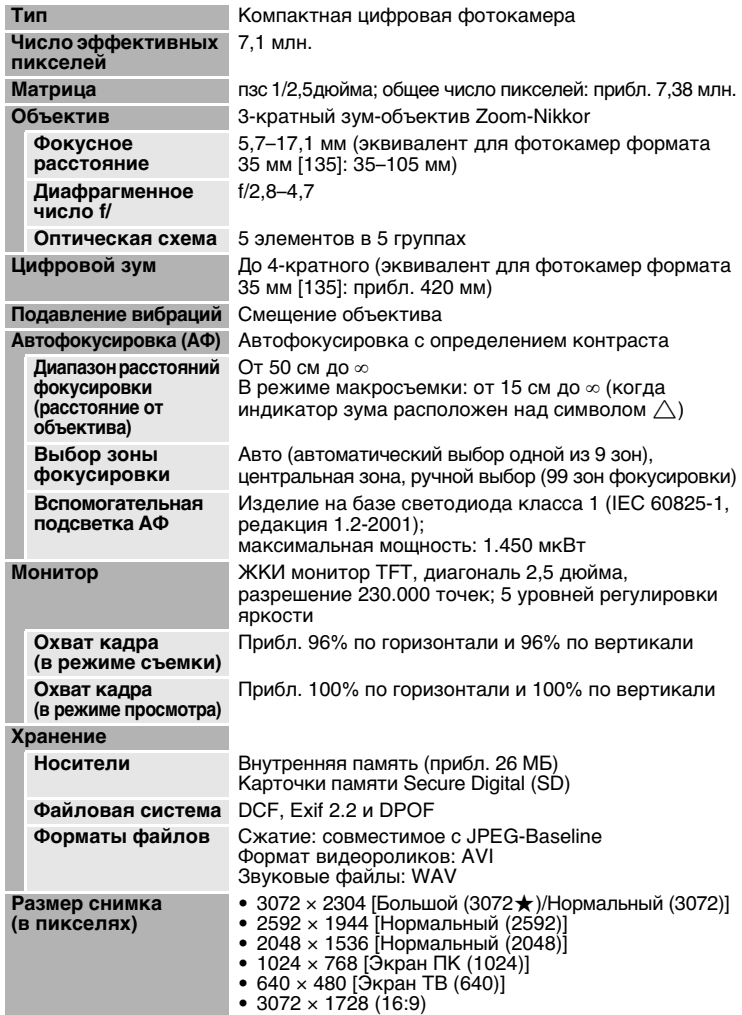

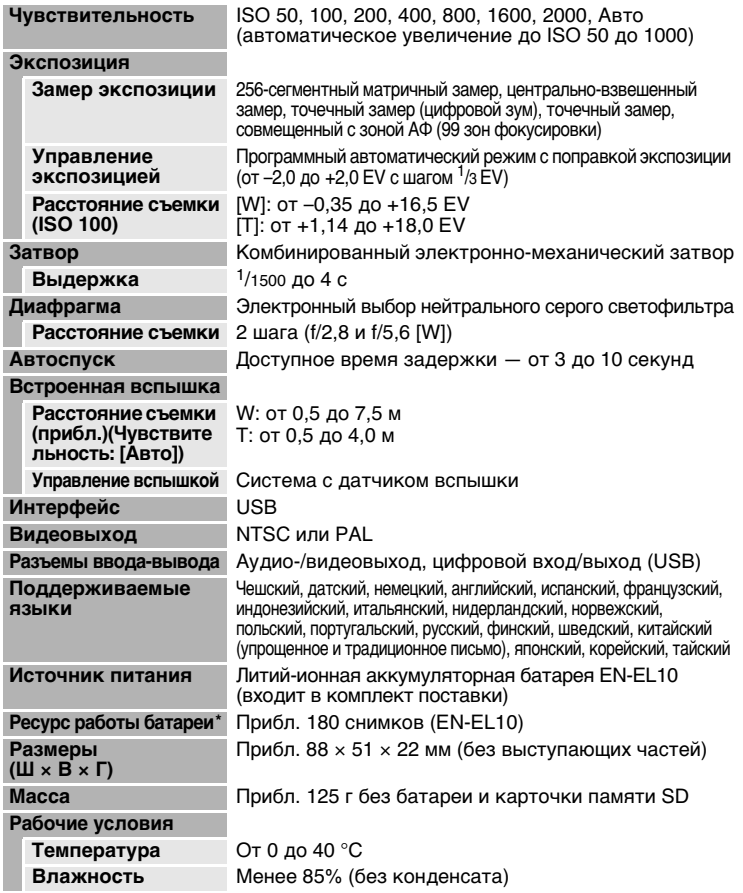

\* Основано на стандартах ассоциации CIPA (Camera and Imaging Products Association) для измерения энергоресурса батарей фотокамеры. Значения получены при 23 °C; регулировка зума при каждом снимке, вспышка для каждого второго снимка, размер изображения [7 Нормальный (3072)]. Энергоресурс батарей зависит от интервала съемки и продолжительности отображения меню и просмотра снимков.

• Если не оговорено иное, все значения приведены для фотокамеры с полностью заряженной литий-ионной аккумуляторной батареей EN-EL10, работающей при температуре окружающей среды 25 °C.

### **Литий-ионная аккумуляторная батарея EN-EL10**

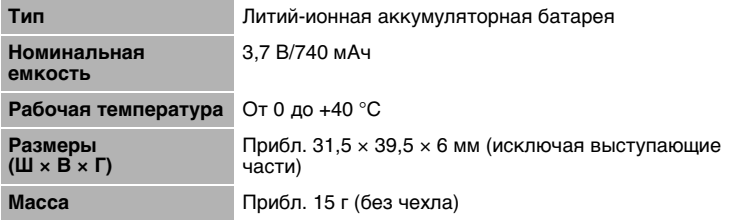

### **Зарядное устройство MH-63**

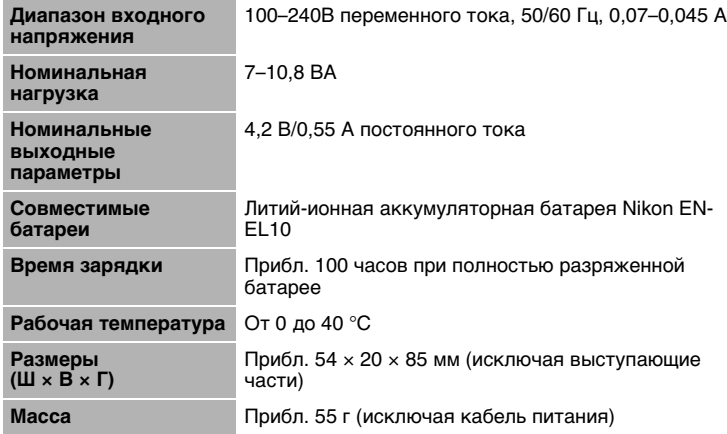

# **12** Технические характеристики

Компания Nikon не несет ответственности за возможные ошибки в настоящем руководстве. Внешний вид изделия и его технические характеристики могут быть изменены без дополнительного уведомления.

# **Поддерживаемые стандарты**

- <span id="page-142-0"></span>• **DCF**: формат Design Rule for Camera File System (DCF) является стандартом, широко используемым в цифровых фотокамерах для обеспечения совместимости фотокамер различных производителей.
- <span id="page-142-1"></span>• **DPOF**: формат Digital Print Order Format (DPOF) является широко используемым стандартом, позволяющим производить печать снимков из заданий печати, сохраненных на карточке памяти.
- <span id="page-142-2"></span>• **Exif версия 2.2**: данная фотокамера поддерживает формат Exif (Exchangeable Image File Format for Digital Still Cameras) версии 2.2 — стандарт, который позволяет вместе с изображением сохранять в файле различные данные, используемые для оптимизации цветопередачи при печати фотографий на принтерах, поддерживающих стандарт Exif.
- <span id="page-142-3"></span>• **PictBridge**: стандарт, разработанный в результате совместной деятельности производителей цифровых фотокамер и принтеров, который позволяет распечатывать снимки напрямую без подключения фотокамеры к компьютеру.

# **Индекс**

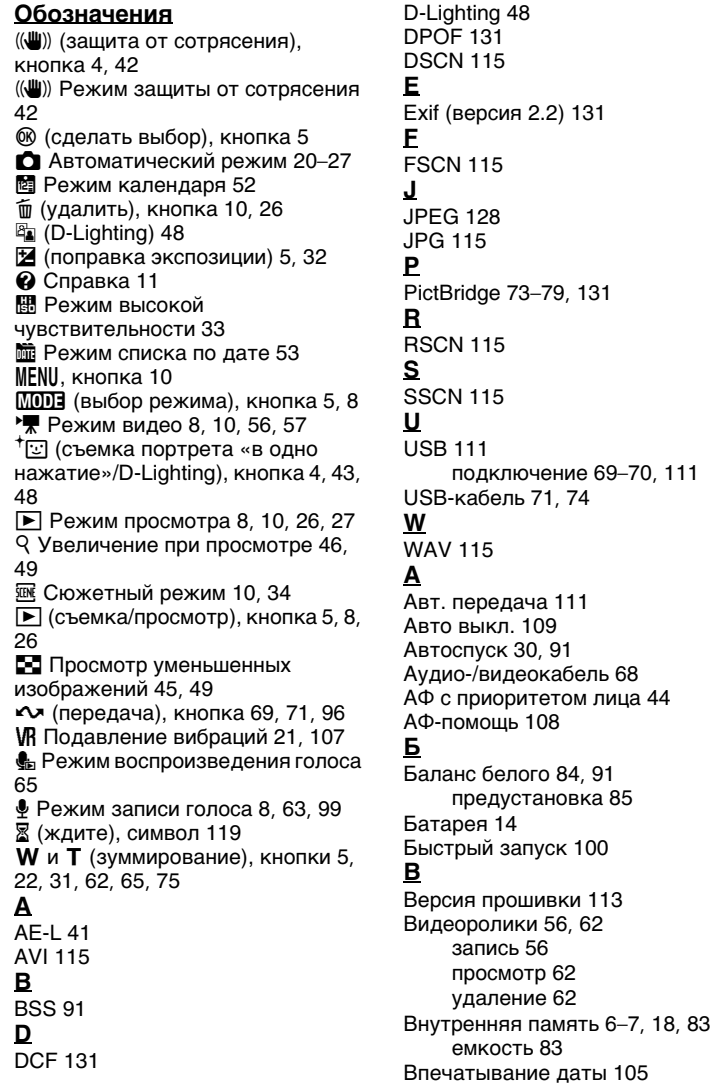

Технические примечания *132*[Технические примечания](#page-125-1)

132
Вспышка [28](#page-39-0), [112](#page-123-0) индикатор [5](#page-16-0), [29](#page-40-0) режим [28](#page-39-1) Выбор лучшего снимка [38](#page-49-0), [88](#page-99-0) Выключатель питания [4](#page-15-0) **Г** Громкость [62](#page-73-0), [66](#page-77-0) **Д** Дата [16](#page-27-0)–[17](#page-28-0), [101](#page-112-0), [105](#page-116-0) печать [80](#page-91-0) **З** Задание печати [79](#page-90-0), [92](#page-103-0) Закат ( $\equiv$ ) [37](#page-48-0) Записи голоса воспроизведение [65](#page-76-0) копирование [67](#page-78-0) создание [63](#page-74-0) Заполняющая вспышка [28](#page-39-2) Зарядное устройство [12](#page-23-0), [114](#page-125-0) Защита [95](#page-106-0) Звуковые заметки [51](#page-62-0) Зуммирование кнопки [5](#page-16-1)

## **И**

Имена папок [115](#page-126-0) Имена файлов [115](#page-126-0) Индикатор автоспуска [4](#page-15-1), [30](#page-41-0) Индикатор включения питания [4](#page-15-2), [20](#page-31-0) Индикатор уровня заряда батарей [119](#page-130-0) Интерфейс [68](#page-79-0)–[74](#page-85-0), [111](#page-122-0) Информационная поддержка [2](#page-13-0) **К** Кадрирование [22](#page-33-0), [49](#page-60-0) Карточка памяти [6](#page-17-0)–[7](#page-18-0), [18](#page-29-0), [83](#page-94-0), [114](#page-125-1) гнездо [18](#page-29-1) емкость [83](#page-94-0) рекомендованная [114](#page-125-1) установка и извлечение [18](#page-29-0) форматирование [110](#page-121-0) Компьютер [68](#page-79-1)–[72](#page-83-0), [111](#page-122-1)

копирование снимков на [68](#page-79-1)–[71](#page-82-0) Копия [97](#page-108-0) Копия (**□**) [39](#page-50-0) Крышка батарейного отсека/ гнезда для карточки памяти [5](#page-16-2) Крышка разъема [5](#page-16-3) **М** Макро [31](#page-42-0), [38](#page-49-1) Макро (Ж) [38](#page-49-1) Меню [99](#page-110-0) Меню видео [57](#page-68-0) Меню выбора режима просмотра [8](#page-19-0) Меню выбора режима съемки [8](#page-19-1) Меню настройки [98](#page-109-0)–[113](#page-124-0) Меню просмотра [92](#page-103-1)–[97](#page-108-0) Меню съемки [81](#page-92-0)–[89](#page-100-0) Метка передачи [96](#page-107-0) снимки для [96](#page-107-1), [111](#page-122-2) Монитор [5](#page-16-4), [6](#page-17-1)–[7](#page-18-1), [20](#page-31-0), [104](#page-115-0), [118](#page-129-0) индикаторы на [6](#page-17-2)–[7](#page-18-2) яркость [104](#page-115-0) Музей (<u>Ф</u>) [38](#page-49-2) **Н**

## Настройка звука [108](#page-119-0) Настройка монитора [104](#page-115-0) Непрерывный [86](#page-97-0), [91](#page-102-0) Ночной пейзаж () [37](#page-48-1)

## **О**

Объектив [4](#page-15-3), [118](#page-129-1) Объекты, освещенные сзади [28](#page-39-0), [39](#page-50-1) Освещение сзади (14) [39](#page-50-1) **П**

Панорама [40](#page-51-0)–[41](#page-52-0) Параметры видео [58](#page-69-0) Анимац. видео [58](#page-69-1) Интерв. видео [58](#page-69-2) максимальная длительность видеоролика [58](#page-69-3) малый размер [58](#page-69-4) Экран ТВ [58](#page-69-5) Параметры цвета [89](#page-100-0), [91](#page-102-1)

Пейзаж (№) 35 Передача 71 метка 72, 96, 111 Переход на летнее время 101 Пляж/снег (前) 36 Поворотный мультиселектор 5, 9 Подавление вибраций 107 Подавление эффекта «красных глаз» 29 Подключение аудио-/ видеоразъема 68 Показ слайдов 94 Поправка экспозиции 32 Правила разработки файловых систем для цифровых фотокамер 131 Праздник/в пом. ( ) 36 Принадлежности 114 Просмотр 26, 45-50 меню 92-97 увеличение 46 уменьшенное изображение 45 Просмотр уменьшенных изображений 45 P Размер изобр-я 34, 82 Размер отпечатка 83 Разъем кабеля 5, 71, 74 Расширение 115 Режим автофокуса 61 Режим видео 56, 111 Режим вспышки 91 Режим высокой чувствительности 33 Режим защиты от сотрясения 42 Режим зоны АФ 90 Режим съемки портрета «в одно нажатие» 43 меню 44 съемка 43 Ремень, фотокамера 4 C Сброс всех знач. 112 Светящийся след 118

Смазывание 124 Сообшения об ошибках 119-122 Спорт (२) 35 Спусковая кнопка затвора 4 Сумерки/рассвет (•) 37 Счетчик даты 106 Съемка панорамы ( $\bowtie$ ) 40 Т Телевизор 68 подключение к 68 У Увеличение 22 индикатор 6 просмотр 46 Удалить 95 Уменьшенное изображение 50 Ф Фейерверк (※) 38 Фокусировка 6, 24 зона 6.24 с приоритетом лица 43 Формат цифровых заданий печати 79-80, 131 Форматир-е 19, 110 п Цианотипия 89 ч Часовой пояс 16-17, 101, 103 Чистка корпус 118 монитор 118 Объектив 118 Чувствительность 89 Ш Штатив 5 Э Экран приветствия 98 Электронная почта 82 я Язык/Language 16, 111 Яркость 104

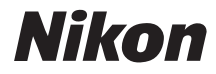

Данное руководство не может быть воспроизведено в любой форме целиком или частично (за исключением краткого цитирования в статьях или обзорах) без письменного разрешения компании NIKON.

 $\epsilon$ 

**NIKON CORPORATION** Fuji Bldg., 2-3 Marunouchi 3-chome, Chiyoda-ku, Tokyo 100-8331, Japan

YP7A01(1D) *6MA2721D--*